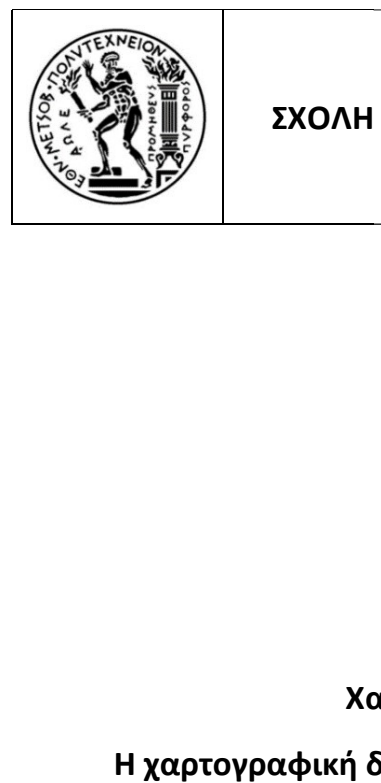

# ΣΧΟΛΗ ΑΓΡΟΝΟΜΩΝ ΚΑΙ ΤΟΠΟΓΡΑΦΩΝ ΜΗΧΑΝΙΚΩΝ ΕΘΝΙΚΟ ΜΕΤΣΟΒΙΟ ΠΟΛΥΤΕΧΝΕΙΟ Δ.Π.Μ.Σ. «Γεωπληροφορική»

# Χαρτογραφία & Μουσική

# Η χαρτογραφική διαδικτυακή εφαρμογή: Άκουσε τον τόπο )τογραφία & Μουσική –<br>αδικτυακή εφαρμογή: Άκουσε τοι<br>Μεταπτυχιακή Εργασία

Αλεβιζάκης Αλέξανδρος

Αθήνα, Φεβρουάριος 2021

#### ΕΞΕΤΑΣΤΙΚΗ ΕΠΙΤΡΟΠΗ

Νάκος Β. (Επιβλέπων καθηγητής)

Κάβουρας Μ.

Κόκλα Μ.

© 2021 Α. Αλεβιζάκης (Με επιφύλαξη παντός δικαιώματος)

Απαγορεύεται η αντιγραφή, αποθήκευση και διανομή του υλικού της διπλωματικής εργασίας, εξ ολοκλήρου ή τμήματος αυτής, για εμπορικό σκοπό. Επιτρέπεται η ανατύπωση, αποθήκευση και διανομή για σκοπό μη κερδοσκοπικό, εκπαιδευτικής ή ερευνητικής φύσης, υπό την προϋπόθεση να αναφέρεται η πηγή προέλευσης και να διατηρείται το παρόν μήνυμα.

#### Ευχαριστίες

Με το πέρας αυτής της εργασίας θα ήθελα να ευχαριστήσω από καρδιάς, τον επιβλέποντα καθηγητή μου κύριο Β. Νάκο για την ανάθεση του θέματος και τη συνεχή επίβλεψη και καθοδήγηση καθώς και τους φίλους Θ. Παντελόπουλο και Χ. Μαθιουδάκη για τη βοήθεια τους. Επίσης ευχαριστώ όλους όσους με οποιοδήποτε τρόπο συνέβαλαν στην εκπόνηση της εργασίας αυτής.

# Πίνακας περιεχομένων

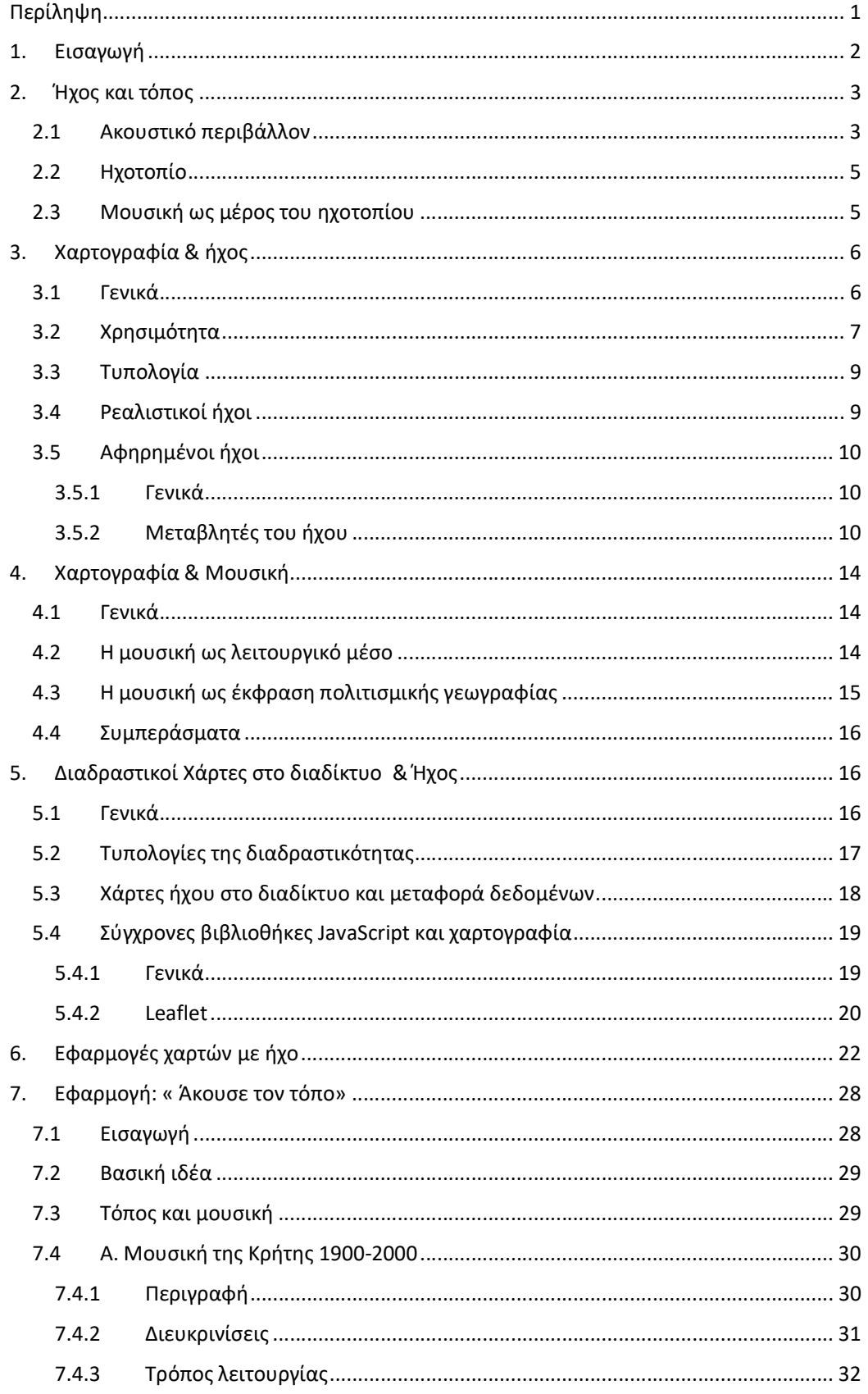

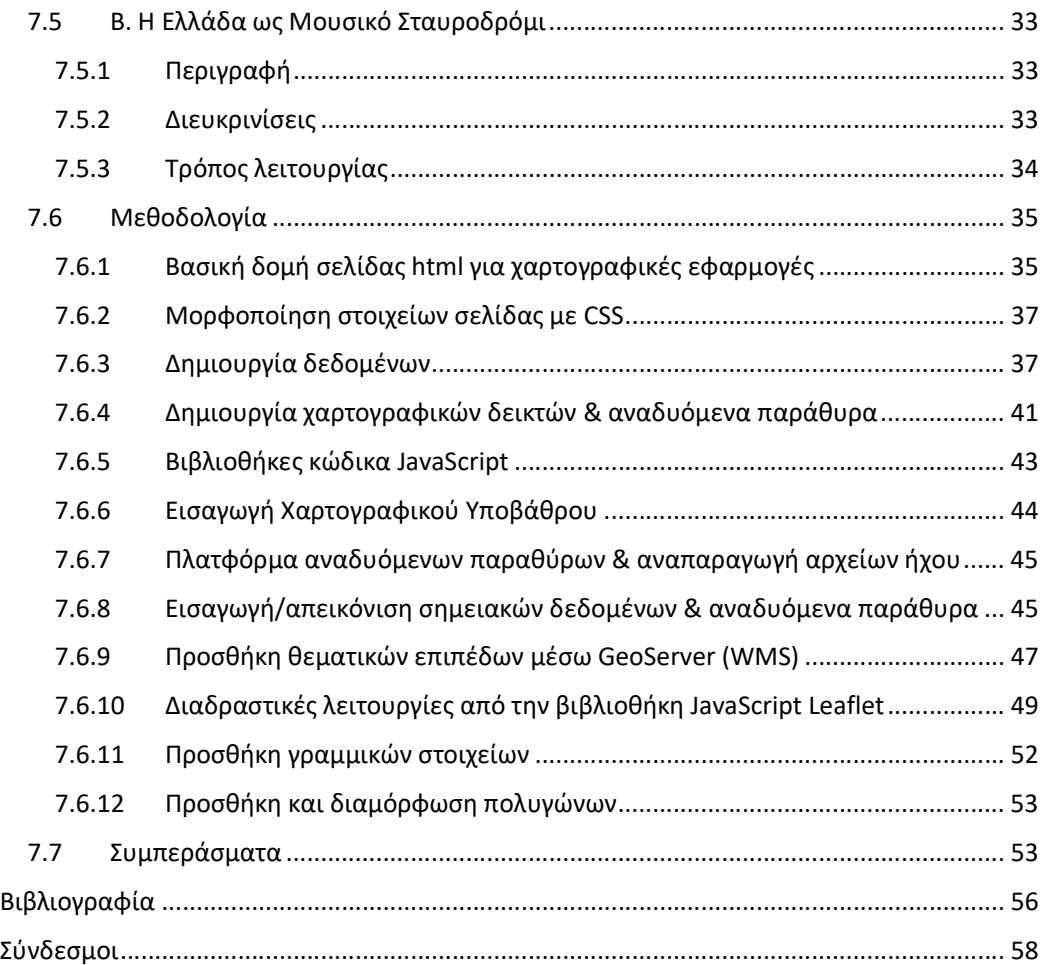

#### Ευρετήριο Εικόνων

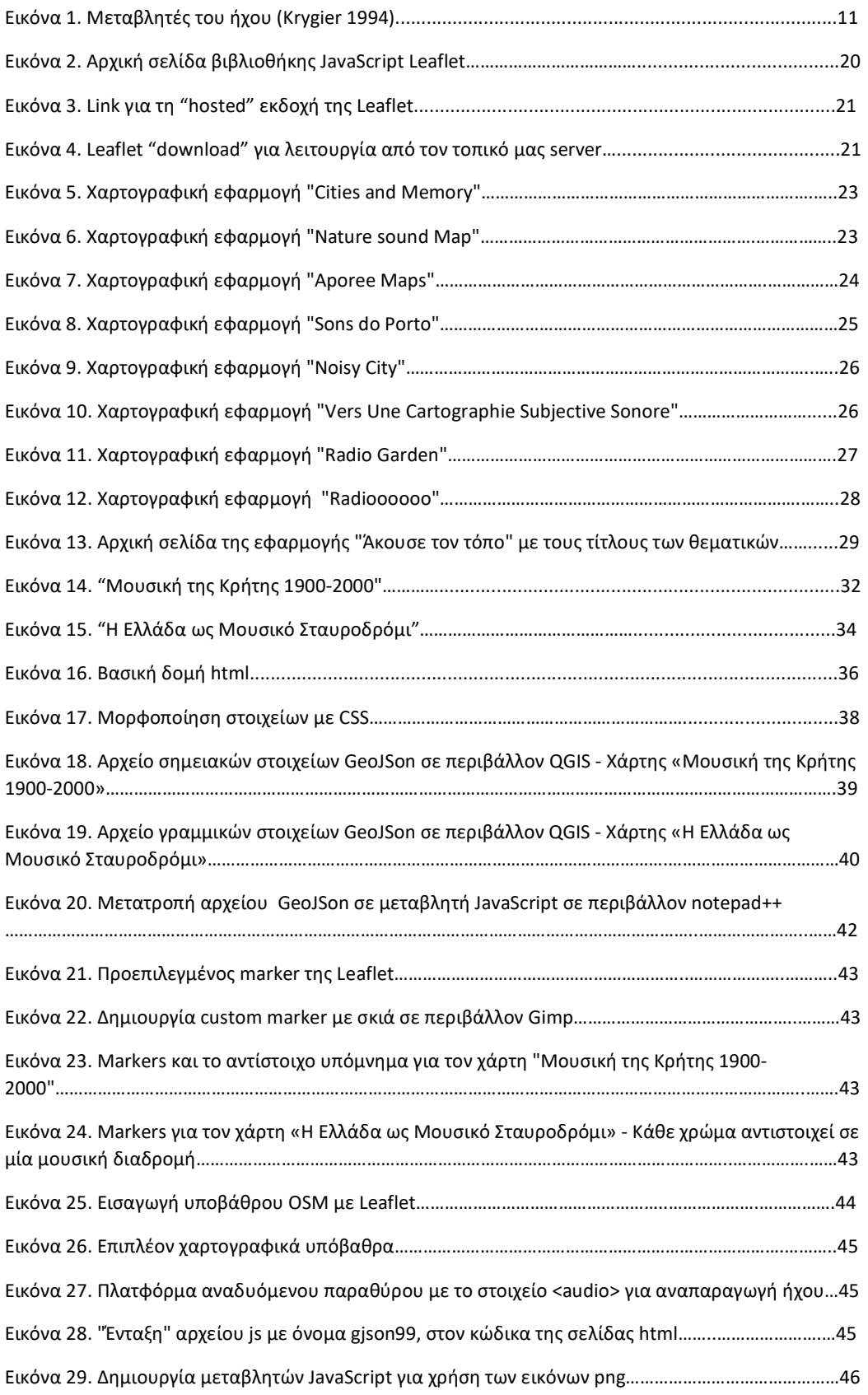

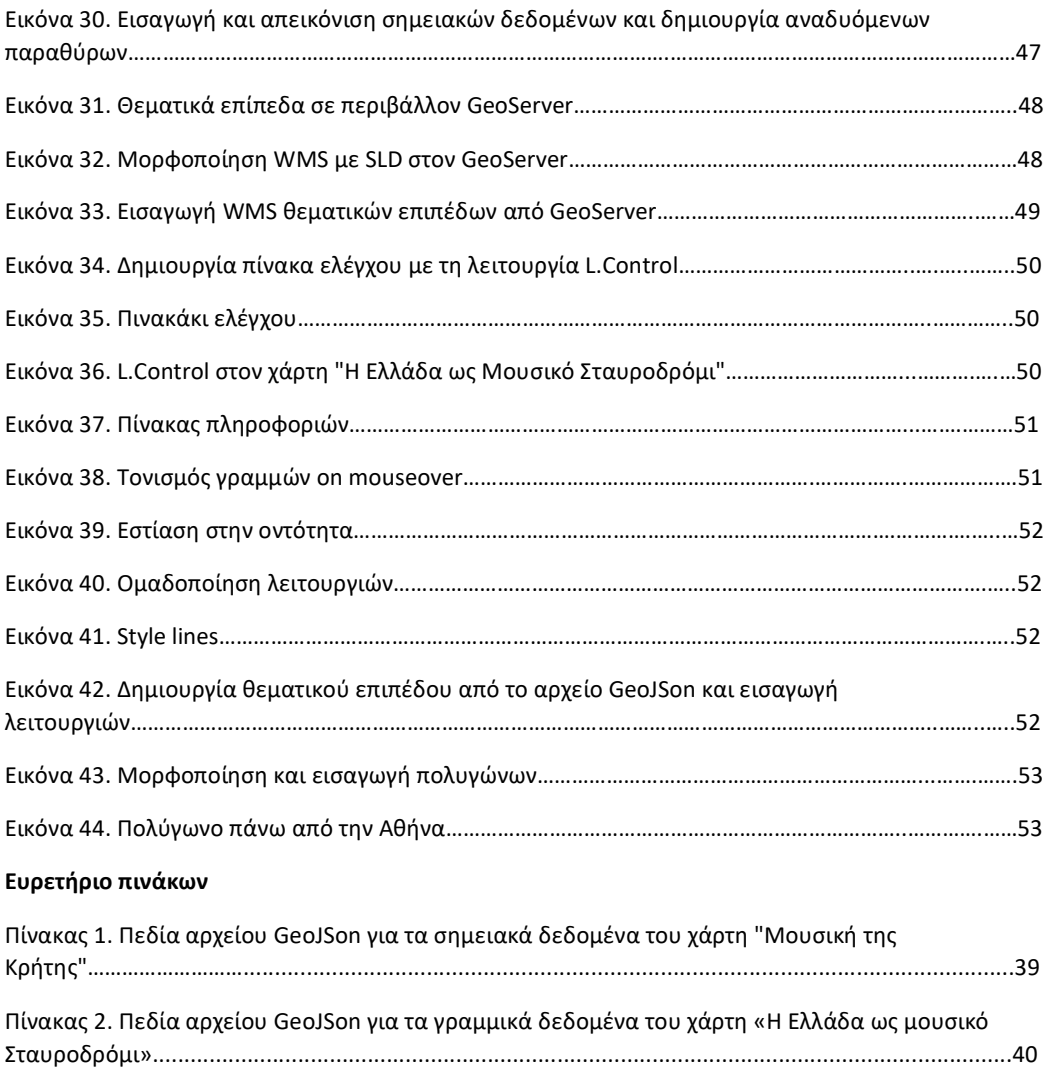

# Περίληψη

Η εισαγωγή και χρήση του ήχου σε χαρτογραφικές εφαρμογές είναι ένα θέμα που απασχολεί την χαρτογραφική κοινότητα τα τελευταία 25 χρόνια. Η παρούσα εργασία παραθέτει αρχικά, τα βασικά σημεία της εμπειρίας που έχει συσσωρευτεί αυτά τα χρόνια γύρω από τη σχέση μεταξύ ήχου και χαρτογραφίας. Έπειτα μετά από τη γενικότερη προσέγγιση του θέματος, η εργασία εστιάζει στη σχέση της χαρτογραφίας με την μουσική. Η σχέση αυτή μελετάται τόσο από θεωρητική σκοπιά, εξετάζοντας τις πιθανές συσχετίσεις χαρτογραφίας και μουσικής, όσο και από πρακτικής απόψεως διερευνώντας τα εργαλεία που διατίθενται σήμερα για τη δημιουργία διαδραστικών διαδικτυακών εφαρμογών. Τέλος παρουσιάζεται αναλυτικά η εφαρμογή με τίτλο «Άκουσε τον τόπο» που δημιουργήθηκε στα πλαίσια της εργασίας αυτής, στόχος της οποίας είναι να εντάξει μουσικές μελωδίες μέσα σε ένα χαρτογραφικό περιβάλλον. Συγκεκριμένα η εφαρμογή αυτή περιλαμβάνει διαδραστικούς – διαδικτυακούς χάρτες μέσα από τους οποίους ο χρήστης μπορεί να ακούσει μουσικά κομμάτια συνδεδεμένα με τον τόπο και ταυτόχρονα να δει επιλεκτικά πληροφορίες που συνοδεύουν αυτή τη σχέση.

# Abstract

The introduction and use of sound in cartographic applications has been a concern of the cartographic community for the past 25 years. After a more general approach to the subject, the paper focuses on the relationship between cartography and music, which is studied both from a theoretical point of view, examining the possible correlations between cartography and music, and from a practical point of view exploring the tools available today for creating interactive web applications. Finally, the application entitled "Listen to the place" created in the framework of this work, which aims to integrate musical melodies in a cartographic environment, is presented in detail. Specifically, this application includes interactive - online maps through which the user can listen to music tracks connected to the place and at the same time selectively see information that accompanies this relationship.

# 1. Εισαγωγή

Οι σύγχρονοι χάρτες καλούνται να καλύψουν ανάγκες που στο παρελθόν δύσκολα θα μπορούσε κάποιος να φανταστεί. Από τον εντοπισμό και την πλοήγηση σε πραγματικό χρόνο μέσα από ένα κινητό τηλέφωνο μέχρι την εισαγωγή και παρουσίαση φαινομένων εκ πρώτης όψεως ασύνδετων με την παραδοσιακή χαρτογραφία· και από την εισαγωγή τεράστιου όγκου επεξεργασμένης πληροφορίας έως το ανέβασμα πληροφοριών από τους χρήστες. Από την άλλη έχουν αλλάξει ριζικά και τα εργαλεία δημιουργίας ενός χάρτη. Από τη σχεδίαση με το χέρι και την τυπογραφία, έχουμε πλέον περάσει στην εποχή του ηλεκτρονικού υπολογιστή και του διαδικτύου.

Τα πιο χρήσιμα εργαλεία του χαρτογράφου σήμερα είναι τα Συστήματα Γεωγραφικών Πληροφοριών (GIS) και οι γλώσσες προγραμματισμού που μπορούν να εξυπηρετήσουν το σκοπό του. Μέσα σε αυτό το πλαίσιο οι σύγχρονοι χαρτογράφοι καλούνται τηρώντας τις βασικές τους αρχές να δημιουργήσουν σε ένα ευρύτερο πλαίσιο. Παράλληλα, τους δίνεται η δυνατότητα ανάπτυξης χαρτογραφικών εφαρμογών στις οποίες μπορούν να ενταχθεί ένα μεγάλο εύρος θεμάτων με πολλούς εναλλακτικούς τρόπους παρουσίασης.

Στα πλαίσια αυτά μπορούμε να θεωρήσουμε ότι τα τελευταία χρόνια χτίζεται σταδιακά η σχέση της χαρτογραφίας με τον ήχο και κατ' επέκταση με τη μουσική. Παρόλο που ο ήχος είναι ένα αναπόσπαστο κομμάτι της καθημερινότητας και συνδέεται άρρηκτα με το χώρο και τη γεωγραφία, η σχέση του με τη χαρτογραφία ήταν για πολλά χρόνια μη αξιοποιήσιμη. Η χαρτογραφία, κυρίως αναπτύχθηκε ως μια γραφική μορφή επικοινωνίας παράλληλα με την ανάπτυξη της τεχνολογίας εκτύπωσης και ως εκ τούτου, για πολλά χρόνια αγνοούσε τον ήχο τόσο ως θέμα όσο και ως μέσο αναπαράστασης. Ωστόσο, η λειτουργία του ήχου έχει καθοριστικό ρόλο στην καθημερινότητα κάθε έμβιου όντος και πόσο μάλλον των ανθρώπων. Από την περιήγηση στο περιβάλλον έως την επικοινωνία ο ήχος επηρεάζει λίγο ή πολύ κάθε ανθρώπινη δραστηριότητα. Από μια άλλη σκοπιά, ο άνθρωπος επηρεάζει το ηχητικό περιβάλλον γύρω του δημιουργώντας νέους και ενίοτε κυρίαρχους ήχους που μπορεί να συγκαλύψουν τους υφιστάμενους.

Έτσι τα τελευταία χρόνια, όπου η σύγχρονη τεχνολογία το έχει καταστήσει δυνατό, βλέπουμε την ανάπτυξη της σχέσης ήχου και χαρτογραφίας τόσο μέσα από θεωρητικές προσεγγίσεις όσο και από πρακτικές εφαρμογές. Χαρακτηριστικά παραδείγματα εφαρμογών είναι η απεικόνιση ηχητικών φαινομένων με συνδυασμό οπτικών και ακουστικών μεταβλητών και η εισαγωγή ομιλίας και ηχητικών εφέ για την επεξήγηση και αναπαράσταση ηχητικών και μη φαινομένων.

Η παρούσα εργασία φιλοδοξεί να προσεγγίσει το θέμα κάνοντας αναφορές σε όσα βασικά σημεία καθιστούν τη σχέση ήχου και χαρτογραφίας εφικτή τόσο μέσα από τη θεωρητική προσέγγιση και τη δημιουργία κανόνων, όσο και μέσα από την τεχνική σκοπιά και τα εργαλεία που κάνουν τη σχέση αυτή να υλοποιείται. Σε δεύτερο επίπεδο, η εργασία εστιάζει στη σχέση της μουσικής με τον τόπο και κατ' επέκταση με τη χαρτογραφία. Εξετάζεται από τη μια η χρήση της μουσικής ως λειτουργικό μέσο, για τη συμπλήρωση χαρτογραφικών εφαρμογών. Από την άλλη διερευνάται η επίδραση που έχει ο κάθε τόπος στην μουσική και το αντίστροφο· και το κατά πόσον αυτή η σχέση δύναται να παρουσιαστεί σε ένα σύγχρονο διαδικτυακό χάρτη με το συνδυασμό οπτικών και ηχητικών στοιχείων.

Ως πρακτική εφαρμογή στα πλαίσια της εργασίας αυτής δημιουργούνται διαδικτυακοί χάρτες, μέσα από τους οποίους ο χρήστης μπορεί να ακούσει μουσική λαμβάνοντας παράλληλα πληροφορίες που τη συνδέουν με τον τόπο. Ακόμα, ως επιπλέον παράμετρος εισάγεται και ο χρόνος ο οποίος έχει καθοριστική επίδραση τόσο στον τόπο όσο και στην μουσική. Στους χάρτες αυτούς παρουσιάζεται επίσης, η συσχέτιση μουσικών μελωδιών που αναπαράγονται σε διάφορα μέρη προσαρμοζόμενες κάθε φορά στο τοπικό ηχόχρωμα.

Αναλυτικά λοιπόν, μετά από μια εισαγωγή στο θέμα, ακολουθεί στο δεύτερο κεφάλαιο μια ανάλυση της πολυδιάστατης σχέσης ήχου και τόπου. Στα πλαίσια αυτά αναλύονται οι έννοιες ακουστικό περιβάλλον και ηχοτοπίο, ενώ εξετάζεται ξεχωριστά η θέση της μουσικής σε αυτό το σχήμα. Στη συνέχεια, στο τρίτο κεφάλαιο γίνεται μια αναδρομή στην επιστημονική έρευνα, η οποία έχει πραγματοποιηθεί τα τελευταία χρόνια γύρω από τη χρήση του ήχου στη Χαρτογραφία. Το τέταρτο κεφάλαιο εξετάζει πιθανούς τρόπους ένταξης της μουσικής στη χαρτογραφία τόσο αντιμετωπίζοντας τη μουσική ως χαρτογραφικό εργαλείο όσο και ως θέμα του χάρτη. Στη συνέχεια στο πέμπτο κεφάλαιο αναλύεται η έννοια της διαδραστικότητας στους σύγχρονους διαδικτυακούς χάρτες, ενώ παρουσιάζονται όσα χρήσιμα εργαλεία ενισχύουν λειτουργίες αυτού του τύπου. Ειδική μνεία γίνεται στις βιβλιοθήκες JavaScript και συγκεκριμένα στη Leaflet η οποία έχει δημιουργηθεί για την εξυπηρέτηση χαρτογραφικών σκοπών. Στο έκτο κεφάλαιο παρουσιάζονται συνοπτικά εφαρμογές χαρτών με μουσική που έχουν υλοποιηθεί τα τελευταία χρόνια. Τέλος, στο έβδομο κεφάλαιο παρουσιάζεται αναλυτικά η εφαρμογή: «Άκουσε τον τόπο» η οποία σχεδιάστηκε και υλοποιήθηκε στο πλαίσιο της παρούσας εργασίας και αποτελεί μια προσπάθεια δημιουργίας χαρτών με κεντρικό θέμα την μουσική και τη σχέση της με τον τόπο.

# 2. Ήχος και τόπος

# 2.1 Ακουστικό περιβάλλον

Σύμφωνα με τον Διεθνή Οργανισμό Τυποποίησης ως ακουστικό περιβάλλον ορίζεται ο συνδυασμός όλων των πηγών ήχου, φυσικών και τεχνητών, όπως διαμορφώνονται από το περιβάλλον μέσα σε μια δεδομένη περιοχή (ISO 12913-1: 2014).

Όπως εύστοχα επεσήμανε ο Ralph Waldo Emerson «ένας όμορφος ήχος βρίσκεται πάντα σε έναν όμορφο κόσμο». Ο ήχος είναι ένα πολύ βασικό στοιχείο που καθορίζει και καθορίζεται από το περιβάλλον. Συγκεκριμένοι ήχοι παραπέμπουν σε συγκεκριμένα μέρη και καταστάσεις, και το αντίστροφο. Η αντίληψη μας επίσης καθορίζεται σε πολύ μεγάλο βαθμό από τον ήχο. Ο Μνιέστρης (2011, 1) «H σημασία της ακοής στην επιβίωση και κατ' επέκταση στην πολιτισμική οργάνωση είναι θεμελιώδης. Η γλώσσα και η μουσική είναι δύο βασικά συστήματα επικοινωνίας που έχουν προκύψει με την οργανωμένη παραγωγή ήχων από τον άνθρωπο. Αυτό συμβαίνει είτε άμεσα, με τη χρήση της για παράδειγμα φωνής, είτε έμμεσα με τη χρήση κατάλληλων ηχογόνων διατάξεων». Εκτός από τη γλώσσα, τη μουσική και την οργανωμένη παραγωγή ήχων, υπάρχουν κι άλλες κατηγορίες επιρροής του ήχου στην αντίληψη, από τον προσανατολισμό του ανθρώπου μέσα από ένα ακουστικό περιβάλλον έως τη μετάδοση συναισθήματος από τον τόνο της φωνής ενός ανθρώπου ή ενός ζώου.

Παρά την έμφαση που διαχρονικά δίδεται στη μελέτη της οπτικής, υπάρχουν έρευνες που έχουν λάβει υπ' όψιν τους τόσο την επίδραση που έχει στον άνθρωπο ο ήχος ως μέρος του περιβάλλοντός, όσο και την έννοια της δράσης του ανθρώπου πάνω στους ήχους που παράγονται από τις κοινωνίες. O G. Brauen (2006, 60) αναφέρει χαρακτηριστικά «Ο Paul Rodaway (1994) εξετάζει ακουστικές γεωγραφίες στο ευρύτερο πλαίσιο μιας διερεύνησης της αντίληψης και των αισθήσεων, αναλύοντας τις δύο έννοιες της αντίληψης και της αίσθησης, από την οπτική της υποδοχής των πρώτων στοιχείων από το περιβάλλον έως και τη διαδικασία για την εξαγωγή νοήματος από τα δεδομένα αυτά. Το ανθρώπινο αισθητήριο σύστημα είναι εγγενώς πολύ-αισθητηριακό: όλες οι αισθήσεις λειτουργούν ταυτόχρονα για τη λήψη των στοιχείων, - τα αισθητήρια συστήματα και ο εγκέφαλος ερμηνεύουν τα δεδομένα από όλες τις εισόδους από κοινού, και όχι ως μεμονωμένα ρεύματα αισθητηριακών πληροφοριών - και διάφορες τεχνικές αλληλεπιδρούν για να καθοδηγήσουν την απόκτηση πρόσθετων πληροφοριών από το άτομο. Για παράδειγμα, η ακοή μπορεί να ειδοποιήσει ένα άτομο να προσανατολίσει τα μάτια του για να συλλέξει οπτικά δεδομένα από μια ορισμένη κατεύθυνση. Η εμπειρία του παρελθόντος, η γνώση, το πολιτιστικό πλαίσιο, το περιβάλλον, και το επίπεδο της οικειότητας με το περιβάλλον επηρεάζουν τη δεκτικότητα ενός ατόμου και το φιλτράρισμα των δεδομένων που παρουσιάζονται στο αισθητήριο σύστημα καθώς και τα επίπεδα κατωφλίου στα οποία τα δεδομένα γίνονται αντιληπτά».

Οι ήχοι του φυσικού περιβάλλοντος βιοτικού και αβιοτικού συνόδευαν την ανθρωπότητα για αιώνες. Στους ήχους αυτούς τον εικοστό αιώνα κυρίως προστέθηκαν οι «μηχανικοί» ήχοι, οι οποίοι παράγονται από μηχανικές/ βιομηχανικές ανθρώπινες κατασκευές. Έτσι σήμερα ζούμε σε ένα σύνθετο και πολυδιάστατο ακουστικό περιβάλλον, το οποίο επηρεάζει την βαθύτατα τη ζωή μας είτε το καταλαβαίνουμε είτε όχι. Μάλιστα η επίδραση του ακουστικού περιβάλλοντος στον άνθρωπο είναι τόσο άμεση που πολλές φορές επιδρά χωρίς να γίνεται αντιληπτή. Για παράδειγμα, μπορεί κάποιος να αγνοεί από πού προέρχεται η νευρικότητα που προκαλεί ο ήχος από συνεχόμενη κίνηση οχημάτων.

Μέσα από μια κοινωνιολογική προσέγγιση έχει διατυπωθεί ότι: «Το γενικό ακουστικό περιβάλλον μιας κοινωνίας μπορεί να χρησιμοποιηθεί ως δείκτης των κοινωνικών συνθηκών που παράγουν αυτό το περιβάλλον και μπορεί να μας πει πολλά για την τάση και την εξέλιξη αυτής της κοινωνίας» (Schafer 1977, 7). Η προσέγγιση αυτή χρησιμοποιεί το ηχητικό περιβάλλον στο οποίο οι κοινωνίες ζουν ως ένδειξη των σχέσεων εξουσίας σε αυτές τις κοινωνίες. Εξετάζει ερωτήματα όπως: Τι θόρυβοι υπάρχουν και ποιές είναι οι επιπτώσεις τους για τους κατοίκους; Ποιός ελέγχει τους δυνατότερους ήχους, και ποιά είναι η απόκριση της υπόλοιπης κοινότητας για αυτούς τους ήχους;

H ανάπτυξη και εξάπλωση των μηχανικών ήχων, - η οποία συμπίπτει με μια φάση ανάπτυξης και εξάπλωσης του ανθρώπινου πολιτισμού που αρχίζει να ανατρέπει βασικές ισορροπίες στο επίπεδο της βιόσφαιρας - και μάλιστα σε όλα τα επίπεδα της ανθρώπινης

ζωής, έχει δημιουργήσει ένα νέο ακουστικό περιβάλλον που διαμορφώνει μαζί με τους "φυσικούς" ήχους ένα περίπλοκο ηχητικό οικοσύστημα.

# 2.2 Ηχοτοπίο

Σύμφωνα με τα παραπάνω μπορούμε να χρησιμοποιήσουμε την έννοια του ηχοτοπίου, μια έννοια που εισήγαγε ο Michael Southworth ( 1969), και πήρε το τελικό της νόημα από τον R. Murray Schafer (1977). Ηχοτοπίο σε γενικές γραμμές ορίζεται το ηχητικό περιβάλλον όπως το αντιλαμβάνονται οι άνθρωποι.

Η μελέτη του ηχητικού τοπίου είναι το αντικείμενο της ακουστικής οικολογίας ή της οικολογίας του ηχητικού τοπίου. Η έννοια του ηχητικού τοπίου αναφέρεται τόσο στο φυσικό ακουστικό περιβάλλον, το οποίο αποτελείται από φυσικούς ήχους, όπως οι ήχοι που δημιουργούν τα ζώα, η ηχητική έκφραση των οικοτόπων σαν σύνολο (βιοφωνία), ή οι ήχοι του ανέμου και άλλων φυσικών φαινομένων (γεωφωνία)· όσο και περιβαλλοντικούς ήχους που δημιουργούνται από το ανθρώπινο περιβάλλον (ανθρωποφωνία), όπως η γλώσσα, η μουσική σύνθεση, οι ήχοι από την εργασία και οι ήχοι μηχανικής προέλευσης που προκύπτουν από την βιο-μηχανική τεχνολογία. Ο όρος ηχοτοπίο περιλαμβάνει επίσης την αντίληψη του ανθρώπου για τους ήχους που ακούγονται από το ακουστικό περιβάλλον και εκεί έγκειται η βασική διαφορά του από το ακουστικό τοπίο. Δηλαδή, το «πώς το ηχητικό περιβάλλον γίνεται αντιληπτό από εκείνους που ζουν μέσα σε αυτό» και κατά συνέπεια τη μεταξύ τους σχέση.

Ο όρος ηχοτοπίο τέλος, μπορεί να αναφέρεται σε μια ηχογράφηση ή παράσταση ήχων, οι οποίοι δημιουργούν την αίσθηση αντίληψης ενός συγκεκριμένου ακουστικού περιβάλλοντος. Οι συνθέσεις δηλαδή που δημιουργούνται χρησιμοποιώντας ήχους ενός ακουστικού περιβάλλοντος, είτε αποκλειστικά είτε σε συνδυασμό με μουσικές παραστάσεις.

# 2.3 Μουσική ως μέρος του ηχοτοπίου

Η μουσική αποτελεί έναν κοινό τρόπο έκφρασης και επικοινωνίας όχι μόνο ανάμεσα στα άτομα του ίδιου λαού αλλά και όλων των λαών μεταξύ τους. Οι άνθρωποι σε στιγμές συγκινησιακής φόρτισης εκφραζόμαστε με ήχους και αυτό είναι μια μορφή μουσικής πράξης. Μέσα από τη μουσική γνωρίζουμε την κουλτούρα και τον πολιτισμό ενός λαού, διότι αποτελεί μια «διεθνή γλώσσα» που απευθύνεται σε όλους και κατανοείται από όλους. Η μουσική, με την αναμφίβολη παρόρμηση που δημιουργεί στον καθένα μας, ωθεί, στην κίνηση και μάλιστα ρυθμική και μέσα από αυτήν την κίνηση μας βοηθά να βρούμε τον εσωτερικό μας ρυθμό και να συντονιστούμε με τους άλλους γύρω μας.

Κάθε κοινωνία έχει αναπτύξει τη μουσική της, με βάση τις συνθήκες υπό τις οποίες ζει και δραστηριοποιείται. Η μουσική, δε διαχωρίζεται από την καθημερινή ζωή αλλά αποτελεί ένα αναπόσπαστο τμήμα της. Αποτελεί στην πραγματικότητα ένα είδος μαγείας, που κατανικά το φόβο, τονώνει τα αισθήματα της συντροφικότητας και της κοινωνικότητας και φέρνει σε συμφιλίωση το άτομο με το περιβάλλον. Η μουσική συνδέεται στενά με τις αμέτρητες τελετές, γιορτές, χορούς και εντέλει με το σύνολο της καθημερινής ζωής.

Κάθε κοινωνία έχει ένα γεωγραφικό προσδιορισμό και κάποια όρια. Με αυτή την έννοια μπορούμε να συνδέσουμε τη μουσική με τον τόπο στον οποίο παράγεται και να ορίσουμε μια έννοια μουσικής γεωγραφίας. Τα όρια βέβαια σε ένα τέτοιο διαχωρισμό δεν μπορούν να είναι απόλυτα καθώς γειτονικές κοινωνίες αλληλεπιδρούν και αυτό αποτυπώνεται σε όλες τις εκφράσεις τους συμπεριλαμβανομένης και της μουσικής. Επιπλέον, αξίζει να αναφερθεί ότι στην σημερινή εποχή λαμβάνοντας υπόψιν τη χρήση της τεχνολογίας είναι δυνατή και διευρυμένη η ανάπτυξη των κοινωνικών σχέσεων και κατά συνέπεια η αλληλεπίδραση περιοχών από κάθε γωνιά του πλανήτη.

Στην λαϊκή-παραδοσιακή μουσική μια πολύ συχνή παρατήρηση που συνοδεύει τη σύσταση ενός μουσικού είναι η καταγωγή του. Μέσα από αυτήν μπορεί κανείς να διακρίνει χαρακτηριστικά γνωρίσματα του τόπου τόσο στη σύνθεση των μελωδιών όσο και στον τρόπο εκτέλεσης. Επίσης, νέα είδη μουσικής γεννιούνται κατά καιρούς σε ορισμένες περιοχές. Για παράδειγμα το ρεμπέτικο τραγούδι είναι συνδεδεμένο με την πόλη της Αθήνας διότι εκεί γεννήθηκε και αναπτύχθηκε σε πολύ μεγάλο βαθμό. Επίσης μπορούμε να πούμε ότι αποτελεί σημείο συνάντησης δύο κόσμων, ανατολικής και δυτικής μουσικής. Η μουσική των Blues αναπτύχθηκε στο δέλτα του βόρειου Μισισιπή από της αφροαμερικανικές κοινότητες. Επιπλέον, μουσικές που ανήκουν στην ίδια κατηγορία ερμηνεύονται διαφορετικά από τόπο σε τόπο. Για παράδειγμα, παρόλα τα κοινά γνωρίσματα υπάρχουν αναγνωρίσιμες διαφορές στην αμερικάνικη και την ευρωπαϊκή τζαζ μουσική.

Σύμφωνα με τα παραπάνω διαμορφώνεται ένα «μουσικό ηχοτοπίο», το οποίο είναι σύνθετο, πολυδιάστατο και φυσικά δεν γίνεται να έχει σαφώς καθορισμένα όρια. Είναι σύνθετο με την έννοια ότι κάθε μουσικό είδος που συναντάται σε μια περιοχή μπορεί να αποτελεί προϊόν μίξης άλλων μουσικών ειδών από άλλες περιοχές, πολυδιάστατο διότι ακόμα και την ίδια χρονική περίοδο μπορεί να υπάρχουν σε έναν τόπο διάφορα είδη μουσικής και δύσκολο το να οριστεί γεωγραφικά λόγω της αλληλεπίδρασης γειτονικών η μη περιοχών. Ωστόσο το μουσικό αυτό ηχοτοπίο, θα μπορούσε κάλλιστα να αποτελέσει το κυρίως θέμα ενός χάρτη πάνω στον οποίο θα «απεικονίζονται» διάφορα μουσικά ηχοχρώματα κάθε περιοχής και θα συσχετίζονται και με άλλες παραμέτρους, τόσο με σκοπό την μελέτη όσο και την ψυχαγωγία.

# 3. Χαρτογραφία & ήχος

#### 3.1 Γενικά

Όταν μιλάμε για τη σχέση μεταξύ χαρτογραφίας και ήχου θα πρέπει να ακολουθήσουν διευκρινιστεί ότι δεν πρόκειται για μια προφανή σχέση. Αντίθετα, πρόκειται για μια σχέση σύνθετη και πολύπλευρη την οποία ο καθένας δύναται να αντιληφθεί διαφορετικά. Ωστόσο, είναι μια σχέση με διάρκεια, ικανή να αποδείξει τη χρησιμότητα και την αναγκαιότητα της. Η εισαγωγή αρχείων ήχου στη χαρτογραφία ξεκίνησε πριν από περίπου 25 χρόνια. Από τα μέσα της δεκαετίας του 1990, δημιουργήθηκαν και δημοσιεύτηκαν αρκετά παραδείγματα οπτικοακουστικών χαρτών, οι οποίοι καλύπτουν ένα ευρύ φάσμα εφαρμογών. Παρόλο που μέχρι και σήμερα δεν υπάρχει ένα αποδεκτό από όλους, σχετικό

εγχειρίδιο για την χρήση του ήχου σε έναν χάρτη η ανάπτυξη του τομέα της χαρτογραφίας με χρήση πολυμέσων προσφέρει ένα πλήθος εναλλακτικών μεθόδων και τεχνικών για τη δημιουργία οπτικό-ακουστικών χαρτογραφικών προϊόντων (Schiewe 2015). Σήμερα βλέπουμε ότι οι αυτές τεχνικές έχουν καταστήσει δυνατή τη μαζική παραγωγή διαδραστικών χαρτών στο διαδίκτυο.

Για την υλοποίηση οπτικοακουστικών χαρτών, έχουν αναζητηθεί κατά καιρούς λύσεις σε λογισμικό παραπλήσιων εφαρμογών, οι οποίες συνδυάζουν ήχο και εικόνα, όπως για παράδειγμα τα κινούμενα σχέδια και τα ηλεκτρονικά παιχνίδια. Επίσης, η αυξανόμενη χρήση του παγκόσμιου ιστού σε κάθε πτυχή της καθημερινότητας, κατέστησε δυνατή τη χρήση εργαλείων σχεδιασμού ιστοσελίδων για χαρτογραφικές εφαρμογές. Μετά από μερικά χρόνια η δημιουργία όσο και η μετάδοση και ανάγνωση χαρτογραφικών οπτικόακουστικών προϊόντων με πολυμέσα, έχει απλοποιηθεί σε πολύ μεγάλο βαθμό, ενώ το εύρος των δυνατοτήτων που παρουσιάζονται περιορίζεται μόνο από τη φαντασία.

Η παραγωγή και η καταγραφή του ήχου για ένα πρόγραμμα πολυμέσων είναι ένα σύνθετο έργο που απαιτεί υψηλή κατάρτιση την οποία δεν διαθέτει πάντα ο χαρτογράφος. Η παραγωγή του ήχου ιδιαίτερα για προϊόντα πολυμέσων, έχει τη δική της γλώσσα και οι σχεδιαστές της απαιτούν εκπαίδευση για την ανάπτυξη ικανοτήτων στη διαχείριση του ήχου και στην παραγωγή συνδυασμένων ήχων με εικόνες. Πρακτικές κατευθυντήριες γραμμές για την παραγωγή την εγγραφή και τη μίξη του ήχου, ενώ είναι άγνωστες για πολλούς χαρτογράφους, συναντώνται σε άλλους κλάδους και δεν χρειάζεται να εφευρεθούν εκ νέου. Ανάλογα με το πλαίσιο στο οποίο θα χρησιμοποιηθεί ο ήχος, οι υπάρχουσες κατευθυντήριες γραμμές ενδέχεται να εξακολουθούν να απαιτούν προσαρμογές. Κατά συνέπεια, η ανάπτυξη όσων νέων χαρτογραφικών έργων και προϊόντων εντάσσονται στον ευρύτερο χώρο της χαρτογραφίας με πολυμέσα (multimedia cartography) και της κυβερνοχαρτογραφίας (cybercartography) καθώς και η ενσωμάτωση του ήχου σ' αυτά απαιτεί τη δημιουργία διεπιστημονικών ομάδων.

#### 3.2 Χρησιμότητα

Ο ρόλος που τα τελευταία χρόνια «διεκδικεί» ο ήχος στη χαρτογραφία είναι να προστεθεί ως μια επιπλέον συνιστώσα του χάρτη, η οποία συνδράμει στην εξέλιξη και πρόοδό της. Είναι προφανές ότι ο ήχος δεν έρχεται να αντικαταστήσει το οπτικό ερέθισμα, θα ήταν αδύνατο άλλωστε, ούτε να "απεικονίσει ηχητικά" φαινόμενα που ήδη αποδίδονται επαρκώς με οπτικές μεταβλητές. Η χρήση του ήχου στη χαρτογραφία δεν είναι αυτοσκοπός αλλά έρχεται να καλύψει συγκεκριμένες ανάγκες, οι οποίες είτε υπήρχαν είτε έχουν δημιουργηθεί τα τελευταία χρόνια. Η ένταξη του ήχου, αποσκοπεί στο να επεκτείνει την οπτική πληροφορία ενός χάρτη χωρίς την οπτική επιβάρυνση του, να απεικονίσει φαινόμενα τα οποία είναι πιο εύκολα κατανοητά με την ακοή παρά με την όραση και γενικότερα σε συνδυασμό με την εικόνα να ανοίξει νέους δρόμους στη μετάδοση χωρικών πληροφοριών μέσα από έναν χάρτη.

Η αίσθηση της ακοής είναι από πολλές απόψεις συνδεδεμένη με τη γεωγραφία και το χώρο. Αυτό γίνεται εύκολα κατανοητό αν παρατηρήσουμε ότι σε διαφορετικές γεωγραφικές θέσεις έχουμε διαφορετικούς ήχους (πόλη – επαρχία, ή και μέσα στην ίδια την πόλη). Επιπλέον, ο άνθρωπος χρησιμοποιεί την ακοή για να πλοηγηθεί (πολλές φορές η ακοή οδηγεί την όραση ώστε να γίνουν αντιληπτές επιπλέον πληροφορίες). Είναι πλέον κοινώς αποδεκτό ότι το ηχητικό περιβάλλον επηρεάζει τους ανθρώπους και κατευθύνει τις επιλογές τους.

Οι χρήσεις του ήχου στη γεωγραφική οπτικοποίηση, σύμφωνα με τον John Krygier (1994), περιλαμβάνουν τον ήχο ως φωνητική αφήγηση, ως ένα μιμητικό σύμβολο, ως μια πλεονάζουσα μεταβλητή, ως ένα μέσο για την ανίχνευση ανωμαλιών, ως ένα μέσο για τη μείωση του οπτικού περισπασμού, ως ένδειξη για αλλαγή της σειράς των στοιχείων, ως εναλλακτική λύση σε οπτικά μοτίβα, ως μέσο για την προσθήκη μη-οπτικών διαστάσεων δεδομένων για διαδραστικές οθόνες οπτικής απεικόνισης, καθώς και για την εκπροσώπηση θέσεων σε έναν ηχητικό χώρο (κεφάλαιο 3.5). Οι κατηγορίες αυτές είναι υποκειμενικές και η τοποθέτηση ενός συγκεκριμένου ήχου σε μια κατηγορία μπορεί να είναι δύσκολη. Για παράδειγμα, η φωνή ενός ανθρώπου, ενώ έχει γλωσσική σημασία, μπορεί επίσης να έχει μουσικά και ρυθμικά χαρακτηριστικά.

Όπως και σε άλλους κλάδους, ο ήχος θα μπορούσε να χρησιμοποιηθεί στη χαρτογραφία για πολλούς λόγους όπως για να επεξηγεί μια οπτική εικόνα, για να ενθαρρύνει βαθύτερη αίσθηση ή συναισθηματική σχέση με το θέμα, και για την παρουσίαση εναλλακτικών προοπτικών ή πρόσθετων πληροφοριών χωρίς υπερφόρτωση της οπτικής απεικόνισης. Ένα γλωσσικό μήνυμα μπορεί για παράδειγμα να χρησιμοποιηθεί, ενδεχομένως σε συνδυασμό με οπτικά στοιχεία, όπως υπομνήματα, για να καθοδηγήσει τον χρήστη ενός οπτικού χάρτη στην επιθυμητή ερμηνεία, ενώ μπορεί επίσης, να παρέχει πρόσθετες πληροφορίες σε σχέση με τον οπτικό χάρτη. Ενσωματωμένοι ήχοι, όπως η μουσική και τα ηχητικά εφέ, θα μπορούσαν να χρησιμοποιηθούν για την αύξηση της αντίληψης του χρήστη στο θέμα του χάρτη ή για να βοηθήσουν τον χρήστη ενός άτλαντα να πλοηγηθεί σε διαφορετικά τμήματα του άτλαντα με τη δημιουργία ενός περιβάλλοντος ήχου ή με χρήση μουσικών θεμάτων ανάλογα με την περίπτωση.

Ο Paul Théberge (2005) προτείνει τη χρήση των μουσικών επιπέδων και θεμάτων ως μια τεχνική για την ενίσχυση της διαδραστικότητας σε κυβερνοχαρτογραφικούς (cybercartographic) άτλαντες. Επίσης, για την πρόσθεση θεματικών πληροφοριών σε ένα οπτικό χάρτη μπορούν να χρησιμοποιηθούν υπέρηχοι με χρήση αφηρημένων μεταβλητών ήχου (Krygier 1994) ή με τη χρήση υψηλότερου επιπέδου μουσικών θεμάτων (Hansen et al. 1999). Ηχογραφημένοι ήχοι όλων των τύπων (αναγνωρίσιμα αποσπάσματα από ομιλία, μουσική, κλπ.) μπορούν να προσθέσουν πληροφορίες σχετικές με τον πολιτισμό στον χάρτη, ενώ ταυτόχρονα εκτελούν έναν από τους ρόλους που περιγράφονται ανωτέρω. Η ερμηνεία ήχων και οπτικών πληροφοριών ταυτόχρονα από τον χρήστη του χάρτη θα εξαρτηθεί από τις γνώσεις και τις πεποιθήσεις του χρήστη.

Συμπερασματικά, δεν θα ήταν σωστό να υποστηριχτεί ότι οι τεχνικές που παρέχονται από τον ήχο είναι απαραιτήτως καλύτερες από τις υπάρχουσες χαρτογραφικές τεχνικές για την προσθήκη νοήματος ή διαφορετικής προοπτικής στους χάρτες. Αντίθετα, ο ήχος προσφέρει εναλλακτικά μέσα που δεν έχουν εκτεταμένα διερευνηθεί στη χαρτογραφία, παρόλο που χρησιμοποιούνται ευρέως σε άλλους κλάδους, όπως οι ταινίες και ο σχεδιασμός πολυμέσων. Ο ήχος παρέχει επιλογές σχεδιασμού για τη χαρτογραφία και σε πολλές περιπτώσεις, προσφέρει εναλλακτικές προσεγγίσεις για την επίλυση των προβλημάτων σχεδιασμού του χάρτη, που έχουν ήδη λυθεί οπτικά. Για την επίλυση είτε παλιών είτε νέων προβλημάτων της χαρτογραφίας, η επιλογή των στοιχείων του ήχου που θα χρησιμοποιηθούν σε ένα χάρτη δίνει στον χαρτογράφο νέες επιλογές για την προσθήκη επιπλέον πληροφοριών γύρω από τον οπτικό χάρτη.

# 3.3 Τυπολογία

Αν εστιάσουμε στη μορφή των ηχητικών στοιχείων που έχουν χρησιμοποιηθεί σε ηχητικούς χάρτες, θα εντοπίσουμε τις παρακάτω τέσσερις κύριες κατηγορίες (Edler & Vetter 2019):

- "Αφηρημένους" ήχους / ακολουθίες ήχων (περιπτώσεις όπου διαφορετικές μεταβλητές του ήχου χρησιμοποιούνται με σκοπό να αποδώσουν όχι απαραίτητα ηχητικά δεδομένα),
- Ρεαλιστικούς ήχους δηλαδή ηχογραφήσεις ή προσομοιώσεις ήχων από το πραγματικό ηχητικό περιβάλλον
- Ηχογραφημένη ομιλία με σκοπό την επεξήγηση στοιχείων ή την περιήγηση στο χάρτη
- Μουσικά αρχεία ήχου κυρίως για την αύξηση της ελκυστικότητας του χάρτη

Η πρώτη κατηγορία αφορά τη χρήση του ήχου ως ένα ακουστικό μέσο μετάδοσης δεδομένων όχι απαραίτητα ηχητικών. Οι τρείς επόμενες εντάσσονται σένα ένα ευρύτερο πλαίσιο χρήσης «ρεαλιστικών ήχων», δηλαδή ήχων που συναντάμε στο ηχητικό μας περιβάλλον τόσο για την «αναπαράσταση» ηχητικών φαινομένων όσο για τη μετάδοση επιπλέον πληροφοριών μέσα από ένα χάρτη.

# 3.4 Ρεαλιστικοί ήχοι

Με τον όρο αυτό εννοούμε τον ήχο ο οποίος αντιστοιχεί σε συγκεκριμένα γεγονότα ή καταστάσεις κατά τις οποίες οι άνθρωποι βιωματικά κατανοούν χωρίς τη χρήση κάποιου είδους υπομνήματος. Με τη χρήση ρεαλιστικού ήχου μπορούμε να καθοδηγήσουμε τον αναγνώστη του χάρτη, να μεταδώσουμε πλήθος πληροφοριών που αφορούν μια γεωγραφική θέση ή οντότητα και να «απεικονίσουμε» ηχητικά φαινόμενα που λαμβάνουν χώρα σε μια περιοχή.

Ο ρεαλιστικός ήχος διακρίνεται σε δυο κύριες κατηγορίες τη «φωνητική αφήγηση» και τα «ηχητικά μηνύματα».

- Η φωνητική αφήγηση είναι μια προφανής και ιδιαίτερα σημαντική χρήση του ρεαλιστικού ήχου. Σχετικά με τις φυσιολογικές, αντιληπτικές και γνωστικές πτυχές της ομιλίας έχουν γίνει πολλές μελέτες και η χρήση της φωνητικής αφήγησης αναλύεται και διδάσκεται στις κινηματογραφικές σχολές.
- Τα ηχητικά μηνύματα η αλλιώς μιμητικά εικονίδια ήχου, είναι ήχοι που μοιάζουν με βιωματικό ήχο που μπορεί να αναγνωρίσει ο χρήστης. Παράδειγμα ηχητικού μηνύματος είναι ο ήχος "thunk" όταν ένα έγγραφο σέρνεται στον κάδο ανακύκλωσης. Σε χάρτες για παράδειγμα, θα μπορούσε να απεικονιστεί κάποιου

είδους θόρυβος πχ. από κίνηση οχημάτων ή από βιομηχανία που λαμβάνει χώρα σε μια περιοχή.

# 3.5 Αφηρημένοι ήχοι

## 3.5.1 Γενικά

Ο ήχος δεν είναι σίγουρα ο πρώτος τρόπος που θα σκεφτούμε όταν πρόκειται για τη μετάδοση μη ηχητικών γεωγραφικών δεδομένων. Ωστόσο, αν το σκεφτούμε λίγο περισσότερο και λάβουμε υπόψιν τη ραγδαία εξέλιξη της τεχνολογίας και όλων των εξαρτώμενων από αυτήν επιστημών, θα διαπιστώσουμε ότι ο ήχος μπορεί να αποτελέσει ένα εργαλείο, το οποίο παρέχει πολλές δυνατότητες έκφρασης σε έναν χαρτογράφο.

Η παραδοσιακή χαρτογραφία, χρησιμοποιώντας το δισδιάστατο χώρο και τις οπτικές μεταβλητές αδυνατεί να ικανοποιήσει τις ανάγκες των χαρτογράφων και άλλων ερευνητών, οι οποίοι ενδιαφέρονται για την οπτικοποίηση σύνθετων δυναμικών και πολυδιάστατων φαινομένων. Η σημερινή γενιά των ηλεκτρονικών υπολογιστών και το σύγχρονο λογισμικό δίνουν στους χαρτογράφους πρόσβαση σε ένα ευρύτερο φάσμα επιλογών σχεδιασμού. Βασικά στοιχεία που μπορούν σήμερα να ενσωματωθούν σε ένα χάρτη είναι οι τρεις διαστάσεις, ο χρόνος, η διαδραστικότητα, και ο ήχος. Ο ήχος από μόνος του, ή σε συνδυασμό με τα παραπάνω, είναι ένα μέσο για την επέκταση των τεχνικών αναπαράστασης δεδομένων στη χαρτογραφία.

Ο όρος αφηρημένοι ήχοι (abstract sounds) στη χαρτογραφία χρησιμοποιήθηκε για πρώτη φορά από τον Krygier (1994), ο οποίος διερεύνησε την πιθανή χρήση του ήχου για την αναπαράσταση τόσο ηχητικών όσο και μη ηχητικών φαινομένων. Στο πλαίσιο της έρευνάς του, όρισε για τον ήχο σε 9 ηχητικές μεταβλητές, σε αντιστοιχία με τις οπτικές μεταβλητές (Εικόνα 1).

# 3.5.2 Μεταβλητές του ήχου

Παρακάτω μπορούμε να δούμε μια εικόνα με τις ηχητικές μεταβλητές, καθώς και την αναλυτική περιγραφή τους (Αλεβιζάκης & Νάκος 2014).

1. Θέση (location): η θέση ενός ήχου σε ένα δισδιάστατο ή τρισδιάστατο χώρο. Η θέση είναι ανάλογη με τη θέση στο δισδιάστατο επίπεδο του χάρτη. Ως μια μεταβλητή ήχου η θέση απαιτεί στερεοφωνικό ή τρισδιάστατο ήχο. Ο ήχος δύο ή τριών διαστάσεων επιτρέπει τη χαρτογράφηση αριστερά / δεξιά, πάνω / κάτω, (και σε 3D) προς τα εμπρός / προς τα πίσω. Η θέση μπορεί να αντιπροσωπεύει ποιοτικά και ποσοτικά δεδομένα. Για παράδειγμα, ένας δισδιάστατος χάρτης με στερεοφωνικό ήχο θα μπορούσε να χρησιμοποιήσει τη θέση για να κατευθύνει την προσοχή σε μια συγκεκριμένη περιοχή του γραφικού μέρους του χάρτη όπου παρατηρείται η πιο γρήγορη μεταβολή σε χωρικά δεδομένα με την πάροδο του χρόνου.

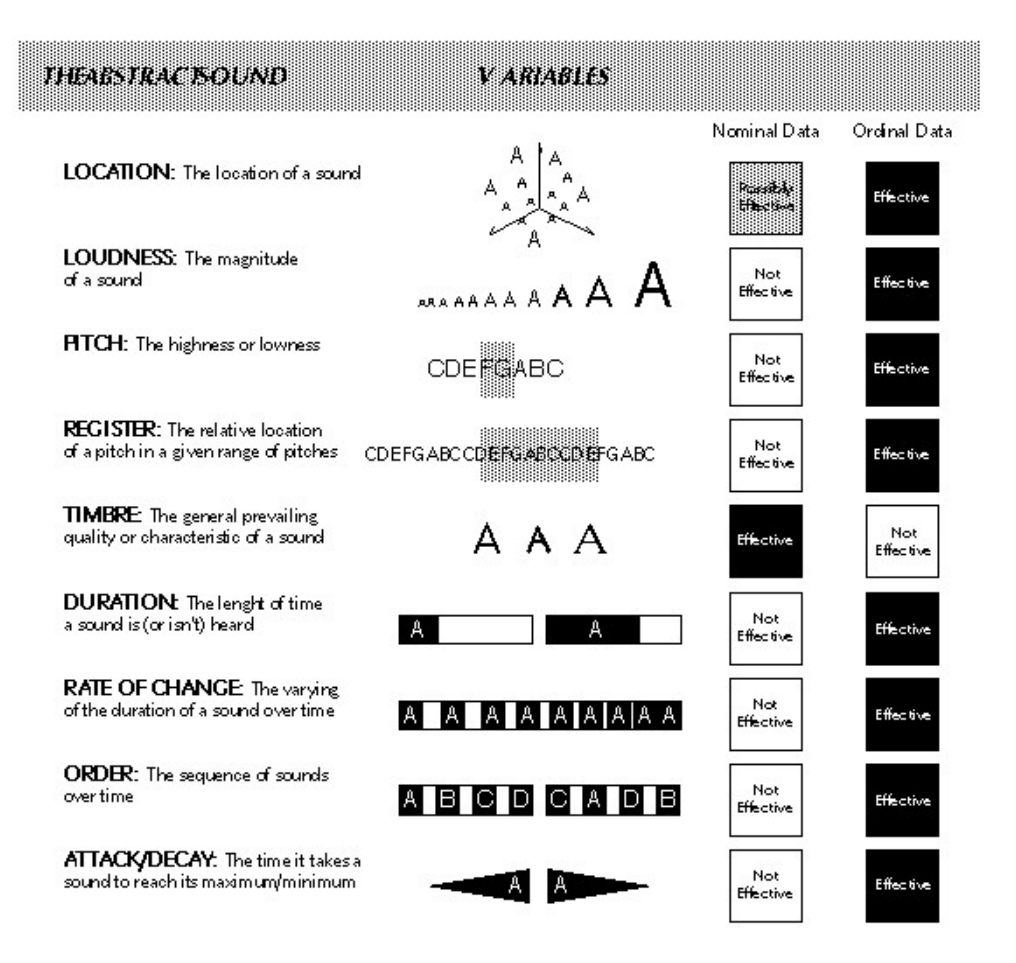

Εικόνα 1. Μεταβλητές του ήχου, Krygier 1994

2. Ένταση (loudness): το «μέγεθος» του ήχου. Η ένταση μετράται σε decibel (db) και αναπαριστά μια ποσοτική διαφορά μεταξύ των δεδομένων. Ο μέσος άνθρωπος μπορεί να ακούσει το ένα ντεσιμπέλ ήχου, μπορεί να εντοπίσει διαφορές των περίπου τριών ντεσιμπέλ στην ένταση και μπορεί να αντέξει ήχο έντασης περίπου 100 ντεσιμπέλ (η ένταση ενός αεροπλάνου που απογειώνεται). Η ένταση από τη φύση της κρίνεται σκόπιμη για την αναπαράσταση ποσοτικών δεδομένων. Η ένταση μπορεί να χρησιμοποιηθεί για να υποδείξει την κατεύθυνση ή μπορεί να μεταβάλλεται με το χρόνο για να αναπαραστήσει ποσοτική αλλαγή των δεδομένων με την πάροδο του χρόνου (π.χ. για να προειδοποιήσει σε σημαντικά αλλά σπάνια φαινόμενα). Είναι γνωστό ότι οι άνθρωποι συνήθως χάνουν την αίσθηση του σταθερού συνεχόμενου ήχου (Buxton 1990, 125). Για παράδειγμα, αν και το βουητό του ανεμιστήρα του υπολογιστή ακούγεται αμέσως μετά την ενεργοποίησή του, ακόμη και μια μικρή διακύμανση του ανεμιστήρα θα είναι άμεσα αντιληπτή. Η επίδραση αυτή μπορεί να χρησιμοποιηθεί για να αναπαραστήσει πληροφορίες, όπου ένας ήσυχος τόνος αντιπροσωπεύει μια σταθερή κατάσταση και κάθε παραλλαγή αντιπροσωπεύει αλλαγή.

- 3. Ύψος (pitch): η συχνότητα του ήχου (δηλαδή αν είναι «ψηλά» ή «χαμηλά» στην κλίμακα ή οκτάβα). Οι μεταβολή του τόνου είναι εξαιρετικά διακριτή και είναι ένας από τους πιο αποτελεσματικούς τρόπους για την απόδοση δεδομένων που διαφοροποιούνται ως προς την κλίμακα τάξης με ήχο. Η αντίληψη του τόνου διαφέρει από άτομο σε άτομο. Η δυτική μουσική έχει χρησιμοποιήσει παραδοσιακά ένα σύνολο από οκτώ οκτάβες που η κάθε μια αποτελείται από δώδεκα τόνους (και ημιτόνια). Ωστόσο οι ακραίες θέσεις, είναι δύσκολο να γίνουν κατανοητές. Κατά μέσο όρο, τα άτομα μπορούν να διακρίνουν εύκολα από 48 έως 60 τόνους που είναι τουλάχιστον τέσσερις ή πέντε οκτάβες, και αυτό συνεπάγεται ότι η τονικότητα (διαιρούμενη από οκτάβες) μπορεί να χρησιμοποιηθεί για να αναπαραστήσει περισσότερες από μία μεταβλητές σε μια απεικόνιση (Yeung 1980). Η χρήση της τονικότητας κρίνεται κατάλληλη κυρίως για ποσοτικά δεδομένα. Επιπλέον, η τονικότητα μπορεί να υποδηλώνει μεταβολή, όπου, για παράδειγμα, ο αυξανόμενος τόνος αντιπροσωπεύει ανοδική κίνηση. Τόνοι υψηλής και χαμηλής οξύτητας θα μπορούσαν να συνδυαστούν για να αποδώσουν πιθανώς μια επιπλέον διαφοροποίηση των δεδομένων όπως πχ. οι διακυμάνσεις στην ποιότητα των στοιχείων. Κάθε δωδέκατος τόνος (δηλαδή από ντο σε ντο κ.λπ.) έχει το ίδιο χρώμα και αυτό μπορεί να χρησιμεύσει για να αναπαραστήσει ποιοτικά και ποσοτικά διαφοροποιούμενα δεδομένα (Weber 1993b). Επιπρόσθετα, θα μπορούσαν διαφορές στον τόνο να αναπαραστήσουν ταξινομημένα ποσοτικά δεδομένα. Ο χρόνος επίσης, μπορεί να προστεθεί στην τονικότητα για να δημιουργηθεί ένα γράφημα ήχου που δείχνει αλλαγή τάξης στα δεδομένα με την πάροδο του χρόνου.
- 4. Καταγραφή (register): η σχετική θέση ενός τόνου σε ένα συγκεκριμένο εύρος τονικοτήτων. Η καταγραφή περιγράφει τη θέση ενός τόνου ή ενός συνόλου τόνων εντός του εύρους των διαθέσιμων τόνων. Είναι μια γενικότερη περίπτωση του ύψους, όπου θα μπορούσε κανείς να καθορίσει ομάδες υψηλών, μεσαίων και χαμηλών συχνοτήτων, όπου η κάθε μια θα περιλάμβανε ένα σύνολο τόνων. Θα μπορούσε να προσθέσει στην τονικότητα μια ευρύτερη διάκριση δεδομένων.
- 5. Ηχόχρωμα (timbre): η γενική ποιότητα ή αλλιώς η χροιά του ήχου. Το ηχόχρωμα περιγράφει το χαρακτήρα ενός ήχου και θα μπορούσαμε να εξηγήσουμε την έννοια του από τον ήχο των διαφόρων μουσικών οργάνων. Για παράδειγμα ο μπρούτζινος ήχος της τρομπέτας, ο βαθύς ήχος του τσέλου, ο φωτεινός ήχος του βιολιού, κ.λπ. Το ηχόχρωμα, μπορεί να χρησιμοποιηθεί για την απόδοση ποιοτικών διαφορών (Risset & Wessel 1982, Kramer & Ellison 1992). Για παράδειγμα, ένας μπρούτζινος ο ήχος θα μπορούσε να αντιπροσωπεύει μια αστική περιοχή, ενώ ένας ζεστό ή γλυκός ήχος μια αγροτική περιοχή. Ένα τέτοιο παράδειγμα εφιστά την προσοχή στην υποβλητική φύση του ήχου.
- 6. Διάρκεια (duration): το χρονικό διάστημα που ένας ήχος ακούγεται (ή δεν ακούγεται). Δηλαδή αναφέρεται στο χρόνο αναπαραγωγής ενός μεμονωμένου ήχου (ή σιωπής) και μπορεί να αντιπροσωπεύει μια ποσότητα που αντιστοιχεί στη χρονική αυτή διάρκεια. Η σιωπή πρέπει να χρησιμοποιείται σε συνδυασμό με τον ήχο, αν θέλουμε ο αποδέκτης να διακρίνει τη διάρκεια πολλαπλών ήχων. Η

διάρκεια είναι από τη φύση της κατάλληλη για αναπαράσταση ποσοτικών διαφοροποιήσεων.

- 7. Ρυθμός μεταβολής (rate of change): η σχέση της διάρκειας του ήχου και της σιωπής στην πάροδο του χρόνου. Ο ρυθμός μεταβολής είναι μια συνάρτηση της εναλλαγής του ήχου και της σιωπής σε μια σειρά από διατεταγμένους ήχους και μπορεί να αναπαραστήσει αρμονική ή μη, αλλαγή στα φαινόμενα που εκπροσωπεί.
- 8. Διάταξη (order): Η αλληλουχία των ήχων στην πάροδο του χρόνου. Η σειρά με την οποία παρουσιάζονται οι ήχοι μπορεί να είναι "φυσική" - όπως η εξέλιξη από μια χαμηλή συχνότητα σε μια υψηλή - και αυτό συνεπάγεται μια εύκολη αναγνώριση των γενικών τάσεων (μοτίβων) στα δεδομένα που αποδίδονται με μεταβλητές, όπως η τονικότητα ή η ένταση. Η "φυσική διάταξη" των ήχων μπορεί να χρησιμοποιηθεί για την αναπαράσταση της ομοιογένειας των στοιχείων. Για παράδειγμα, εάν μια φυσική τάξη των ήχων (π.χ. από χαμηλή έως υψηλή συχνότητα) συνδυάζεται με μια χρονολογική χρονική σειρά, ένας μη διατεταγμένος ήχος θα είναι μια ένδειξη ότι τα δεδομένα που αντιπροσωπεύει είναι έξω από τη χρονολογική σειρά.
- 9. Μεγιστοποίηση / Ελαχιστοποίηση του ήχου (attack/decay): ο χρόνος που χρειάζεται ένας ήχος για να φτάσει τη μέγιστη / ελάχιστη τιμή του. Η μεγιστοποίηση του ήχου είναι ο χρόνος που χρειάζεται για να φτάσει την μέγιστη τιμή του και η ελαχιστοποίηση ο χρόνος που χρειάζεται ο ήχος για να σταματήσει. Η μεγιστοποίηση έχει βρεθεί πολύ πιο επιτυχής στη μετάδοση πληροφοριών από ό, τι η ελαχιστοποίηση (Lunney&Morrison 1990). Η μεταβλητή αυτή θα μπορούσε να χρησιμοποιηθεί για να δείξει το εύρος των δεδομένων σε σχέση με μια τιμή. Για παράδειγμα, ένας συγκεκριμένος τόνος θα μπορούσε να αντιπροσωπεύει τη μέση τιμή εισοδήματος σε μια χώρα και η μεγιστοποίηση/ ελαχιστοποίηση του το εύρος των εισοδημάτων προς τα πάνω και προς τα κάτω. Επίσης η μεταβλητή θα μπορούσε να χρησιμοποιηθεί για να δείξει τους ρυθμούς ανάπτυξης ή ύφεσης.

Σύμφωνα με τον Krygier oι ηχητικές μεταβλητές μπορούν να χρησιμοποιηθούν σε συνδυασμό με φωνητική αφήγηση και ηχητικά μηνύματα. Η χρήση του όρου «μεταβλητή» δεν συνεπάγεται ότι τα στοιχεία του ήχου είναι πλήρως διαχωρίσιμα το ένα από το άλλο. Τα επιμέρους στοιχεία του ήχου, όπως άλλωστε και αυτά της όρασης, αλληλεπιδρούν και επηρεάζουν το ένα το άλλο. Ωστόσο, οι μεταβλητές του αφηρημένου ήχου, όπως και οι οπτικές μεταβλητές, χρησιμεύουν για να διευκρινιστούν αρχικές επιλογές σχεδιασμού και μπορεί να αποτελέσουν το σημείο εκκίνησης για την ενσωμάτωση του ήχου σε οθόνες οπτικής απεικόνισης.

# 4. Χαρτογραφία & Μουσική

# 4.1 Γενικά

Λαμβάνοντας υπόψη την πολυδιάστατη φύση των σύγχρονων χαρτογραφικών εφαρμογών και διαδικασιών ο ήχος θα μπορούσε να αποτελέσει ένα πολύτιμο επικουρικό εργαλείο. Πέρα από τις προφανείς ακουστικές λειτουργίες του ρεαλιστικού ήχου και της φωνητικής αφήγησης, η μελέτη του ήχου στη χαρτογραφία θα πρέπει να προχωρήσει σε περισσοτερο βάθος. Ο σχεδιασμός του ήχου προϋποθέτει ότι οι φωνές, οι ήχοι και η μουσική όπως και η σιωπή ο χωρικός προσδιορισμός και η διαδραστικότητα, θεωρούνται μέρος του συνολικού σχεδιασμού συσχετίζονται με τα υπόλοιπα χαρτογραφικά στοιχεία στο επίπεδο της δομής και του θέματος. Επιπλέον, ο ήχος θα πρέπει να λαμβάνεται όχι μόνο ως ένα λειτουργικό μέσο αλλά ως ένα πολιτισμικό στοιχείο γεμάτο νοήματα και συσχετισμούς.

Η μουσική συνδέεται στενά με πάρα πολλές διαφορετικές μορφές έκφρασης. Σε πολλούς πολιτισμούς δεν αποτελεί μια αυτόνομη κατηγορία τέχνης αλλά είναι σχεδόν ταυτόσημη με τα ίδια τα μουσικά όργανα που την παράγουν, με τον χορό ή με θρησκευτικές τελετές που συνοδεύει. Επίσης στο σύγχρονο δυτικό κόσμο, όπου εδώ και εκατοντάδες χρόνια θεωρείται μια ολοκληρωμένη και αυτόνομη κατηγορία τέχνης, συχνά συνοδεύει ως αναπόσπαστο στοιχείο πολλές μορφές έκφρασης όπως το θέατρο, ο κινηματογράφος, η όπερα, κοινωνικές εκδηλώσεις, όπως θρησκευτικές τελετές και άλλες μορφές επικοινωνίας και ενημέρωσης, όπως τηλεοπτικές εκπομπές και ντοκιμαντέρ.

Ακόμα η μουσική συνδέεται με τις πολυμεσικές εφαρμογές από τη γέννηση τους. Μάλιστα από πολλές απόψεις η μουσική αποτελεί κεντρικό στοιχείο σχεδόν όλων των σύγχρονων πολυμεσικών εφαρμογών. Μια δυσλειτουργία στο ηχητικό τμήμα αυτών, είναι δυνατή να καταστρέψει όλη την εμπειρία που προσφέρουν στον χρήστη. Παρόλα αυτά η μουσική είναι μια από τις πιο σύνθετες μορφές ήχου για να χρησιμοποιηθεί σε χαρτογραφικές εφαρμογές με πολυμέσα, αφενός διότι έχει τη δική της δομή αφετέρου διότι μεταφέρει πολλά άλλα νοήματα και συναισθήματα.

# 4.2 Η μουσική ως λειτουργικό μέσο

Εκ πρώτης όψεως η σύνθετη δομή της μουσικής δεν μπορεί να εισαχθεί στο πλαίσιο της κλασσικής χαρτογραφίας, σε αντίθεση με άλλες μορφές ήχου, οι οποίες κάλλιστα μπορούν να χρησιμοποιηθούν όπως ακριβώς και το χρώμα. Ωστόσο, η χρήση μουσικών μοτίβων έχει διερευνηθεί σε βάθος σε θεατρικές παραστάσεις και κινηματογραφικά έργα. Ο Theberge (2005, 404) διατυπώνει: «Το έργο του Wagner με την εισαγωγή του όρου μικρομοτίβα (leitmotif) έχει μεγάλη σημασία σε ανάλογα ζητήματα. Με τον όρο αυτόν εννοούνται οι μικρές μουσικές φράσεις όπου μπορούν να συνδεθούν με συγκεκριμένες λέξεις, χαρακτήρες ή γεγονότα στα πλαίσια μιας αφήγησης. Τα μικρά αυτά μουσικά μοτίβα δεν έχουν στατικό χαρακτήρα αλλά μπορούν να μεταβάλλονται στην πορεία της αφήγησης ή όταν πρόκειται για συσχέτιση ή τονισμό ορισμένων γεγονότων». Αυτό που προκύπτει από αυτή τη λειτουργία της μουσικής είναι η δυνατότητα της, να συνοδέψει και να ολοκληρώσει αφηγήσεις και ενδεχομένως και παρουσιάσεις γεγονότων και δεδομένων με τη διαμόρφωση των δομικών χαρακτηριστικών που διαθέτει.

Ο Theberge (2005) προτείνει επίσης τη σύνδεση χαρτογραφικών και μουσικών χαρακτηριστικών που ομοιάζουν όπως τα θεματικά επίπεδα (layers) και η επανάληψη μοτίβων (looping). Τα θεματικά επίπεδα αποτελούν ένα κατεξοχήν εργαλείο του σχεδιασμού και της χαρτογραφίας και θα μπορούσαν να συσχετιστούν με τα επίπεδα από όσα μουσικά όργανα συνθέτουν τη δομή μιας ορχήστρας. Όπως προστίθεται, δηλαδή, το ένα θεματικό επίπεδο πάνω στο άλλο για να ολοκληρώσουν ένα χάρτη ανάλογα προστίθενται μουσικά όργανα, τα οποία δεν αναπαράγουν απαραίτητα το ίδιο θέμα, για να εκτελέσουν ένα μουσικό έργο. Σε σύγχρονους διαδραστικούς χάρτες θα μπορούσε να γίνει πειραματισμός πάνω γύρω από αυτό το θέμα. Όσον αφορά την επανάληψη μοτίβων (looping) είναι και αυτή μια τεχνική, η οποία μπορεί να ενισχύσει τη συσχέτιση μουσικής και χαρτογραφικών εφαρμογών. Στη μουσική η τεχνική αυτή εμφανίστηκε περί τα τέλη της δεκαετίας του '40 ενώ γνωρίζει άνθιση από το 1980 και μετά σε πολλά είδη όπως η rap ή η techno. Σε πολυμεσικές εφαρμογές έχει χρησιμοποιηθεί κατά κόρον σε ηλεκτρονικά παιχνίδια κυρίως για λόγους εξοικονόμησης μνήμης. Στη χαρτογραφία, θα μπορούσε μαζί με την χρήση θεματικών επιπέδων να ενσωματωθεί σε ένα δυναμικό πλαίσιο ηχητικού σχεδιασμού με διαδραστικές λειτουργίες, για την ενίσχυση της παρουσίασης δεδομένων και πληροφοριών επίσης δυναμικού τύπου.

## 4.3 Η μουσική ως έκφραση πολιτισμικής γεωγραφίας

Η σημασία και η λειτουργία της μουσικής δεν έγκειται μόνο στη μορφή της αλλά και στα πολιτισμικά και συναισθηματικά στοιχεία που μπορεί να μεταφέρει. Από αυτή την άποψη η μουσική συνδέεται με έννοιες όπως η ατομική και συλλογική μας ταυτότητα και η αίσθηση της γεωγραφίας και του τόπου που έχουμε.

Σύμφωνα με τον Theberge (2005, 409): «Ως μια έκφραση πολιτισμικής γεωγραφίας η μουσική, έχει πάρα πολλά να συνεισφέρει στην χαρτογραφία με χρήση πολυμέσων». Ωστόσο, αυτή η σχέση θα πρέπει να προσεγγίζεται με προσοχή, ώστε να αποφύγει συνηθισμένα μουσικά κλισέ όπως π.χ. η χρήση μιας πεντατονικής κλίμακας και κρουστών για τη νοητική μεταφορά στην ανατολή. Σε άλλη του εργασία του ο Τheberge 2003 ισχυρίζεται ότι η δημιουργία στερεότυπων ήχων που απευθύνονται σε γεωγραφικά χαρακτηριστικά ξεκινά με το έργο του Erno Rapee το 1924, τη δημιουργία ενός μουσικού βιβλίου με μουσική από διάφορες εθνικότητες για την εισαγωγή ήχων στο βουβό κινηματογράφο έως σήμερα όπου ψηφιακοί ηλεκτρονικοί ήχοι προσομοιάζουν μουσικά όργανα από κάθε περιοχή του πλανήτη για την νοητική μεταφορά σε εθνικούς ή τοπικούς πολιτισμούς. Στη σημερινή παγκοσμιοποιημένη κοινωνία ο πολλαπλασιασμός και η κυκλοφορία σύγχρονης μουσικής έχει οδηγήσει σε μια ομογενοποίηση από τη μια και σε δημιουργία πλήθους υβριδικών ειδών μουσικής από την άλλη, όπου είναι δυσκολότερο σε σχέση με παλιότερα να συνδέσεις απολύτως τον τόπο με την μουσική του. Μέσα στα υπάρχοντα μουσικά είδη και ιδιώματα έχουν τα τελευταία χρόνια προκύψει σε παγκόσμιο επίπεδο νέα είδη ,τα οποία αποτελούνται από μια ποικιλία τοπικών μουσικών ιδιωμάτων σε συνδυασμό με επιρροές της παγκόσμιας ποπ κουλτούρας, και αποδίδονται από τοπικά μουσικά όργανα σε συνδυασμό με ηλεκτρονικούς ήχους.

Λαμβάνοντας υπόψιν τα παραπάνω, εάν μια χαρτογραφική εφαρμογή με θέμα την πολιτισμική γεωγραφία θέλει να συμπεριλάβει την μουσική ως αντικείμενο, θα πρέπει να ερευνήσει ιστορικά και πολιτιστικά στοιχεία του κάθε τόπου ταυτόχρονα. Την ίδια στιγμή λαμβάνοντας υπόψη τη χρονική μεταβολή της μουσικής μπορούμε να εισάγουμε και τον χρόνο ως παράμετρο, δεδομένου ότι η μουσική εκτός από τον τόπο εμπεριέχει και τον χρόνο. Η χωρική αναφορά της μουσικής θα μπορούσε να αποτελέσει και το κυρίως θέμα ενός χάρτη και σε συνδυασμό με επιπλέον πληροφορίες, ώστε να οδηγήσει σε ένα πλούσιο και ενδιαφέρον χαρτογραφικό προϊόν. Στο κεφάλαιο 6 παρουσιάζονται ορισμένες εφαρμογές χαρτών μουσικής για διάφορους σκοπούς ενώ στα πλαίσια αυτής της εργασίας υλοποιείται μία αντίστοιχη εφαρμογή (κεφάλαιο 7).

## 4.4 Συμπεράσματα

Οι πιθανές χρήσεις της μουσικής σε εφαρμογές με πολυμέσα είναι πολυάριθμες και μπορούν να προσφέρουν πολλά στοιχεία στη μετάδοση χωρικής πληροφορίας. Καθοριστικό στοιχείο για την εισαγωγή της μουσικής σε ένα χάρτη είναι η διαδραστικότητα. Ο ρόλος της είναι να μεσολαβήσει μεταξύ του χάρτη και της μουσικής και να δώσει τη δυνατότητα ελέγχου της πρόσληψης της χωρικής πληροφορίας μέσω του ήχου. Μια πιο συγκεκριμένη μελέτη των χαρακτηριστικών της μουσικής και των συσχετισμών με την απόδοση των δεδομένων, μπορεί ενισχύσει τη χρησιμότητα της στη χαρτογραφία. Αν λάβουμε υπόψιν μας την επίδραση της μουσικής στον κινηματογράφο, στα ηλεκτρονικά παιχνίδια και σε άλλα πολυμέσα έχει πολλά να προσφέρει στη χαρτογραφία.

# 5. Διαδραστικοί Χάρτες στο διαδίκτυο & Ήχος

# 5.1 Γενικά

Στην εποχή μας η Χαρτογραφία έχει χωρίς επιστροφή μεταφερθεί από το χαρτί στην οθόνη. Η χρήση του ηλεκτρονικού υπολογιστή στη δημιουργία και ανάγνωση ενός χάρτη συνεπάγεται νέες δυνατότητες και προοπτικές. Παράλληλα, οι απαιτήσεις από τη χαρτογραφία αυξάνονται ολοένα και περισσότερο. Πριν από μερικά χρόνια, ερευνητικές δραστηριότητες πάνω στη δημιουργία χαρτών με χρήση ηλεκτρονικού υπολογιστή και ενσωμάτωση ψηφιακών πολυμέσων, κατέστησαν δυνατή την εισαγωγή του όρου (Cartwright & Peterson 1999): "Χαρτογραφία με χρήση πολυμέσων" (Multimedia Cartography). Η έρευνα αυτή εισάγει ήχο, βίντεο, εικόνες, κινούμενα σχέδια και κείμενο σε δυναμικά χαρτογραφικά προϊόντα. Ο οπτικός χάρτης χρησιμοποιείται πλέον, ως μια διεπαφή, η οποία παρέχει πρόσβαση σε πολυμέσα.

Τα παραπάνω συνεπάγονται την ανάγκη αλλά και τη δυνατότητα εφαρμογής καινοτόμων τρόπων μετάδοσης της χωρικής πληροφορίας, και χρήση σύγχρονων εργαλείων μέσω του χάρτη. Έτσι απαιτούνται γνώσεις από πολλά επιστημονικά πεδία, οι οποίες καθιστούν τη χαρτογραφία ένα διεπιστημονικό αντικείμενο που διευρύνεται ολοένα και περισσότερο.

Σε σύγκριση με τους στατικούς χάρτες και τα γραφήματα, η διαδραστική χαρτογράφηση και απόδοση με τη χρήση δυναμικών οθονών υπολογιστών προσφέρει μια πολλά υποσχόμενη εναλλακτική λύση για την αντιμετώπιση της πολυπλοκότητας συνόλων δεδομένων πολλαπλών μεταβλητών, τα οποία παρατηρούνται περιοδικά σε διάφορες

τοποθεσίες (Monmonier 1990). Η δυναμική χρήση του χάρτη ως ένα διαδραστικό περιβάλλον επιτρέπει όχι μόνο στον χαρτογράφο, αλλά και στον χρήστη να πειραματιστεί με εναλλακτικές χαρτογραφικές αναπαραστάσεις.

Οι τυποποιημένες γλώσσες υπολογιστών και τα συστήματα τηλεπικοινωνιών παρέχουν σήμερα τα μέσα για τη δημιουργία χαρτών που περιλαμβάνουν διαδραστικές λειτουργίες ήχου και μπορεί να είναι προσβάσιμοι από το διαδίκτυο. Οι διαδικτυακοί διαδραστικοί χάρτες επιτρέπουν στο νχρήστη του χάρτη, χρησιμοποιώντας ένα πρόγραμμα περιήγησης στο διαδίκτυο να αναπαράγει ήχους που συνδέονται με διαφορετικές περιοχές του χάρτη, ως μέρος της ανάγνωσης του χάρτη. Οι ήχοι έχουν σχεδιασθεί ως αναπόσπαστο τμήμα του χάρτη, ενισχύονταςκαι διευρύνοντας τις οπτικές πληροφορίες αντί να τις αναπαράγουν, και έτσι προσθέτουν νέες πληροφορίες στο θέμα του χάρτη. Ο δημιουργός του χάρτη έρχεται αντιμέτωπος με νέες ευκαιρίες για τη δημιουργία χαρτών ήχου και νέες προκλήσεις για τον προσδιορισμό αποτελεσματικότερων τρόπων μετάδοσης της χωρικής πληροφορίας.

Οι συνολικές προγραμματιστικές δυνατότητες σύνδεσης μεταξύ λογισμικού και γραφικών στοιχείων είναι πολυάριθμες και περιορίζονται μόνον από τη φαντασία του χαρτογράφου. Διαμένοντας στο δυναμικό περιβάλλον του διαδικτύου, η λογική του προγράμματος του χάρτη θα μπορούσε να δημιουργήσει ερωτήματα σε μια βάση δεδομένων για πρόσθετες πληροφορίες που σχετίζονται με την περιοχή του χάρτη στην οποία βρίσκεται ο κέρσορας του χρήστη. Ομοίως, η αλληλεπίδραση του χρήστη με τον χάρτη θα μπορούσε να χρησιμοποιηθεί για να κινήσει τη ροή του περιεχομένου πολυμέσων για προβολή ή ακρόαση από τον χρήστη του χάρτη. Ενώ οι περισσότερες προσπάθειες μέχρι σήμερα έχουν επικεντρωθεί στην ανάπτυξη των κλασικών πολυμεσικών εφαρμογών, στις οποίες ολόκληρη η παρουσίαση καθορίζεται από τον χαρτογράφο, θα ήταν δυνατό να δημιουργηθούν χάρτες που επιτρέπουν την πρόσβαση σε μια δυναμική βάση δεδομένων με περιεχόμενο δυναμικών πολυμέσων. Η τεχνική αυτή θα μπορούσε να επιτρέψει στον χρήστη να δει το χάρτη σε κάποιο βαθμό ως μια διαρκώς ανανεωμένη εμπειρία.

# 5.2 Τυπολογίες της διαδραστικότητας

Ο Jeremy Crampton (2002) πρότεινε μια τυπολογία που αφορά διαδραστικές λειτουργίες του χρήστη, η οποία προορίζεται ως βάση σύγκρισης του επιπέδου διαδραστικότητας διαφόρων συστημάτων χωρικής απεικόνισης, και περιλαμβάνει τις ακόλουθες λειτουργικές κατηγορίες:

• Αλληλεπίδραση με την αναπαράσταση δεδομένων: Ο χρήστης χειρίζεται το σύστημα με σκοπό να παράγει διαφορετικές οπτικοποιήσεις των υπαρχόντων δεδομένων. Αυτό θα μπορούσε να περιλαμβάνει, για παράδειγμα, αλλαγή της χαρτογραφικής αναπαράστασης που χρησιμοποιείται στους χάρτες, επιλέγοντας επιπλέον τύπους στοιχείων (συχνά εφαρμόζονται ως οπτικά στρώματα) για την οθόνη, απαριθμώντας όλα ή ορισμένα από τα χαρακτηριστικά σχετιζόμενα με κάποια ή όλα τα χαρακτηριστικά του χάρτη, ή ρύθμιση της εμφανιζόμενης έκτασης του χάρτη.

• Αλληλεπίδραση με τα δεδομένα: Ο χρήστης επιλέγει και φιλτράρει τις πληροφορίες από τη βάση δεδομένων του συστήματος για να επικεντρώσει την παρουσίαση των

πληροφοριών στη γεωγραφική έρευνα που διεξάγεται. Τεχνικές όπως το γεωγραφικό "βούρτσισμα" (geographicbrushing) και ο τονισμός μπορεί να χρησιμοποιηθούν για να επιστήσουν την προσοχή στα αποτελέσματα των ενεργειών και να βοηθήσουν το χρήστη στον καθορισμό των επόμενων βημάτων της έρευνας.

• Σχετική (Contextualizing) αλληλεπίδραση: Ο Crampton, αντλώντας από τον Mark Monmonier (1992, 1994), υποστήριξε ότι όταν χρησιμοποιείται ένα ψηφιακό σύστημα χαρτογράφησης, οι λήψεις αποφάσεων και οι επιλογές του χρήστη εξαρτώνται από το τι γνωρίζει και το τι θέλει να μάθει. Αν και η γενική συζήτηση γύρω από αυτή την ιδέα περιλαμβάνει ρητά τη χρονική διάταξη των αλληλεπιδράσεων του χρήστη με το σύστημα και την κατανόηση ότι τουλάχιστον για ορισμένες από αυτές τις αλληλεπιδράσεις, μόνο μερικές εντολές έχουν νόημα, η κατηγορία που προτείνεται για την τυπολογία αυτή είναι περιορισμένη. Σε αυτή την κατηγορία συμπεριλαμβάνονται αλληλεπιδράσεις που παρέχουν πολλαπλές ταυτόχρονες αναπαραστάσεις των δεδομένων που εξετάζονται. Συμπεριλαμβάνονται επίσης, πολλαπλές προβολές χάρτη, η κάθε μια με διαφορετικές αναπαραστάσεις ή διαφορετικά δεδομένα, ή η διαδραστική σύνδεση του χάρτη να εμφανίζεται σε διαφορετικούς τύπους γραφικών απεικονίσεων, όπως για παράδειγμα στατιστικά διαγράμματα. Με τον τρόπο αυτό επιτυγχάνεται εργαλεία όπως το γεωγραφικό "βούρτσισμα" (geographicbrushing) να τονίζουν ταυτόχρονα τα πιο ενδιαφέροντα δεδομένα σε όλες τις συνδεδεμένες οθόνες.

• Αλληλεπίδραση με χρονική διάσταση: Ο χρήστης αλληλεπιδρά με έναν δυναμικά μεταβαλλόμενο (animated) χάρτη ή άλλες γραφικές απεικονίσεις, με τη δυνατότητα ελέγχου της αλληλουχίας του εμφανιζόμενων δεδομένων (π.χ. καθορισμός της σειράς εμφάνισης των ή δυνατότητα επανεμφάνισης δεδομένων). Ο Crampton συμπεριέλαβε ακόμα την εξομοίωση πτήσης και την πλοήγηση σε αυτή την κατηγορία.

# 5.3 Χάρτες ήχου στο διαδίκτυο και μεταφορά δεδομένων

Η τεχνολογία για την παραγωγή, καταγραφή, αποθήκευση, αναπαραγωγή και μετάδοση ήχων έχει αλλάξει ριζικά μετά την εισαγωγή του προσωπικού υπολογιστή περίπου πριν από 30 χρόνια. Η δυνατότητα αναπαραγωγής του ήχου μέσω του διαδικτύου ή το «κατέβασμα» κλιπ ήχου για αναπαραγωγή μεταγενέστερο χρόνο συνεχώς βελτιώνονται καθώς το εύρος του δικτύου μεγαλώνει και διατίθεται σε όλο και φθηνότερο κόστος χρήσης. Ωστόσο, ακόμη και σήμερα η μετάδοση των σύνθετων, υψηλής πιστότητας ήχων σε ψηφιακή μορφή απαιτεί αρκετό χρόνο. Ο χρόνος μεταφοράς πρέπει να ληφθεί υπόψιν κατά το σχεδιασμό των ηχητικών χαρτών, επειδή η ενδεχόμενη αποτυχία στον τομέα αυτό, θα παράγει μια δυσάρεστη εμπειρία ανάγνωσης του χάρτη, κατά την οποία ο αναγνώστης θα περιμένει πολύ χρόνο για να φορτώσει ο χάρτης από το διαδίκτυο.

Με βάση τον τρόπο με τον οποίο χρησιμοποιούνται και μεταφέρονται μέσω του διαδικτύου οι ήχοι μπορούν να ταξινομηθούν σε δύο κατηγορίες:

 διαδραστικοί ήχοι, οι οποίοι αναπαράγονται ως αποτέλεσμα κινήσεων του αναγνώστη του χάρτη,

 προκαθορισμένοι ήχοι, που αναπαράγονται με ένα σταθερό τρόπο (δηλαδή, σε χρόνο που καθορίζεται από τον χαρτογράφο).

Είτε διαδραστικοί, είτε προκαθορισμένοι, οι ήχοι μπορούν να είναι οποιουδήποτε τύπου συμπεριλαμβανομένων της μουσικής, της αφήγησης ακόμα και ήχοι που σχετίζονται με τα αντικείμενα που χαρτογραφούνται. Μια βασική διαφορά μεταξύ των προκαθορισμένων και διαδραστικών ήχων είναι η χρονική στιγμή κατά την οποία λαμβάνεται η απόφαση να χρησιμοποιηθεί ένας ήχος και αυτό έχει επιπτώσεις στο πώς υλοποιείται η διαχείριση των ηχητικών δεδομένων μαζί με τον υπόλοιπο του χάρτη.

Οι ήχοι που αναπαράγονται για μεγάλο χρονικό διάστημα απαιτούν σημαντικό όγκο δεδομένων, ο οποίος αποστέλλεται στον υπολογιστή του χρήστη του χάρτη. Ακόμη και αν υποτεθεί ότι έχουν χρησιμοποιηθεί οι κατάλληλες τεχνικές για τη συμπίεση ψηφιακού ήχου, το ποσό των δεδομένων που απαιτούνται για ένα μεγάλο ηχητικό κομμάτι μπορεί να προκαλέσει μια αισθητή καθυστέρηση για να «κατεβεί» πριν ξεκινήσει η αναπαραγωγή. Για να αμβλυνθεί το πρόβλημα, εφαρμόζονται τεχνικές ταυτόχρονης μεταφοράς και αναπαραγωγής (streaming audio), οι οποίες αξιοποιούνται συνήθως σε εφαρμογές μετάδοσης ήχου στο διαδίκτυο. Οι τεχνικές αυτές επιτρέπουν την αναπαραγωγή του ήχου να αρχίσει πριν κατεβεί ολόκληρο το μουσικό κομμάτι. Οι τεχνικές ταυτόχρονης μεταφοράς και αναπαραγωγής προϋποθέτουν ότι ο δέκτης υπολογιστής διατηρεί ένα τμήμα του ψηφιακού ήχου μόνο όση ώρα χρειάζεται για να το εκτελεί και στη συνέχεια απορρίπτει αυτά τα δεδομένα, ενώ η επανάληψη υποθέτει ότι ολόκληρο το κομμάτι ήχου διατηρείται για όσο χρονικό διάστημα μπορεί να επαναλαμβάνεται.

# 5.4 Σύγχρονες βιβλιοθήκες JavaScript και χαρτογραφία

# 5.4.1 Γενικά

Η διαθεσιμότητα πλέον του διαδικτύου ανά πάσα ώρα και στιγμή, σχεδόν οπουδήποτε και η διάθεση ευρέως κινητών συσκευών με πρόσβαση σ' αυτό, καθιστούν αναγκαία την αναθεώρηση της δημιουργίας διαδικτυακών χαρτών με συγκεκριμένους σκοπούς (σχετική βιβλιογραφία: Fish & Calvert 2016, Hurtig & Scharlach 2018). Η συνεχώς αυξανόμενη χρήση του παγκόσμιου ιστού προκάλεσε νέες απαιτήσεις για τις βασικές της τεχνολογίες, συμπεριλαμβανομένων των γλωσσών προγραμματισμού όπως η JavaScript (Stefanakis 2015). Η περαιτέρω ανάπτυξη αυτών των εργαλείων έδωσε μια νέα ώθηση για την δημιουργία περισσότερων λύσεων με ανοιχτό κώδικα, οι οποίες εξυπηρετούν την διαδικτυακή χαρτογραφία. Έτσι σήμερα χρησιμοποιώντας συγκεκριμένες βιβλιοθήκες JavaScript, οι χαρτογράφοι διαθέτουν πολλούς νέους εναλλακτικούς τρόπους για τη δημιουργία σύγχρονων διαδραστικών, πολυμεσικών και οπτοκοακουστικών χαρτών (σχετική βιβλιογραφία: Crickard 2014, Peterson 2015, Tsou et al 2017). Εφαρμογές που βασίζονται σε σύγχρονες γλώσσες σεναρίων είναι εύχρηστες και συχνά ανοιχτής πρόσβασης.

Η ευελιξία της JavaScript και των βιβλιοθηκών «ανοιχτού κώδικα» με σχετικά εργαλεία και λειτουργίες έχει θέσει προς χρήση ένα μεγάλο εύρος εργαλείων για την ανάπτυξη διαδικτυακών χαρτών. Παλαιότερες βιβλιοθήκες JavaScript, ειδικά η OpenLayers,

συνδύασαν τη διαδικτυακή χαρτογραφία με λειτουργίες χαρτογραφία JavaScript δημιουργώντας νέες συνδύασαν τη διαδικτυακή χαρτογραφία με λειτουργίες JavaScript δημιουργώντας νέες<br>διαστάσεις και προσδοκίες για τους σύγχρονους χάρτες (σχετική βιβλιογραφία: Gratier et al 2015).

Μπορούμε να πούμε ότι τα τελευταία χρόνια η JavaScript έχει κυριαρχήσει στον κόσμο της διαδικτυακής χαρτογραφίας. Λόγω του τεράστιου εύρους χρήσης της συγκεκριμένης γλώσσας έχουν δημιουργηθεί και χρησιμοποιούνται ευρέως οι λεγόμενες βιβλιοθήκες JavaScript, οι οποίες στην ουσία είναι έτοιμα "πακέτα προγραμματισμού" με λειτουργίες που εξυπηρετούν συγκεκριμένους σκοπούς Μπορούμε να πούμε ότι τα τελευταία χρόνια η JavaScript έχει κυριαρχήσει στον κόσμο της<br>διαδικτυακής χαρτογραφίας. Λόγω του τεράστιου εύρους χρήσης της συγκεκριμένης<br>γλώσσας έχουν δημιουργηθεί και χρησιμοποιούνται ευρέως ο

#### 5.4.2 Leaflet

που εξυπηρετούν συγκεκριμένους σκοπούς.<br>5.4.2 Leaflet<br>Μια από τις πιο δημοφιλείς βιβλιοθήκες ανοιχτού κώδικα JavaScript είναι η Leaflet.js η οποία μάλιστα απευθύνεται αποκλειστικά σε χαρτογραφικές εφαρμογές (Εικόνα 2). Οι Dennis Edler & Mark Vetter (2019, 52) τονίζουν: «Η πρώτη έκδοση της βιβλιοθήκης αναπτύχθηκε αρχικά το 2010 και κυκλοφόρησε το 2011. Πρόκειται για μια βιβλιοθήκη ανοιχτού κώδικα η οποία είναι γνωστή για την απλότητά της και, παράλληλα υποστηρίζει την ενσωμάτωση πολυμέσων, όπως τα αρχεία ήχου. Ακόμα είναι μι λειτουργιών πλήρως συμβατών με HTML5 και CSS3» Με τη Leaflet μπορείς να δημιουργήσεις απλές χαρτογραφικές εφαρμογές με πολύ απλό κώδικα και ταυτόχρονα σου δημιουργήσεις απλές χαρτογραφικές εφαρμογές με πολύ απλό κώδικα και ταυτόχρονα σου<br>δίνει τη δυνατότητα να χτίσεις πολύπλοκες διαδραστικές αναπαραστάσεις εφαρμόζοντας πιο σύνθετες λειτουργίες που παρέχει που παρέχει. πτύχθηκε αρχικά το 2010 και κυκλοφόρησε το 2011. Πρόκειται για μια βιβλιοθήκη<br>ιχτού κώδικα η οποία είναι γνωστή για την απλότητά της και, παράλληλα υποστηρίζει<br>ενσωμάτωση πολυμέσων, όπως τα αρχεία ήχου. Ακόμα είναι μια σύ αναπτύχθηκε αρχικά το 2010 και κυκλοφόρησε το 2011. Πρόκειται για μια βιβλιοθήκη<br>ανοιχτού κώδικα η οποία είναι γιωστή για την απλότητά της και, παράλληλα υποστηρίζει<br>την ενουμάτωση πολυμέσων, όπως τα αρχεία ήχου. Ακόμα εί

#### Εικόνα 2. Αρχική σελίδα Leaflet

Η ανάπτυξη της ξεκίνησε από τον μηχανικό λογισμικού και υποστηρικτή του ανοιχτού κώδικα Vladimir Agafonkin. Ο γενικός στόχος αυτού του εγχειρήματος ήταν να Η ανάπτυξη της ξεκίνησε από τον μηχανικό λογισμικού και υποστηρικτή του ανοιχτού<br>κώδικα Vladimir Agafonkin. Ο γενικός στόχος αυτού του εγχειρήματος ήταν να<br>δημιουργηθεί ένα ανοιχτού κώδικα JavaScript API για χρήστες που ε φτιάξουν διαδικτυακές εφαρμογές χαρτογράφησης με χρήση πολυμέσων, οι οποίες θα μπορούν να λειτουργούν μέσα από κοινά προγράμματα περιήγησης ηλεκτρονικών υπολογιστών και κινητών τηλεφώνων. Το API σχεδιάστηκε για να λειτουργεί με τη χαρτογραφική εφαρμογή ανοικτού κώδικα OpenStreetMap και CSS3, οι οποίες είναι γνωστό ότι υποστηρίζουν εφαρμογές κινητών τηλεφώνων android. νύν μέσα από κοινά προγράμματα περιήγησης ηλεκτρονικών<br>ών τηλεφώνων. Το API σχεδιάστηκε για να λειτουργεί με τη<br>ήανοικτού κώδικα.OpenStreetMap.(OSM) και χρησιμοποιεί.HTML5 ότι υποστηρίζουν εφαρμογές κινητών τηλεφώνων android.<br>-<br>20

Η βιβλιοθήκη leaflet.js έχει αποκτήσει παγκόσμια δημοτικότητα σε σύντομο χρονικό διάστημα (σχετική βιβλιογραφία: σχετική βιβλιογραφία: Brambilla et al 2017 & Donohue et al 2013). Η φήμη της κυρίως οφείλεται στο ότι θεωρείται απλή, εύχρηστη με σχετικά εύκολη εξοικείωση του χρήστη. Μπορεί να χρησιμοποιηθεί με δυο τρόπους είτε ως "hosted", δηλαδή αντλώντας από ξένο server τις λειτουργίες (Εικόνα 3), είτε κατεβάζοντας της βιβλιοθήκη στο δικό μας σύστημα (Εικόνα 4). Και με τους δύο τρόπους είναι πλήρως λειτουργική, ενώ δεν υπάρχουν<br>ιδιαίτερες διαφορές μεταξύ τους. ιδιαίτερες διαφορές μεταξύ τους π| βρίλιο θηκ | estilet\_is *ξχει αποτείου που προμ*οσιού το βρίλιο που πρωτανότητα σε ούντοι μια JavaScript, και<br>
δύσετημα (pyceus) ββλίον ροφάκι: Βεντήσει πουλή, ελληνιστη με σχεταινά είναι λειτουργική, Μπορεί να χρησι

Εικόνα 3. Link για την "hosted" εκδoχή της Leaflet

Εικόνα 4. Leaflet "Download" για λειτουργία από το τοπικό μας server

"Στήνοντας" μια ιστοσελίδα με δυναμικό χαρτογραφικό υπόβαθρο σε html,<br>χρησιμοποιώντας έτοιμες διαδραστικές λειτουργίες της Leaflet με κώδικα JavaScript, και χρησιμοποιώντας έτοιμες διαδραστικές λειτουργίες εισάγοντας γεωαναφερμένα δεδομένα των οποίων το "στυλ" ρυθμίζεται με CSS μπορούν να δημιουργηθούν διαδικτυακοί χάρτες οι οποίοι ενώ είναι σχετικά απλοί ως εφαρμογή μπορούν να είναι σύνθετοι ως προς τη λειτουργία και την α & Vetter 2019). Η Leaflet προσφέρει επίσης απλές προεπιλεγμένες διαδικασίες για εισαγωγή και χρήση πολυμέσων πολυμέσων, γεγονός που την καθιστά κατάλληλη επιλογή για την εισαγωγή ήχου σε χαρτογραφικές εφαρμογές. εισάγοντας γεωαναφερμένα δεδομένα των οποίων το "στυλ" ρυθμίζεται με CSS μπορούν<br>να δημιουργηθούν διαδικτυακοί χάρτες οι οποίοι ενώ είναι σχετικά απλοί ως εφαρμογή<br>μπορούν να είναι σύνθετοι ως προς τη λειτουργία και την α

# 6. Εφαρμογές χαρτών με ήχο

Μέσα από την τεχνολογία ψηφιακής οπτικοποίησης, η οποία σήμερα αποτελεί αναπόσπαστο μέρος της ανάπτυξης πολυμεσικών εφαρμογών, έχουν δημιουργηθεί μέχρι σήμερα πολλές προσεγγίσεις σχετικά με τη δημιουργία θεματικών χαρτογραφικών εφαρμογών με πολυμέσα. Στις εφαρμογές αυτές συμπεριλαμβάνονται και περιπτώσεις εισαγωγής του ήχου. Πιο συγκεκριμένα, τα τελευταία 5 χρόνια παρατηρείται μεγάλη αύξηση των χαρτογραφικών εφαρμογών που χρησιμοποιούν τον ήχο τόσο ως μέσο όσο και ως θέμα. Στο κεφάλαιο αυτό παρουσιάζονται μερικές από αυτές ως παραδείγματα πιθανών χρήσεων του ήχου και της μουσικής στη χαρτογραφία.

#### 1. "Cities and Memory" (Stuart Fowkes, Oxford - United Kingdom, 2014)

Πρόκειται για μια εφαρμογή που παρουσιάζει μεγάλο ενδιαφέρον και αποτελεί έναν από τους πιο «ενεργούς» χάρτες με ήχο όσον αφορά τη θεματική και την ανανέωση του περιεχομένου (Εικόνα 5). Από το 2014 μέχρι σήμερα η σελίδα αυτή λειτουργεί, ανανεώνεται και αναβαθμίζεται συνεχώς, με περιεχόμενο και νέες θεματικές ενότητες. Δημιουργός της είναι ο καλλιτέχνης ήχου Stuart Fowkes ενώ το περιεχόμενο του χάρτη συμπληρώνεται σε μεγάλο βαθμό από τα μέλη της εφαρμογής, δηλαδή από όποιον θέλει να συμμετέχει ανεβάζοντας ηχογραφήσεις. Κεντρικό θέμα είναι η παρουσίαση του πραγματικού ακουστικού τοπίου και ταυτόχρονα ενός φαντασιακού ηχοτοπίου, το οποίο δημιουργείται στον ακροατή. Δηλαδή, ο κάθε χρήστης καλείται να «ανεβάσει» στον χάρτη μια ηχογράφηση από ένα συγκεκριμένο μέρος και ταυτόχρονα ένα ηχητικό αρχείο (ηχογράφηση, μουσικό κομμάτι, απόσπασμα ομιλίας κ.λπ.), το οποίο ανακάλεσε στη μνήμη του βρισκόμενος στο συγκεκριμένο μέρος. Με τα χρόνια στη σελίδα έχουν αναπτυχθεί κι άλλες θεματικές ενότητες γύρω από τον ήχο και τη γεωγραφία. Το υπόβαθρο του χάρτη που χρησιμοποιείται είναι η δορυφορική απεικόνιση της Google, ενώ με απλές λειτουργίες JavaScript ο αναγνώστης μπορεί να ακούσει τις ηχογραφήσεις και να περιηγηθεί στο χάρτη. (Σύνδεσμος https://citiesandmemory.com)

2. "Nature Sound Map" (Wild Ambience Nature Sounds, Sydney - Australia, 2016)

Ο χάρτης πραγματεύεται το θέμα, της παρουσίασης ηχογραφήσεων του ακουστικού τοπίου από διάφορα μέρη του φυσικού περιβάλλοντος, στο σημείο που πραγματοποιήθηκαν, σε ένα διαδικτυακό χάρτη (Εικόνα 6). Οι ήχοι που συμπεριλαμβάνονται ποικίλουν από οικοσυστήματα δασών έως παραθαλάσσιες περιοχές. Ως υπόβαθρο του χάρτη χρησιμοποιείται όπως και προηγούμενος το υπόβαθρο της Google Maps, ώστε ο χρήστης να έχει άποψη της εικόνας του τοπίου που ακούει. Στην εφαρμογή αξιοποιούνται λειτουργίες JavaScript για την περιήγηση στο περιεχόμενο και τις πληροφορίες. Να σημειωθεί ότι το περιεχόμενο ανανεώνεται εθελοντικά από τους χρήστες, οι οποίοι έχουν τη δυνατότητα να «ανεβάσουν» ηχητικά αρχεία. (Σύνδεσμος https://www.naturesoundmap.com/)

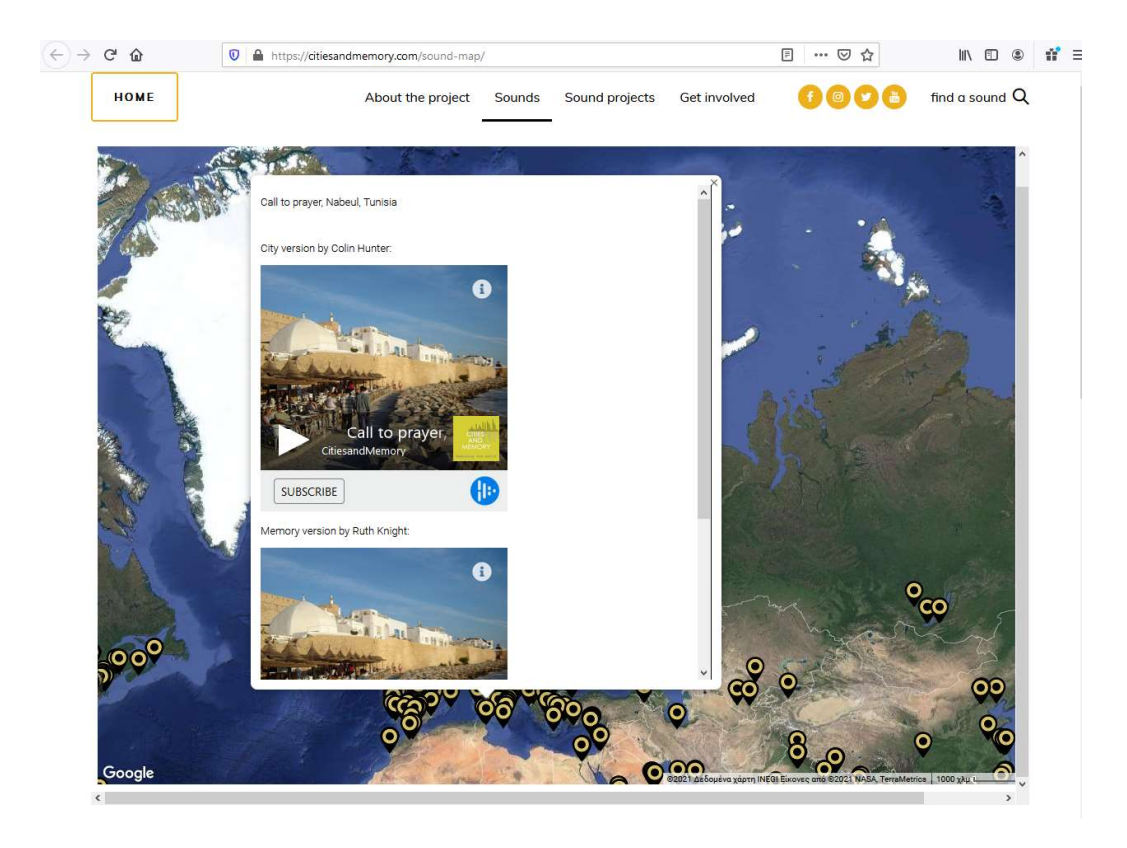

Εικόνα 5. Χαρτογραφική εφαρμογή "Cities and Memory"

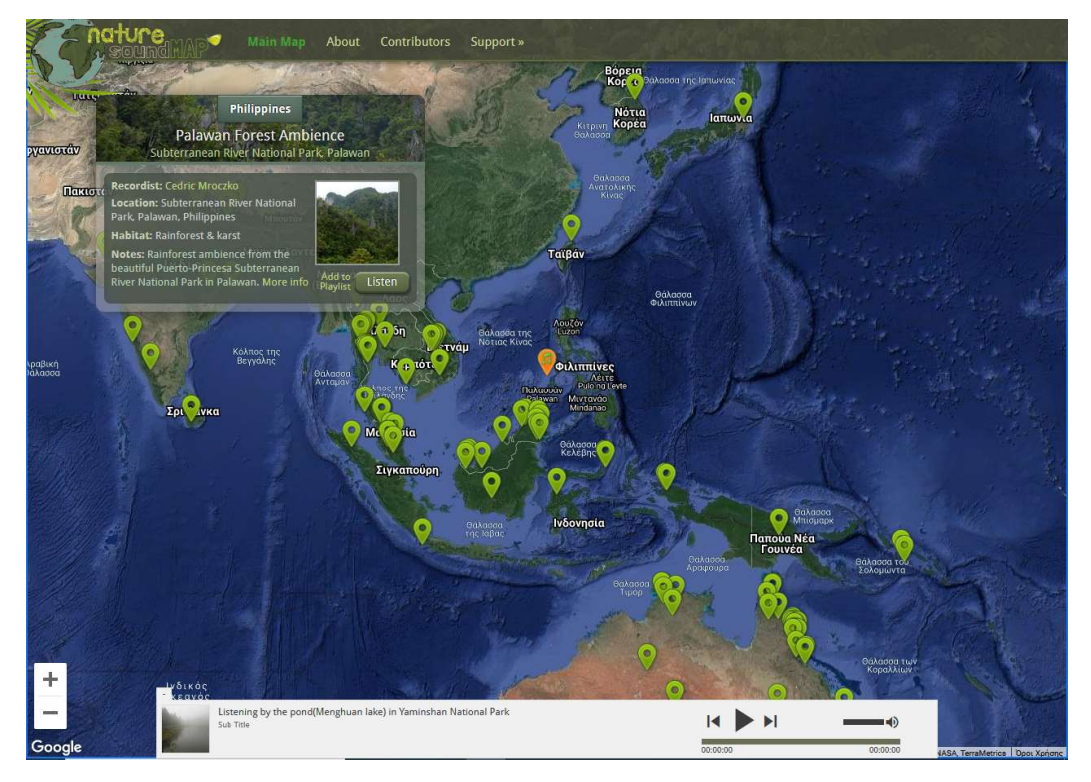

Εικόνα 6. Χαρτογραφική εφαρμογή "Nature sound Map"

## 3. "Aporre Maps" (Udo Noll, Berlin - Germany, 2006)

Με αφετηρία το 2006, η συγκεκριμένη αποτελεί μια από τις παλαιότερες χαρτογραφικές εφαρμογές με ήχο που λειτουργούν ως ιστοσελίδες. Περιλαμβάνει ηχογραφήσεις ρεαλιστικού ήχου κυρίως του αστικού τοπίου που «ανεβάζονται» από τους χρήστες, ενώ ο αναγνώστης μπορεί να επιλέξει μεταξύ τριών υποβάθρων,<br>της δορυφορικής απεικόνισης google και των χαρτών Google και OSM (Εικόνα 7). της δορυφορικής απεικόνισης της δορυφορικής google και των χαρτών Google και OSM (Eικόνα 7 (Σύνδεσμος <u>https://aporee.org/maps/</u>)

#### 4. <u>"Sons do Porto" (Claudia Holanda, Rio De Janeiro - Brazil, 2016)</u>

Πρόκειται για μια εφαρμογή απεικόνισης των ήχων που συναντά κάποιος στην περιοχή του λιμανιού του Rio De Janeiro. Ο χάρτης βασίζεται στη «φιλοσοφία» Story Map δηλαδή μπορεί κάποιος να τον παρακολουθήσει «ξεφυλλίζοντας» τον (Εικόνα 8). Για τη δημιουργία του αξιοποιήθηκε η πλατφόρμα ανοικτού κώδικα StoryMaps.JS (<u>https://storymap.knightlab.com/</u>) και οι λειτουργίες της βιβλιοθήκης JavaScript Leaflet, ενώ το υπόβαθρο που χρησιμοποιείται είναι της Stamen Maps και διατίθεται από την OSM. Ο ήχος δουλεύει μέσα από την εφαρμογή SoundCloud με την οποία είναι συνδεδεμένος ο χάρτης. (Σύνδεσμος http://www.sonsdoporto sonsdoporto.com/) δηλαδή μπορεί κάποιος να τον παρακολουθήσει «ξεφυλλίζοντας» τον<br>Για τη δημιουργία του αξιοποιήθηκε η πλατφόρμα ανοικτού κώδικα<br>JS (<u>https://storymap.knightlab.com/</u>) και οι λειτουργίες της βιβλιοθήκης

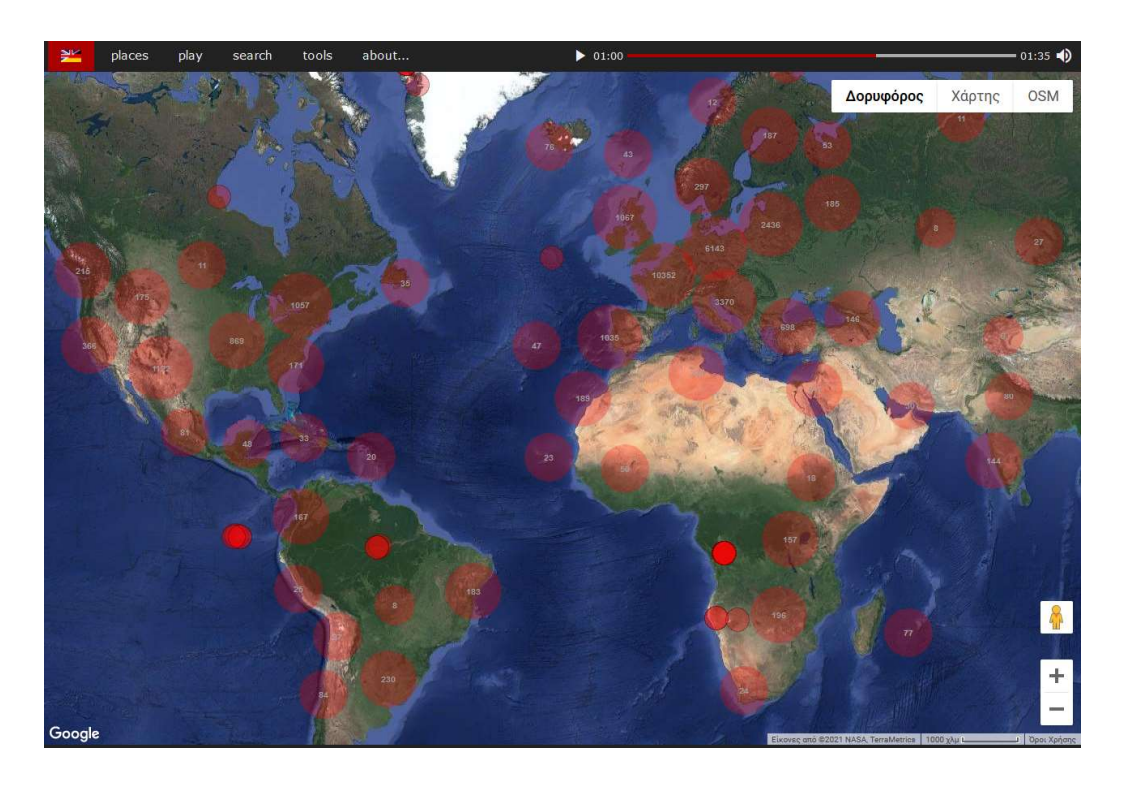

Εικόνα 7. Χαρτογραφική εφαρμογή "Aporee Aporee Maps"

#### 5. Noisy City (Karim Douieb, Brussels - Belgium, 2020)

Μεγάλο ενδιαφέρον παρουσιάζει επίσης ο ψηφιακός χάρτης ηχορύπανσης για την<br>πόλη των Βρυξελών (Εικόνα 9). Ο χάρτης χρησιμοποιεί το υπόβαθρο OSM, αλλά πόλη των Βρυξελών (E πάνω σ' αυτόν αναφέρεται το θεματικό επίπεδο με τα οικοδομικά τετράγωνα και<br>τους δρόμους της πόλης των Βρυξελών. Η ένταση του θορύβου της πόλης<br>οπτικοποιείται χρησιμοποιώντας την απόχρωση, ενώ υπάρχει και τους δρόμους της πόλης των Βρυξελών. οπτικοποιείται χρησιμοποιώντας την απόχρωση ρησιμοποιώντας απόχρωση, ενώ υπάρχει και το αντίστοιχο

υπόμνημα εκφρασμένο σε decibel. Επιπλέον ο χρήστης μπορεί καθώς πλοηγείται με τον κέρσορα να ακούσει το επίπεδο της ηχορύπανσης ηχορύπανσης, γεγονός που μετατρέπει την ανάγνωση του χάρτη σε μια βιωματική εμπειρία. βιωματική Για την ηχητική αναπαράσταση της ηχορύπανσης χρησιμοποιείται ήχος που προσομοιάζει σ θόρυβο, ενώ για την απόδοση της έντασης του φαινομένου χρησιμοποιείται η ένταση του ήχου. Για την υλοποίηση του χάρτη έχει χρησιμοποιηθεί η διαδικτυακή πλατφόρμα δημιουργίας χαρτών θόρυβο, ενώ για την απόδοση της έντασης του φαινομένου χρησιμοποιείται η<br>ένταση του ήχου. Για την υλοποίηση του χάρτη έχει χρησιμοποιηθεί η διαδικτυακή<br>πλατφόρμα δημιουργίας χαρτών "mapbox", η οποία ενώ αποτελεί εμπορικό της ηχορύπανσης χρησιμοποιείται ήχος που προσομοιάζει σε<br>x την απόδοση της έντασης του φαινομένου χρησιμοποιείται η<br>. Για την υλοποίηση του χάρτη έχει χρησιμοποιηθεί η διαδικτυακή<br>ουργίας χαρτών "mapbox", η οποία ενώ αποτ νο σε decibel. Επιπλέον ο χρήστης μπορεί καθώς πλοηγείται<br>κούσει το επίπεδο της ηχορύπανσης, γεγονός που μετατρέπει<br>χάρτη σε μια βιωματική εμπειρία. Για την ηχητική<br>ηχορύπανσης χρησιμοποιείται ήχος που προσομοι

6. Vers Une Cartographie Subjective Sonore (Swann Thommen, Zurich – Switzerland, 2020)

Πρόκειται για μια ακόμα χαρτογραφική διαδραστική διαδικτυακή εφαρμογή που φιλοδοξεί να αποδώσει το ηχητικό περιβάλλον του αστικού και περι-αστικού χώρου (Εικόνα 10). Στο χάρτη συμπεριλαμβάνονται ηχητικές ηχογραφήσεις μιας τυπικής ημέρας έξι κατοίκων της Ζυρίχης και της Γενεύης, οι οποίοι κατοικούν είτε στο κέντρο της πόλης είτε στα προάστια. Οι μετακινήσεις καταγράφονται με έναν δέκτη GPS ενώ κατά τη διάρκεια τους καταγράφεται το ακουστικό περιβάλλον. Το τελικό ηχητικό αρχείο προκύπτει από μοντάζ του καταγεγραμμένου ήχου (30 δευτερόλεπτα που αντιστοιχούν σε μία ώρα) ενώ μεγά και η οπτικοποίηση των δεδομένων μέσα από χάρτες και διαγράμματα, τα οποία<br>απεικονίζουν μεταξύ άλλων την ένταση του θορύβου (decibel), το χαρακτήρα του απεικονίζουν μεταξύ άλλων την ένταση του θορύβου ( μέρους (αστικό, περι-αστικό, εκτός πόλεως), το είδος κίνησης του ανθρώπου ενώ κατέγραφε τον ήχο (περπάτημα, κίνηση με τα μέσα μαζικής μεταφοράς ή με ΙΧ, ακινησία) και τη δραστηριότητα του (δουλειά, ξεκούραση κ.λπ.). Ο χάρτης λειτουργεί περισσότερο ως στατικός χάρτης και δεν περιλαμβάνει επιπλέον διαδραστικές λειτουργίες πέραν από τη 0). Στο χάρτη συμπεριλαμβάνονται ηχητικές ηχογραφήσεις μιας τυπικής<br>ξι κατοίκων της Ζυρίχης και της Γενεύης, οι οποίοι κατοικούν είτε στο<br>ς πόλης είτε στα προάστια. Οι μετακινήσεις καταγράφονται με έναν δέκτη<br>κατά τη διάρ υ-αστικό, εκτός πόλεως), το είδος κίνησης του ανθρώπου ενώ<br>(περπάτημα, κίνηση με τα μέσα μαζικής μεταφοράς ή με ΙΧ<br>δραστηριότητα του (δουλειά, ξεκούραση κ.λπ.). Ο χάρτη<br>περο ως στατικός χάρτης και δεν περιλαμβάνει επιπλέο (Εικόνα 10). Στο χάρτη συμπεριλαμβάνονται ηχητικές ηχογραφήσεις μι<br>ημέρας έξι κατοίκων της Ζυρίχης και της Γενεύης, οι οποίοι κατοικοι<br>κέντρο της πόλης είτε στα προάστια. Οι μετακινήσεις καταγράφονται με<br>GPS ενώ κατά τη δ

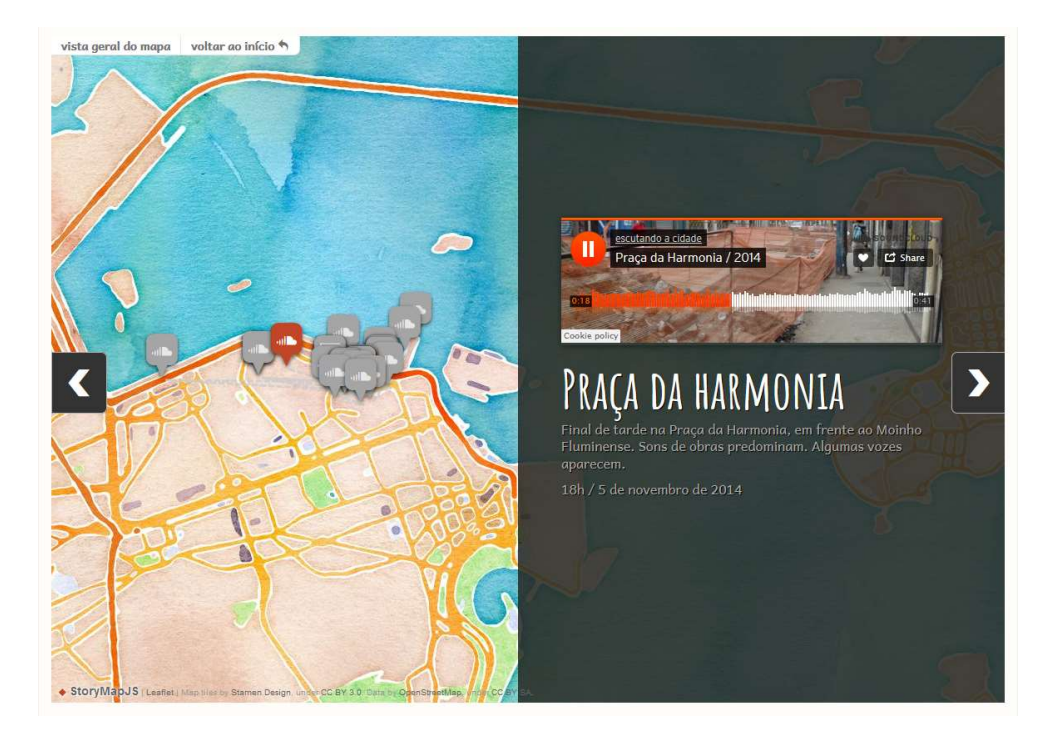

Εικόνα 8. Χαρτογραφική εφαρμογή "Sons do Porto"

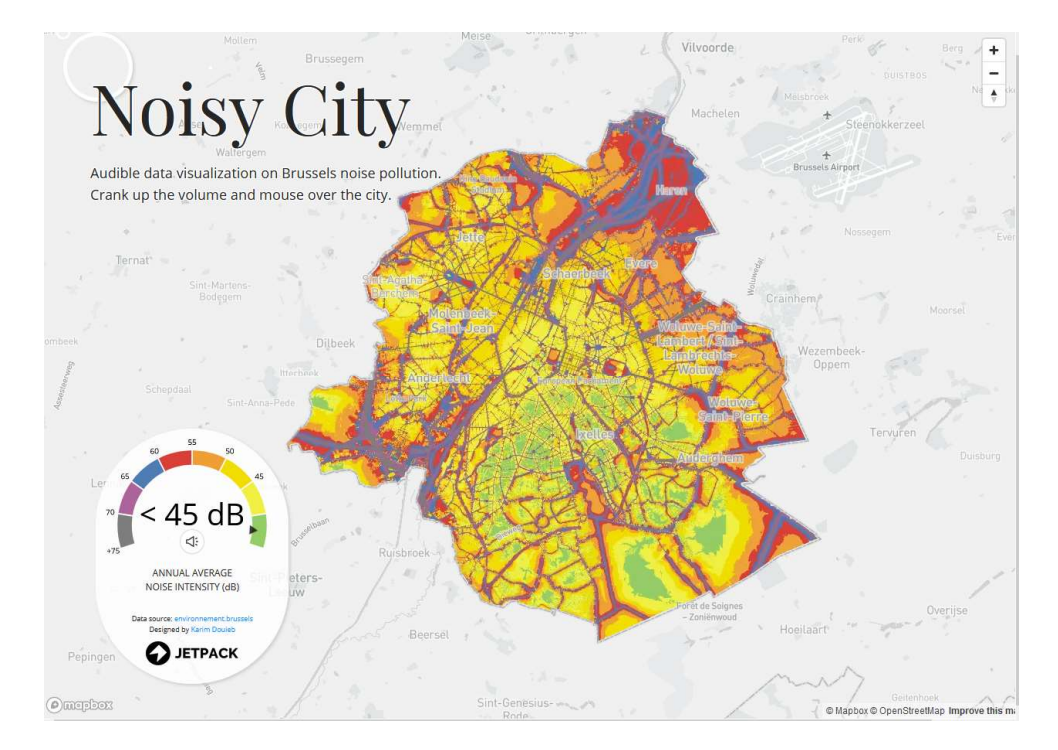

Εικόνα 9. Χαρτογραφική εφαρμογή "Noisy City"

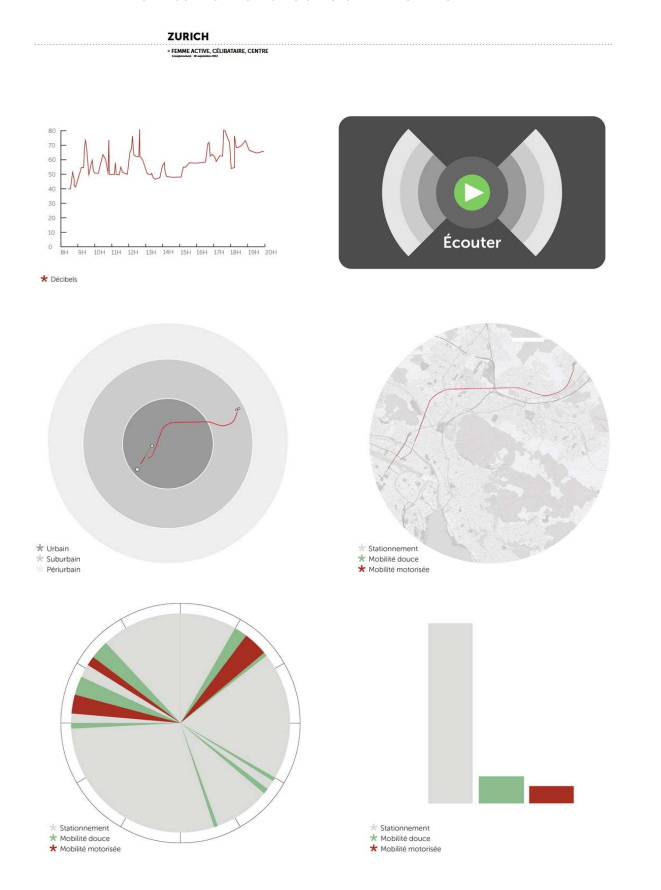

Εικόνα 10. Χαρτογραφική εφαρμογή "Vers Une Cartographie Subjective Sonore"

Οι επόμενες δύο εφαρμογές προέρχονται από την ανάγκη για τη σύνδεση της μουσικής με τον τόπο. Δεν δημιουργήθηκαν δηλαδή τόπο. δηλαδή, στα πλαίσια μιας χαρτογραφικής εργασίας αλλά στην προσπάθεια απόδοσης της γεωγραφικής αναφοράς της μουσικής. Αυτό καταδεικνύει ότι δεν έχει μόνο η χαρτογραφία «ανάγκη» τη μουσική και τον ή μόνο ήχο, αλλά και το αντίστροφο. Οι επόμενες δύο εφαρμογές προέρχονται από την ανάγκη για τη σύνδεση της μουσικής με<br>τον τόπο. Δεν δημιουργήθηκαν δηλαδή, στα πλαίσια μιας χαρτογραφικής εργασίας αλλά<br>στην προσπάθεια απόδοσης της γεωγραφικής αναφοράς της μ

#### 7. Radio-Garden (Amsterdam - Netherlands, 2015)

Η πρώτη εφαρμογή ονομάζεται radio-garden και πρόκειται για κερδοσκοπικό «ραδιοφωνικό ραδιοφωνικό χάρτη» ο οποίος δημιουργήθηκε το 2015 από το Ολλανδικό Ινστιτούτο Ήχου Ήχου & Όρασης (Netherlands Institute for Sound and Vision) υπό την επίβλεψη του πανεπιστημιακού ιδρύματος Martin Luther University of Halle-Wittenberg's (MLU). Πρόκειται για ένα διαδραστικό διαδικτυακό χάρτη στον οποίο μπορεί κάποιος να βρει ραδιοφωνικούς σταθμούς από όλο τον κόσμο στην πόλη την οποία εδρεύουν και ταυτόχρονα να ακούσει το ζωντανό πρόγραμμα που διαθέτουν. (Σύνδεσμος <u>http://radio.garden</u>)

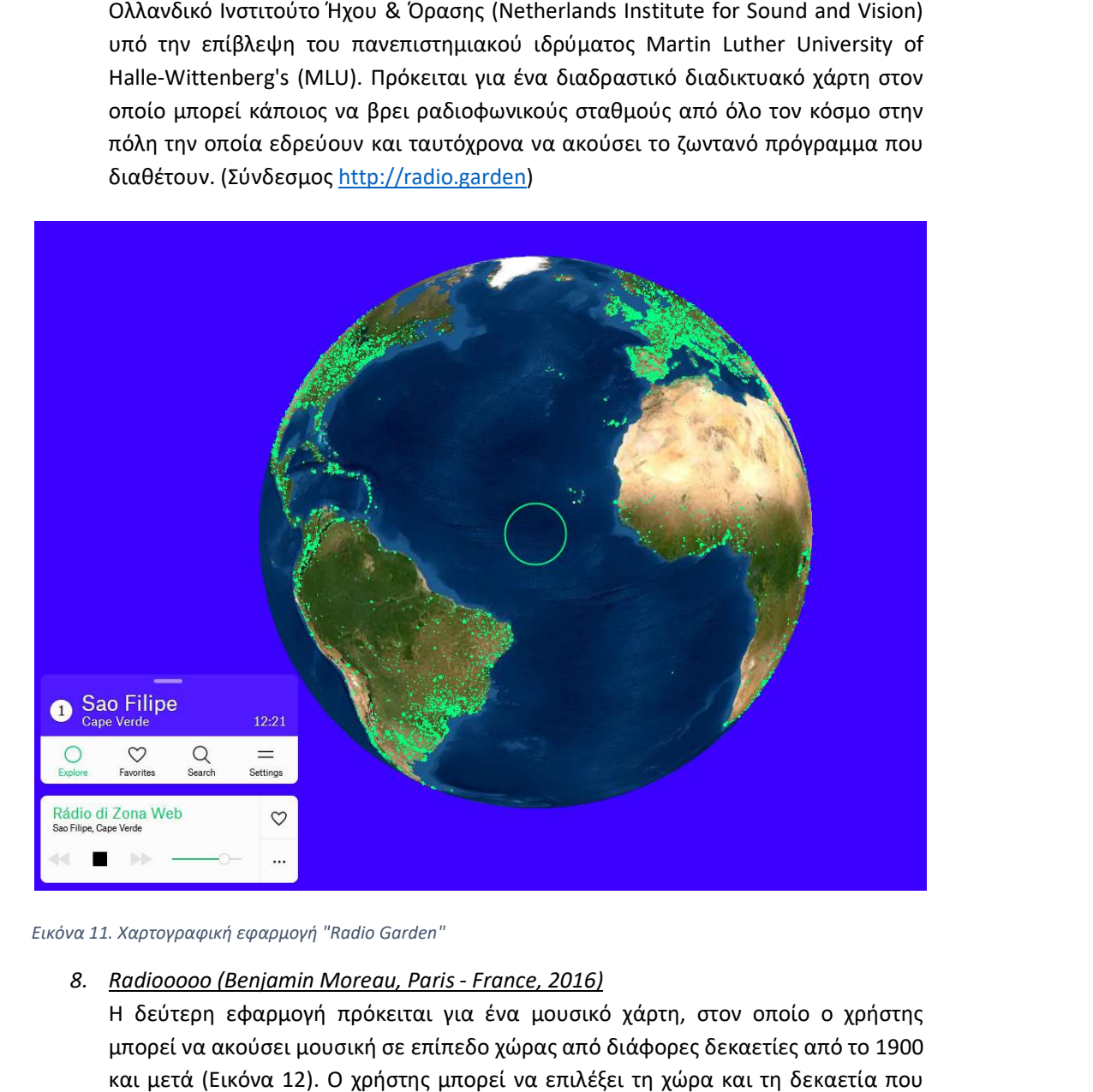

Εικόνα 11. Χαρτογραφική εφαρμογή "Radio Garden"

8. <u>Radiooooo (Benjamin Moreau, Paris - France, 2016)</u>

Η δεύτερη εφαρμογή πρόκειται για ένα μουσικό χάρτη, στον οποίο ο χρήστης μπορεί να ακούσει μουσική σε επίπεδο χώρας από διάφορες δεκαετίες από το 1900<br>και μετά (Εικόνα 12). Ο χρήστης μπορεί να επιλέξει τη χώρα και τη δεκαετία που και μετά (Εικόνα 12). Ο χρήστης μπορεί να επιλέξει τον ενδιαφέρουν, ή μια από τις θεματικές ενότητες, οι οποίες είναι διαθέσιμες από τους δημιουργούς. Πρόκειται για ένα πλούσιο μουσικό ταξίδι στον χώρο και στον χρόνο. Τη μουσική επιμελούνται διάφοροι DJs και μουσικοί παραγωγοί από όλο τον

κόσμο ενώ δίδεται η δυνατότητα και σε χρήστες να συμμετέχουν. Η βασική λειτουργία είναι διαθέσιμη δωρεάν, ενώ με την πληρωμή συνδρομής παρέχεται η δυνατότητα επιπρόσθετων επιλογών. Περισσότερες πληροφορίες για την εφαρμογή μπορεί κάποιος να βρει στον σύνδεσμο <u>https://www.indiegogo.com/projects/radiooooo#/</u><br>(Σύνδεσμος <u>https://radiooooo.com/</u>). (Σύνδεσμος https://radiooooo κόσμο ενώ δίδεται η δυνατότητα και σε χρήστες να συμμετέχουν. Η βασική<br>λειτουργία είναι διαθέσιμη δωρεάν, ενώ με την πληρωμή συνδρομής παρέχεται η<br>δυνατότητα επιπρόσθετων επιλογών. Περισσότερες πληροφορίες για την

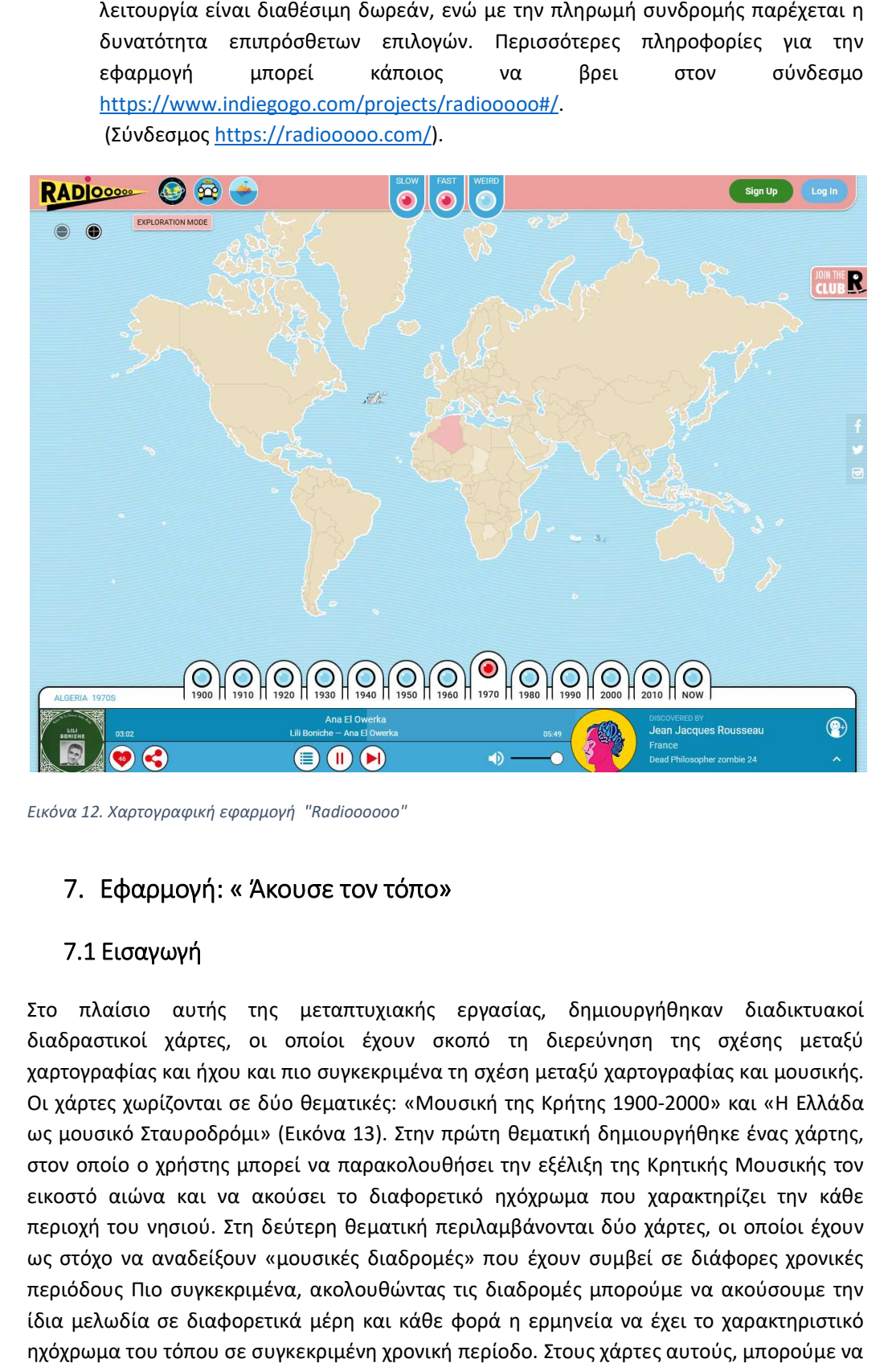

Εικόνα 12. Χαρτογραφική εφαρμογή "Radioooooo"

# 7. Εφαρμογή: « Άκουσε τον τόπο τόπο»

# 7.1 Εισαγωγή

Στο πλαίσιο αυτής της μεταπτυχιακής εργασίας, δημιουργήθηκαν διαδικτυακοί<br>διαδραστικοί χάρτες, οι οποίοι έχουν σκοπό τη διερεύνηση της σχέσης μεταξύ<br>χαρτογραφίας.και.ήχου.και.πιο.συγκεκριμένα.τη.σχέση.μεταξύ.χαρτογραφίας. διαδραστικοί χάρτες, οι οποίοι έχουν σκοπό τη διερεύνηση της σχέσης μεταξύ χαρτογραφίας και ήχου και πιο συγκεκριμένα τη σχέση μεταξύ χαρτογραφίας και μουσικής. Οι χάρτες χωρίζονται σε δύο θεματικές: «Μουσική της Κρήτης 1900 ως μουσικό Σταυροδρόμι» (Εικόνα 13). Στην πρώτη θεματική δημιουργήθηκε ένας χάρτης, στον οποίο ο χρήστης μπορεί να παρακολουθήσει την εξέλιξη της Κρητικής Μουσικής τον εικοστό αιώνα και να ακούσει το διαφορετικό ηχόχρωμα που χαρακτηρίζει την κάθε περιοχή του νησιού. Στη δεύτερη ως στόχο να αναδείξουν «μουσικές διαδρομές» που έχουν συμβεί σε δ διάφορες χρονικές περιόδους Πιο συγκεκριμένα, ακολουθώντας τις διαδρομές μπορούμε να ακούσουμε την περιόδους Πιο συγκεκριμένα, ακολουθώντας τις διαδρομές μπορούμε να ακούσουμε την<br>ίδια μελωδία σε διαφορετικά μέρη και κάθε φορά η ερμηνεία να έχει το χαρακτηριστικό ηχόχρωμα του τόπου σε συγκεκριμένη χρονική περίοδο. Στους χάρτες αυτούς, μπορούμε να<br>28 ως μουσικό Σταυροδρόμι» (Εικόνα 13). Στην πρώτη θεματική δημιουργήθηκε ένας χάρτης,<br>στον οποίο ο χρήστης μπορεί να παρακολουθήσει την εξέλιξη της Κρητικής Μουσικής τον<br>εικοστό αιώνα και να ακούσει το διαφορετικό ηχόχρωμα

ακούσουμε και να δούμε την πορεία μελωδιών που μοιράζεται η Ελλάδα με άλλες χώρες, ακούσουμε και να δούμε την πορεία μελωδιών που μοιράζεται η Ελλάδα με άλλες χώρες,<br>ενώ η κάθε εκτέλεση χαρακτηρίζεται από τον τόπο στον οποίο έχει πραγματοποιηθεί. Στο κεφάλαιο αυτό περιγράφεται αναλυτικά ο τρόπος με τον οποίο υλοποιήθηκαν οι χάρτες<br>αυτοί ενώ παράλληλα τεκμηριώνεται η λειτουργία και η χρησιμότητα τους. αυτοί ενώ παράλληλα τεκμηριώνεται η λειτουργία και η χρησιμότητα τους

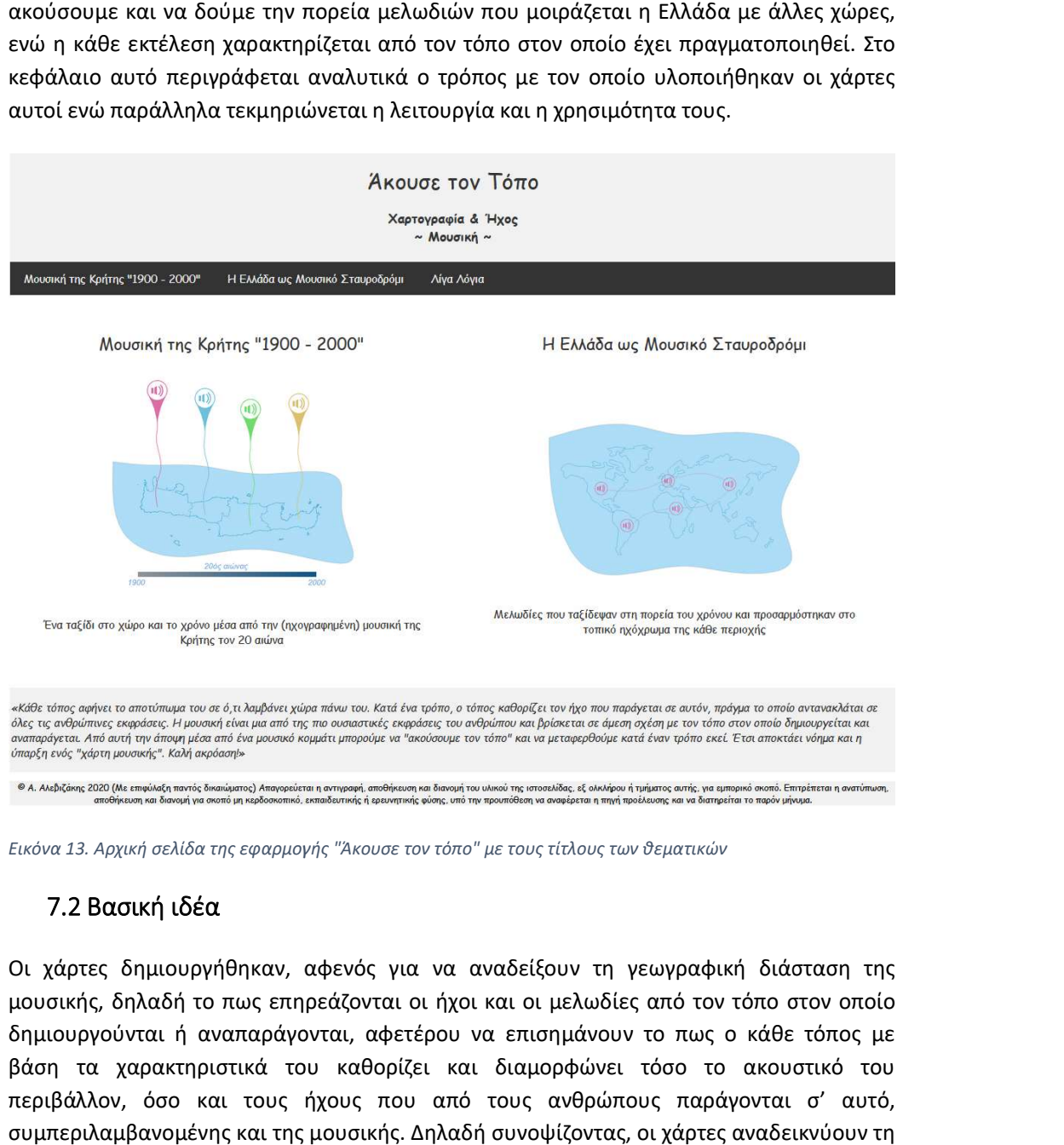

Εικόνα 13. Αρχική σελίδα της εφαρμογής "Άκουσε τον τόπο" με τους τίτλους των θεματικών

# 7.2 Βασική ιδέα

Οι χάρτες δημιουργήθηκαν, αφενός για να αναδείξουν τη γεωγραφική διάσταση της μουσικής, δηλαδή το πως επηρεάζονται οι ήχοι και οι μελωδίες από τον τόπο στον οποίο<br>δημιουργούνται ή αναπαράγονται, αφετέρου να επισημάνουν το πως ο κάθε τόπος με δημιουργούνται ή αναπαράγονται, αφετέρου να επισημάν βάση τα χαρακτηριστικά του καθορίζει και διαμορφώνει τόσο το ακουστικό του περιβάλλον, όσο και τους ήχους που από τους ανθρώπους παράγονται σ' αυτό, συμπεριλαμβανομένης και της μουσικής. Δηλαδή συνοψίζοντας, οι χάρτες αναδεικνύου σχέση μεταξύ τόπου και ήχου μέσα από ένα διαδραστικό διαδικτυακό χαρτογραφικό περιβάλλον. Επιπρόσθετα εισάγεται στους χάρτες και μια χρονική διάσταση, η οποία βρίσκεται σε άμεση σχέση με τον ήχο και τη μουσική παραγωγή. Θα μπορούσαμε να πούμε μεταφορικά, ότι κάθε εποχή έχει τον ήχο της χαρακτηριστικά του καθορίζει και διαμορφώνε<br>ον, όσο και τους ήχους που από τους ανθρώ<br>αμβανομένης.και της.μουσικής.Δηλαδήσυνοψίζοντο<br>ταξύ τόπου και ήχου μέσα από ένα διαδραστικό<br>ον. Επιπρόσθετα εισάγεται στους χάρτες και σχέση μεταξύ τόπου και ήχου μέσα από ένα διαδραστικό διαδικτυακό χαρτογραφικό<br>περιβάλλον. Επιπρόσθετα εισάγεται στους χάρτες και μια χρονική διάσταση, η οποία<br>βρίσκεται σε άμεση σχέση με τον ήχο και τη μουσική παραγωγή. Θ

# 7.3 Τόπος και μουσική

Η μουσική κάθε τόπου είτε πρόκειται για τη λαϊκή-παραδοσιακή, η οποία έχει χτιστεί μέσα από αιώνες συνεχόμενης δημιουργίας είτε πρόκειται για σύγχρονη (για την εποχή της), είναι ένα από τα βασικά χαρακ ένα χαρακτηριστικά που ενώνουν τον πληθυσμό και αποτελεί πάντα ένα σημαντικό χαρακτηριστικό του γνώρισμα. Για παράδειγμα, εύκολα θα μπορούσε κάποιος να αναγνωρίσει την προέλευση ενός τραγουδιού από την λατινική Αμερική, την Αφρική την κεντρική Ευρώπη ή την Ανατολική Ασία. Παρομοίως, σε εθνική κλίμακα τραγούδια από κάθε περιοχή της Ελλάδας διαθέτουν τα δικά τους χαρακτηριστικά και είναι εύκολα αναγνωρίσιμα στους ακροατές. Ακόμα άνθρωποι με κοινή καταγωγή αισθάνονται ότι η μουσική είναι από τα βασικά στοιχεία που τους ενώνουν. Ποια όμως είναι τα χαρακτηριστικά που διαμορφώνουν το ξεχωριστό ηχόχρωμα κάθε περιοχής και κατά πόσον γειτονικές ή μη περιοχές αλληλεπιδρούν και "συγγενεύουν" μουσικά; Κατά πόσο η γεωγραφική θέση, οι κλιματικές συνθήκες, το υψόμετρο, η απόσταση από τη θάλασσα, ή η εποχή, επηρεάζουν τα χαρακτηριστικά του ήχου και εν τέλει τον διαμορφώνουν;

Θα μπορούσε κανείς να κατανοήσει καλύτερα τους παραπάνω προβληματισμούς βλέποντας και ταυτόχρονα ακούγοντας μουσική, με βάση το μέρος από το οποίο αυτή προέρχεται. Όμως εδώ εισάγεται και ένας νέος προβληματισμός, ο οποίος αφορά την «καταγωγή» της μουσικής. Η μουσική, όπως και οι άνθρωποι ή πιο σωστά μαζί με τους ανθρώπους ταξιδεύει, μεταφέρεται και μεταναστεύει, αλλάζοντας "μορφή" ανάλογα με τις συνθήκες, οι οποίες επικρατούν στον τόπο, τον χρόνο και τις ανάγκες των εκτελεστών και των ακροατών, όσων δηλαδή συμμετέχουν στη μουσική πράξη. Υπό αυτή την έννοια, η προέλευση των μουσικών έργων και ιδιαίτερα αυτών που ανήκουν στη λαϊκή μουσική παράδοση δεν είναι ένα απλό ζήτημα. Για παράδειγμα, μπορούμε να βρούμε ίδιες μελωδίες σε διάφορες μουσικές παραδόσεις, χωρίς να μπορούμε με ακρίβεια να πούμε από που αρχικά ξεκίνησαν. Έτσι αυτό που με βεβαιότητα χαρακτηρίζει την προέλευση κάθε μελωδίας, όσον αφορά κυρίως τη λαϊκή παραδοσιακή μουσική, είναι το ηχόχρωμα που έχει σε κάθε διαφορετική εκτέλεση.

Οι παραπάνω προβληματισμοί και έννοιες είναι απαραίτητοι για την επεξήγηση της γεωγραφικής αναφοράς των μουσικών έργων, τα οποία εντάχθηκαν στους χάρτες. Την τοποθέτηση δηλαδή κάθε μελωδίας σε ένα συγκεκριμένο σημείο με βάση όσα κριτήρια αναλύονται στην επόμενη ενότητα.

# 7.4 Α. Μουσική της Κρήτης 1900-2000

# 7.4.1 Περιγραφή

Ο συγκεκριμένος χάρτης παρουσιάζει ένα δείγμα από την μουσική της Κρήτης, το οποίο αναλύεται τόσο σε χωρική όσο και σε χρονική διάσταση. Συγκεκριμένα επιλέχθηκαν ηχογραφήσεις που πραγματοποιήθηκαν από μουσικούς καταγόμενους από διαφορετικά μέρη του νησιού και εκτείνονται χρονικά από την πρώτη γνωστή ηχογράφηση το έτος 1907, έως το τέλος του εικοστού αιώνα.

Ως κριτήριο χωρικής αναφοράς χρησιμοποιήθηκε ο τόπος καταγωγής του καλλιτέχνη (ή ενός εκ των καλλιτεχνών). Στην περίπτωση της Κρητικής λαϊκής παραδοσιακής μουσικής, ανεξάρτητα από τον χώρο πραγματοποίησης της ηχογράφησης, η οποία σε πολλές περιπτώσεις συνέβαινε εκτός Κρήτης ή και εκτός Ελλάδος, ή από τον τόπο διαβίωσης ή δραστηριοποίησης κατά την ενήλικη ζωή του, αυτό που καθορίζει στις περισσότερες περιπτώσεις το ηχόχρωμα είναι η καταγωγή του κάθε καλλιτέχνη. Κάθε περιοχή της Κρήτης

έχει το δικό της χαρακτηριστικό ηχόχρωμα, το οποίο ένας έμπειρος ακροατής μπορεί να αναγνωρίσει ακόμα και στην απόδοση των ίδιων μελωδικών σκοπών. Επιπλέον σε περιπτώσεις μουσικών σχημάτων με αρκετά μέλη επιλέχθηκε ως τόπος αναφοράς ο τόπος (πόλη ή χωριό) από το οποίο ξεκίνησαν τη δραστηριότητα τους ως ομάδα.

 Οι ηχογραφήσεις χωρίστηκαν ανά δεκαετία και σε κάθε δεκαετία προστέθηκε μόνο μία ηχογράφηση σε κάθε "τόπο" (χωριό ή πόλη). Δηλαδή, δεν συμπεριλήφθηκαν περισσότερες από μια ηχογραφήσεις ανά τόπο σε μια δεκαετία. Επιπλέον, το μεγαλύτερο μέρος των επιλεγμένων ηχογραφήσεων έχουν πραγματοποιηθεί με σκοπό την έκδοση στο κοινό, ενώ για λόγους κάλυψης περισσότερων περιοχών και μουσικών ιδιωμάτων συμπεριλήφθηκαν και ορισμένες ερασιτεχνικές ηχογραφήσεις που δεν έχουν επίσημα εκδοθεί. Το κριτήριο βάσει του οποίου επιλέχθηκαν όσα μουσικά κομμάτια έχουν απεικονιστεί στον χάρτη, είναι η κάλυψη όσο το δυνατόν περισσότερων γεωγραφικών περιοχών και ως εκ τούτου περισσότερων μουσικών ιδιωμάτων και διαφοροποιήσεων σε κάθε δεκαετία. Έτσι μελετώντας τον χάρτη, ο αναγνώστης μπορεί να ακούσει το ηχόχρωμα κάθε περιοχής καθώς και να παρακολουθήσει την εξέλιξη της Κρητικής μουσικής στην πορεία του χρόνου.

Επίσης έχει γίνει ένας ποιοτικός διαχωρισμός σε κατηγορίες, ανάλογα με το είδος κάθε κομματιού. Οι έξι κατηγορίες που δημιουργήθηκαν είναι τα συρτά, οι κοντυλιές, οι πηδηχτοί χοροί, τα ταμπαχανιώτικα (αστικά τραγούδια της Κρήτης), τα ριζίτικα και τα υπόλοιπα τραγούδια που δεν εντάσσονται σε κάποια από τις παραπάνω κατηγορίες.

#### 7.4.2 Διευκρινίσεις

Στο πρώτο μισό του εικοστού αιώνα, επειδή η πρόσβαση στην ηχογράφηση ήταν δύσκολη με συνέπεια ο αριθμός των ηχογραφήσεων να είναι πολύ μικρός, στον χάρτη συμπεριλαμβάνονται οι περισσότεροι από τους καλλιτέχνες που ηχογράφησαν σ' αυτό το διάστημα, τουλάχιστον μια φορά, όμως δεν καλύπτεται σε κάθε δεκαετία μεγάλο γεωγραφικό εύρος. Αντίθετα, στο δεύτερο μισό του εικοστού αιώνα όπου η πρόσβαση στην ηχογράφηση έγινε σταδιακά ευκολότερη, καλύπτεται πολύ μεγαλύτερο γεωγραφικό εύρος του νησιού ενώ έχει παραληφθεί ένα σημαντικό μέρος καλλιτεχνών και ηχογραφήσεων. Αυτό οφείλεται τόσο στην ύπαρξη περισσότερων του ενός καλλιτέχνη που ηχογραφούσε ανά τόπο όσο και στον πολύ μεγάλο αριθμό μουσικών που ηχογραφούσαν, γεγονός που καθιστά την συμπερίληψη όλων πρακτικά αδύνατη. Ωστόσο, στόχος της επιλογής των ηχογραφήσεων ήταν η κάλυψη όσο το δυνατών περισσότερων περιοχών αλλά και καλλιτεχνών. Ακόμα, θα πρέπει να αναφερθεί ότι συμπεριλήφθηκαν στον χάρτη ορισμένες ηχογραφήσεις με άγνωστο το ακριβές έτος ηχογράφησης. Αυτές ταξινομήθηκαν με βάση την δεκαετία στην οποία κατ' εκτίμηση έλαβαν χώρα, λαμβάνοντας υπόψιν την ηλικία του καλλιτέχνη και την ποιότητα της ηχογράφησης. Στις περιπτώσεις αυτές, αναφέρεται ως άγνωστη η χρονολογία ηχογράφησης. Τέλος, πρέπει να αναφερθεί ότι στις περιοχές όπου δεν παρουσιάζονται ηχογραφήσεις στο χάρτη, υπήρξαν και μουσικοί και μουσική και τοπικά ιδιώματα. Ωστόσο στον χάρτη δεν υπάρχει πληροφορία για αυτές τις περιοχές, είτε επειδή οι συγκεκριμένοι μουσικοί δεν ηχογράφησαν είτε επειδή οι ηχογραφήσεις είναι άγνωστες στον συντάκτη του χάρτη. Άλλωστε βασικό στοιχείο του σχεδιασμού της

31

εφαρμογής είναι ο χάρτης με τον καιρό να ενημερώνεται με νέο υλικό, ώστε να καθίσταται πληρέστερος.

# 7.4.3 Τρόπος λειτουργίας λειτουργίας

Μέσα από χαρτογραφικούς δείκτες (markers), ο χρήστης έχει τη δυνατότητα να επιλέξει μια "γεωαναφερμένη" ηχογράφηση να την ακούσει και να δει τον τίτλο και τους μουσικούς που "γεωαναφερμένη" ηχογράφηση να την ακούσει και να δει τον τίτλο και τους μουσικούς που<br>την αποδίδουν σε ένα αναδυόμενο παράθυρο. Επιπλέον, στο παράθυρο αναφέρεται ο τόπος καταγωγής του καλλιτέχνη και η χρονολογία ηχογράφησης. Το χρώμα του κάθε τόπος καταγωγής του καλλιτέχνη και η χρονολογία ηχογράφησης. Το χρώμα του κάθε<br>δείκτη εξαρτάται από το είδος στο οποίο ανήκει το τραγούδι. Κάτω από το χάρτη απεικονίζεται το αντίστοιχο υπόμνημα (Εικόνα 14).

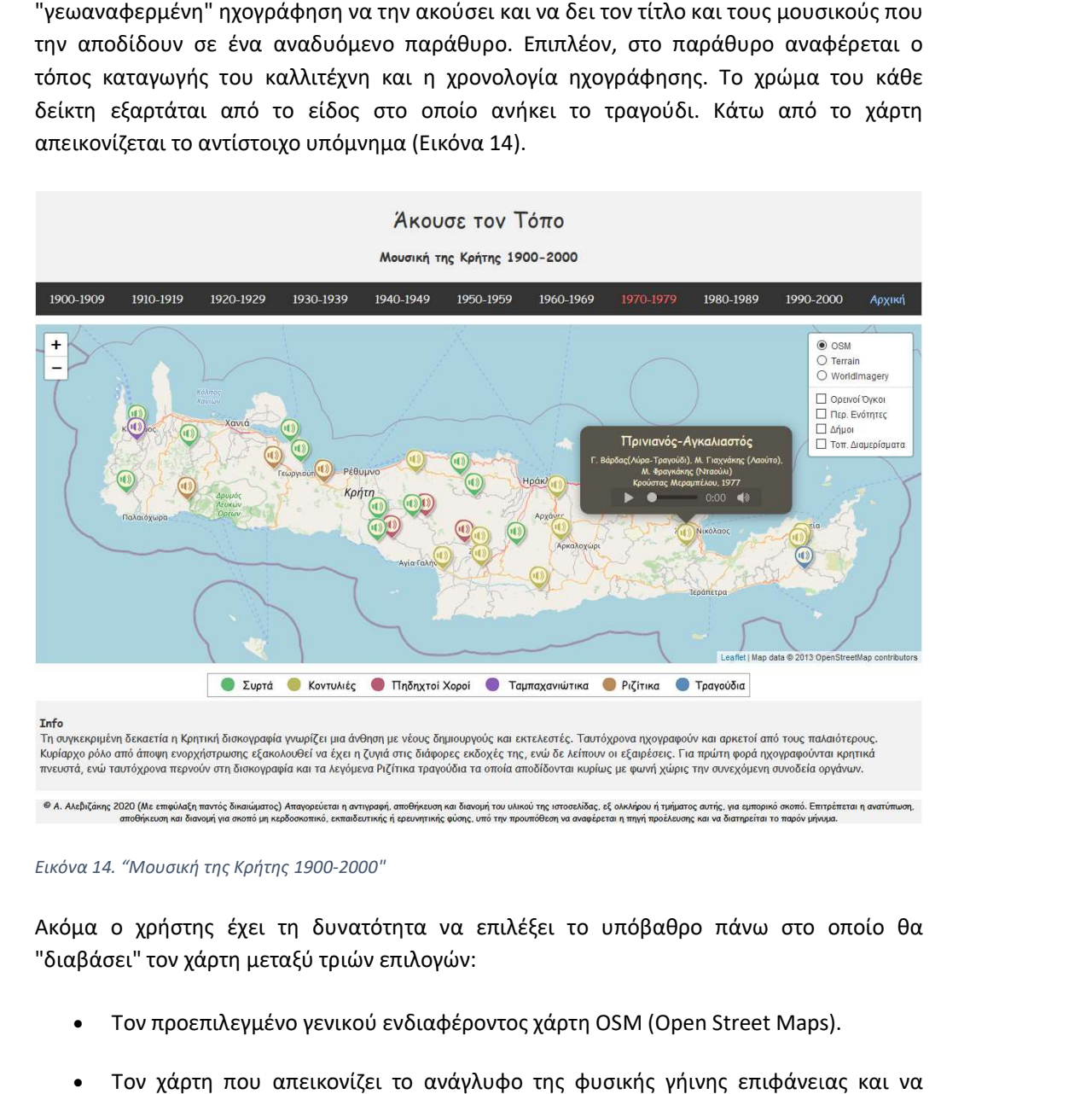

Εικόνα 14. "Μουσική της Κρήτης 1900 Μουσική 1900-2000"

Ακόμα ο χρήστης έχει τη δυνατότητα να επιλέξει το υπόβαθρο πάνω στο οποίο θα να "διαβάσει" τον χάρτη μεταξύ τριών επιλογών:

- Τον προεπιλεγμένο γενικού ενδιαφέροντος χάρτη OSM (Open Street Maps).
- Τον χάρτη που απεικονίζει το ανάγλυφο της φυσικής γήινης επιφάνειας και να συσχετίσει τη μορφολογία του αναγλύφου με την μουσική που ακούει από την ακούει την κάθε περιοχή (Stamen Maps). κάθε
- Τον ορθοφωτοχάρτη με την δορυφορική εικόνα της περιοχής για τον ίδιο λόγο (ESRI).

Τέλος, ο αναγνώστης μπορεί να προσθέσει συμπληρωματικά τα παρακάτω θεματικά επίπεδα που λειτουργούν ως επιπλέον πληροφορίες του χάρτη:

- Τους ορεινούς όγκους του νησιού για τη συσχέτιση της μορφολογίας του ανάγλυφου με την μουσική.
- Τον διοικητικό διαχωρισμό του νησιού σε περιφερειακές ενότητες, δήμους και τοπικά διαμερίσματα (πηγή: Geodata.gov).

# 7.5 Β. Η Ελλάδα ως Μουσικό Σταυροδρόμι

## 7.5.1 Περιγραφή

Στη δεύτερη εφαρμογή οι χάρτες που δημιουργήθηκαν έχουν ως θεματική τη μεταφορά μιας μελωδίας από ένα μέρος σε ένα άλλο και την προσαρμογή της στο ηχόχρωμα της κάθε περιοχής, τόσο μέσα από τη διαφορετική ενορχήστρωση όσο και με τη χρήση διαφορετικής γλώσσας. Για το σκοπό αυτό χρησιμοποιήθηκαν μουσικά θέματα, τα οποία μοιράζεται η Ελλάδα με άλλες χώρες. Αξίζει να σημειωθεί ότι δεν εξετάζεται η πορεία κάθε κομματιού, δηλαδή το από που ξεκινάει και που καταλήγει, τόσο γιατί αυτό είναι δύσκολο να προσδιοριστεί με βεβαιότητα σε πολλές περιπτώσεις, όσο και γιατί ζητήματα πατρότητας των τραγουδιών, δεν έχουν ιδιαίτερη σημασία στη συγκεκριμένη εφαρμογή. Ωστόσο σε αρκετές περιπτώσεις και ιδιαίτερα των πιο πρόσφατων τραγουδιών, όσων δεν ανήκουν στο δημοτικό-λαϊκό τραγούδι, ο δημιουργός και άρα η πηγή της κάθε μελωδίας είναι γνωστά και αναφέρονται.

Όσον αφορά τη γεωγραφική αναφορά των κομματιών χρησιμοποιήθηκε ως σημείο θέσης ο τόπος ηχογράφησης του κάθε κομματιού (εκτός από ελάχιστες περιπτώσεις όπου ήταν άγνωστος και αντί αυτού χρησιμοποιήθηκε ο τόπος καταγωγής των μουσικών - χωρίς να είναι βέβαιο ότι συμπίπτουν). Επίσης στην πλειοψηφία των τραγουδιών αναφέρεται το όνομα του συνθέτη. Στις περιπτώσεις παραδοσιακών κομματιών, επειδή δεν είναι γνωστό το όνομα του συνθέτη, αναφέρεται μόνο το όνομα του εκτελεστή.

# 7.5.2 Διευκρινίσεις

Αυτό το μέρος της εφαρμογής χωρίζεται σε δύο σελίδες (χάρτες). Η πρώτη περιλαμβάνει 16 περιπτώσεις μουσικών διαδρομών, όπου κάθε μελωδία εμφανίζεται σε δύο ή και περισσότερες εκτελέσεις σε διαφορετικές χώρες. Έτσι μπορούμε να ακούσουμε μελωδίες, οι οποίες αναπαράγονται σε διαφορετικές χώρες και κάθε φορά "προσαρμόζονται" στο τοπικό ηχόχρωμα την δεδομένη περίοδο ηχογράφησης. Μεταξύ αυτών βρίσκονται τόσο δημοτικά-λαϊκά τραγούδια, τα οποία έχουν μεταφερθεί σε βάθος χρόνου και η διαδρομή τους μας είναι άγνωστη· αλλά και μελωδίες, οι οποίες έχουν μεταφερθεί σε άλλες χώρες μέσα από διασκευές εκτελεσμένες σε "πραγματικό χρόνο" σε μελωδίες γνωστών συνθετών. Η δεύτερη σελίδα περιέχει διαφορετικές εκτελέσεις του τραγουδιού με τίτλο: "Από ξένο τόπο" σε διάφορες χώρες ανά τον κόσμο. Πρόκειται για μια από τις πιο πολυταξιδεμένες μελωδίες, ενώ είναι εντυπωσιακό το ότι μέσα σε τόσες διαφορετικές εκτελέσεις η βασική μορφή της μελωδίας είναι άμεσα αναγνωρίσιμη.

#### 7.5.3 Τρόπος λειτουργίας λειτουργίας

Στην περίπτωση του πρώτου χάρτη του χάρτη (Εικόνα 15) ο χρήστης μπορεί να ακούσει τα κομμάτια και να δει πληροφορίες όπως ο τίτλος, ο εκτελεστής/δημιουργός και ο τόπος-χρονολογία ηχογράφησης μέσα από χαρτογραφικούς δείκτες (markers) και αναδυόμενα παράθυρα (pop-up windows) τα οποία έχουν τοποθετηθεί στην πόλη ηχογράφησης του κομματιού. Το χρώμα του δείκτη αλλάζει με βάση τη λλάζει μουσική διαδρομή στην οποία βρίσκεται. Για την κατανόηση του χάρτη και την πλοήγηση του χρήστη σ' αυτόν κάθε διαδρομή σχηματίζεται από μια γραμμή και έχει το δικό της χρώμα ενώ με την κίνηση του κέρσορα πάνω σ' αυτήν η γραμμή τονίζεται αλλάζοντας πάχος και χρώμα πληροφορίες σχετικές με την μουσική διαδρομή. Παράλληλα, με το "click" του κέρσορα ο χάρτης εστιάζει κάθε φορά στην επιλεγμένη διαδρομή. Λόγω της οπτικής επιβάρυνσης που<br>σε ένα βαθμό δημιουργείται, ο χρήστης χρειάζεται ένα χρονικό διάστημα εξοικείωσης με σε ένα βαθμό δημιουργείται, ο χρήστης χρειάζεται ένα χρονικό διάστημα εξοικείωσης με τον χάρτη ώστε να αντιληφθεί το σύνολο των λειτουργιών. Στον δεύτερο χάρτη ο χρήστης μπορεί να παρακολουθήσει την πορεία της συγκεκριμένης μελωδίας μέσα στο χρόνο και το χώρο μέσα από ένα "Story Map" το οποίο δημιουργήθηκε μέσα από την πλατφόρμα <u>https://storymap.knightlab.com/</u> η οποία αποτελεί ένα αυτοματοποιημένο σύστημα δημιουργίας διαδικτυακών χαρτών του πανεπιστημίου Knight Lab (Northwest χαρτών του Knight (Northwestern University, Chicago - San Francisco). Δηλαδή στα αριστερά της οθόνης παρουσιάζεται η γεωγραφική πορεία του κομματιού, ενώ στα δεξιά εμφανίζονται οι πληροφορίες που αφορούν τη<br>χρονολογία και την ερμηνεία. Ακόμα συμπεριλαμβάνονται φωτογραφίες σχετικές με τις<br>διαφορετικές εκτελέσεις (πόλεις και καλλιτέχνες), ενώ το αρχ χρονολογία και την ερμηνεία. Ακόμα συμπεριλαμβάνονται φωτογραφίες σχετικές με διαφορετικές εκτελέσεις (πόλεις και καλλιτέχνες), ενώ το αρχείο ήχου βίντεο εισάγεται από την πλατφόρμα Youtube. νόηση του χάρτη και την πλοήγηση του χρήστη σ' αυτόν κάθε διαδρομή σχηματίζεται<br>μια γραμμή και έχει το δικό της χρώμα ενώ με την κίνηση του κέρσορα πάνω σ' αυτήν<br>αμμή τονίζεται αλλάζοντας πάχος και χρώμα, ενώ εμφανίζονται Στην περίπτωση του πρώτου χάρτη (Εικόνα 15) ο χρήστης μπορεί να ακούσει τα κομμάτια<br>και να δει πληροφορίες όπως ο τίτλος, ο εκτελεστής/δημιουργός και ο τόπος-χρονολογία<br>ηχογράφησης μέσα από χαρτογραφικούς δείκτες (markers μπορεί να παρακολουθήσει την πορεία της συγκεκριμένης μελωδίας μέσα στο χρόνο και το<br>χώρο μέσα από ένα "Story Map" το οποίο δημιουργήθηκε μέσα από την πλατφόρμα<br>https://storymap.knightlab.com/ η οποία αποτελεί ένα αυτοματ

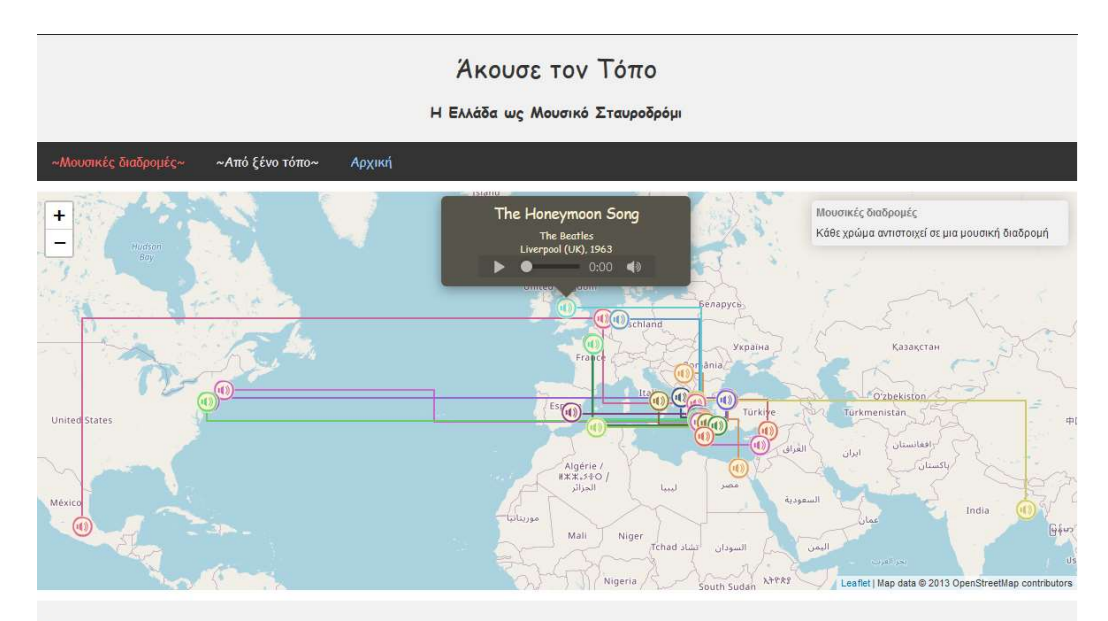

#### Info

Από αρχαιοτάτων χρόνων οι μελωδίες ακολουθώντας τους ανθρώπους, μετακινούνται από τόπο σε τόπο και "προσαρμόζονται" στο χώρο και στο χρόνο. Στον χάρτη μπορούμε να δούμε και να ακούσουμε ένα μικρό δείγμα αυτής της διεργασίας μέσα από 16 μουσικές διαδρομές με σημείο συνάντησης της Ελλάδα, 16 κομμάτια σε διαφορετικές εκτελέσεις ανά τον κόσμο. 'Ιδιες μελωδίες οι οποίες μέσα από διαφορετικές εκτελέσεις αποκτούν το ήχο που χαρακτηρίζει τον κάθε τόπο και την κάθε εποχή.

.<br>© Α. Αλεβιζάκης 2020 (Με επφύλαξη παντός δικαιώματος) Απαγορεύεται η αντιγραφή αποθήκευση του υλικού της ιστοσελίδας, εξ ολκλήρου ή τμήματος αυτής, για εμπορικό σκοπό. Επιτρέπεται η α<br>αποθήκευση και διανομή για σκοπό μη

Εικόνα 15. "Η Ελλάδα ως Μουσικό Σταυροδρόμι Η Σταυροδρόμι"

# 7.6 Μεθοδολογία

Η μεθοδολογία που χρησιμοποιήθηκε ήταν παρόμοια σε όλους τους χάρτες. Σε γενικές γραμμές αναπτύχθηκε μια ιστοσελίδα με κώδικα σε μορφή Html, έγινε η διαμόρφωσή της χρησιμοποιώντας τη γλώσσα προγραμματισμού μορφοποίησης ιστοσελίδων CSS και διαμορφώθηκαν οι λειτουργίες του κάθε χάρτη και η αλληλεπίδρασή του με τον χρήστη αξιοποιώντας τη βιβλιοθήκη JavaScript για χαρτογραφικές εφαρμογές: Leaflet.js, η οποία περιγράφεται αναλυτικά στην ενότητα 5.4.2 (σελ. 20). Επιπλέον, για τη λειτουργία του ήχου χρησιμοποιήθηκε η βιβλιοθήκη JavaScript: Lodash. Στις επόμενες ενότητες περιγράφεται βήμα-προς-βήμα η μέθοδος και τα στάδια που ακολουθήθηκαν για την υλοποίηση της εφαρμογής.

#### 7.6.1 Βασική δομή σελίδας html για χαρτογραφικές εφαρμογές

Πριν από την προσθήκη των πληροφοριών σε μια χαρτογραφική εφαρμογή, ο κώδικας στη σελίδα Html πρέπει να έχει την κατάλληλη δομή. Η σελίδα συνήθως ξεκινά με μια δήλωση <!doctype html>, η οποία ορίζει στο πρόγραμμα περιήγησης (browser), την έκδοση html στην οποία βασίζεται η σελίδα. Σήμερα, η έκδοση που χρησιμοποιείται σχεδόν αποκλειστικά είναι η html5. Η σελίδα απαρτίζεται από ορισμένα στοιχεία, τα βασικότερα από αυτά είναι: <html>, <head> και <body>, κάθε ένα από τα οποία χρησιμοποιείται και για συγκεκριμένο σκοπό. Τα κύρια αυτά στοιχεία περιέχουν και άλλες επιμέρους ενότητες σχετικεές με τη λειτουργία που εκτελεί η κάθε παράγραφος του κώδικα. Τα περισσότερα στοιχεία ξεκινούν και τελειώνουν με ετικέτες έναρξης/λήξης, τα λεγόμενα "tags" (για παράδειγμα <html> και </html>). Οι δύο ετικέτες διαμορφώνουν τον βρόγχο που περιλαμβάνει συγκεκριμένο περιεχόμενο και δομή. Το στοιχείο <html> στην αρχή κάθε σελίδας περιέχει όλα τα άλλα στοιχεία, εκτός από την αρχική δήλωση DOCTYPE. Το στοιχείο <head> μπορεί να περιέχει γενικές πληροφορίες σχετικά με τη σελίδα, όπως τον τίτλο (<title>) και την κωδικοποίηση των χαρακτήρων που χρησιμοποιείται για το έγγραφο (π.χ. Unicode UTF-8). Κυρίως όμως εντός του <head> δηλώνονται και οι εξωτερικοί σύνδεσμοι, ή πηγές κώδικα που συμμετέχουν στη διαμόρφωση της σελίδας. Για παράδειγμα, οι βιβλιοθήκες κώδικα JavaScript, όπως είναι η Leaflet, όπου αξιοποιούνται για τις διαδραστικές λειτουργίες του χάρτη και τα εξωτερικά αρχεία CSS, τα οποία διαμορφώνουν το στυλ των επιμέρους στοιχείων της σελίδας. Τα μεν στοιχεία που αφορούν κώδικα JavaScript περικλείονται μέσα σε δυο στοιχεία <script> εντός των οποίων ορίζεται η θέση της πηγής του κώδικα (βιβλιοθήκης) είτε τοπικά - είτε σε κάποιον server, και τα στοιχεία που αφορούν τον συμβολισμό με CSS περικλείονται μέσα σε δυο στοιχεία <link>, τα οποία ορίζουν τη θέση άντλησης των πληροφοριών όπως παραπάνω. Το στοιχείο <body> κυρίως περιέχει το περιεχόμενο, το οποίο παρουσιάζεται στους χρήστες στο παράθυρο του προγράμματος περιήγησης. Σε περιπτώσεις όπως της συγκεκριμένης εφαρμογης, όπου μια βιβλιοθήκη JavaScript χρησιμοποιείται από τη σελίδα, το στοιχείο <body> περιέχει ένα ή περισσότερα στοιχεία <script>, τα οποία καλούν λειτουργίες script-side-client σε JavaScript. Είναι επί της ουσίας αυτό που μας επιτρέπει να δημιουργήσουμε διαδραστικούς χάρτες με πολυμέσα.

Μια άποψη από τα παραπάνω μπορούμε να δούμε στην Εικόνα 16, όπου εφαρμόζονται όσα αναφέρθηκαν προηγουμένως, στο λογισμικό ανάγνωσης και επεξεργασίας κειμένου

Notepad++. Στο ξεκίνημα του κώδικα μπορούμε να δούμε την αρχική δήλωση <!doctype Notepad++. Στο ξεκίνημα του κώδικα μπορούμε να δούμε την αρχική δήλωση <!doctype<br>html>, τον ορισμό του τίτλου και την αρχή της παραγράφου <html>. Στην παράγραφο <head> δηλώνονται οι βιβλιοθήκες JavaScript Leaflet και Lodash που χρησιμοποιήθηκαν μέσα σε <script> tags καθώς και τα αρχεία CSS που χρησιμοποιήθηκαν για τη μορφοποίηση των αντικειμένων μέσα σε tags <link>. Το πρώτο από αυτά τα στοιχεία αφορά στην προεπιλεγμένη μορφοποίηση των στοιχείων της Leaflet, ενώ τα επόμενα δύο αφορούν στη μορφοποίηση των στοιχείων της σελίδας που ορίσαμε εμείς. Αξίζει να σημειωθεί ότι στην μορφοποίηση των στοιχείων της σελίδας που ορίσαμε εμείς. Αξίζει να σημειωθεί ότι στην<br>περίπτωση μας εισάγεται η hosted εκδοχή της Leaflet, η οποία διατίθεται ελεύθερα στην ιστοσελίδα της (<u>https://leafletjs.com/download.html</u>). Αντί αυτού θα μπορούσαμε να χρησιμοποιηθεί η βιβλιοθήκη και τα προκαθορισμένα στυλ και να τα εισάγουμε από την τοπική διεύθυνση του συστήματος μας. Σ' αυτή την περίπτωση τα αρχεία θα έπρεπε να βρίσκονται στον ίδιο φάκελο με την σελίδα html. Στη συνέχεια, βλέπουμε το άνοιγμα της παραγράφου <body>, η οποία ανοίγει μετά το κλείσιμο της <head> και περιλαμβάνει όσα στοιχεία εμφανίζονται στην οθόνη αλλά και τις λειτουργίες που εκτελούνται στα πλαίσια στοιχεία εμφανίζονται στην οθόνη αλλά και τις λειτουργίες που εκτελούνται στα πλαίσια<br>της εφαρμογής. Βλέπουμε για παράδειγμα, διάφορες παραγράφους <div>, οι οποίες ορίζουν περιοχές πάνω στην σελίδα και το περιεχόμενο τους. Η επικεφαλίδα header, το εργαλείο περιήγησης, το υπόμνημα και ένα πλαίσιο πληροφοριών είναι ορισμένες από εργαλείο περιήγησης, το υπόμνημα και ένα πλαίσιο πληροφοριών είναι ορισμένες από<br>αυτές. Ακόμα, μπορούμε να δούμε παραγράφους <script> στις οποίες εισάγονται τις λειτουργίες του χάρτη και θα παρουσιαστούν αναλυτικότερα στη συνέχεια. ρποιηθεί η βιβλιοθήκη και τα προκαθορισμένα στυλ και να τα εισάγουμε από την<br>διεύθυνση του συστήματος μας. Σ' αυτή την περίπτωση τα αρχεία θα έπρεπε να<br>παι στον ίδιο φάκελο με την σελίδα html. Στη συνέχεια, βλέπουμε το άν μέσα σε <script> tags καθώς και τα αρχεία CSS που χρησιμοποιήθηκαν για τη μορφοποίηση<br>των αντικειμένων μέσα σε tags <link>. Το πρώτο από αυτά τα στοιχεία αφορά στην<br>προεπιλεγμένη μορφοποίηση των στοιχείων της Leaflet, ενώ

```
<! doctype html> <title> Akouse ton topo </title>
 \begin{array}{c} 2 \\ 3 \end{array}\exists<html>
 \frac{4}{3}白<head>
 \overline{5}<script src="https://unpkg.com/leaflet@1.7.1/dist/leaflet.js"
 6integrity="sha512-XQoYMqMTK8LvdxXYG3nZ448h0EQiq1fqkJs1NOQV44cWnUrBc8PkAOcXy20w0vlaXaVUearIOBhiXZ5V3ynxwA=="
 \overline{7}crossorigin=""></script>
         \, 8
 \mathfrak{g}10integrity="sha512-xodZBNTC5n17Xt2atTPuE1HxjVMSvLVW9ocqUKLsCC5CXdbqCmblAshOMAS6/keqq/sMZMZ19scR4PsZChSR7A=="
          crossorigin=""/>
11<link rel="stylesheet" href="../css/screen.css" />
1213<link rel="stylesheet" href="mystyle.css" type="text/css">
       </head>
 14
15
       <body>
16<div class="header">
1718
       <hl> Άκουσε τον Τόπο </hl>
19
      ₿<h3>Μουσική της Κρήτης 1900-2000
20</h3>
21</div>
2223d<div class="topnay">
24. . . . . . . . . .
       \frac{1}{\sqrt{2}}25
26
27E<script>
28
        . . . . . . . . . . . . . . . . . . .
29\langle/script>
30
31d<div class="ypomnima">
32
        <img src="ypomnhma.png" alt="HTML5 Icon" width="720" style="border:1px solid #999999";">
33
       \langle/div>
34
35
       <div class="info">
        \langle p \rangle <strong> Info </strong> <br/> <br/> <br/> </strong> <br/> <<br/> <<br/> <</></>
36
37
         \ldots \ldots \ldots \langle p \rangle38
 39
       \langle/div>
40dodiv class="footer">
4142\langle p \text{ style="color: red;">style="font-size:80%; "}> \dots \dots \langle p \rangle\epsilon/div
4344^{1}</body>
45
46白<html>
47
```
Εικόνα 16. Βασική δομή html

#### 7.6.2 Μορφοποίηση στοιχείων σελίδας με CSS

Όπως αναφέρθηκε προηγουμένως, η μορφοποίηση των στοιχείων έγινε μέσα από κώδικα γραμμένο στη γλώσσα προγραμματισμού μορφοποίησης ιστοσελίδων CSS, ο οποίος εισάγεται στην σελίδα μέσα από τα <link> tags. Εναλλακτικά και σε όσες περιπτώσεις δεν είναι μεγάλος σε έκταση, μπορεί να συμπεριλαμβάνεται και στην ίδια τη σελίδα μέσα σε <style> tags. Για παράδειγμα στην Εικόνα 17, παρουσιάζεται ένα δείγμα από την μορφοποίηση των στοιχείων της σελίδας που αφορά την μουσική της Κρήτης, η οποία σε γενικές γραμμές εφαρμόστηκε και στους υπόλοιπους χάρτες. Το αρχείο που απεικονίζεται είναι αυτό με το όνομα mystyle.css, το οποίο αναφέρεται στον κώδικα της προηγούμενης Εικόνας 16, και όπως μπορούμε να δούμε, σ' αυτό καθορίζονται παράγοντες των στοιχείων της σελίδας όπως το είδος και το χρώμα της γραμματοσειράς, το μέγεθος επικεφαλίδων και παραγράφων κ.ά. Παρακάτω μπορούμε να δούμε τη μορφοποίηση επιμέρους στοιχείων της Leaflet στα οποία δεν θέλαμε να χρησιμοποιήσουμε την προεπιλεγμένη μορφοποίηση, όπως τα στοιχεία που αφορούν το αναδυόμενο παράθυρο (μέγεθος, χρώμα υποβάθρου και γραμματοσειράς κ.λπ.). Τέλος, στην ίδια εικόνα μπορούμε να δούμε και τη μορφοποίηση των υπολοίπων στοιχείων της σελίδας (επικεφαλίδα, navigation toolbar, πλαίσιο πληροφοριών, υπόμνημα και υποσέλιδο) ως προς το μέγεθος, τη θέση, το χρώμα και τα υπόλοιπα στοιχεία τους.

#### 7.6.3 Δημιουργία δεδομένων

#### 7.6.3.1 GeoJSon

- 8. Τα δεδομένα που χρησιμοποιήθηκαν για την κατασκευή του χάρτη δημιουργήθηκαν «από το μηδέν», οπότε ήταν σημαντικός ο σχεδιασμός με βάση το τελικό ζητούμενο αποτέλεσμα. Πρώτο βήμα ήταν η επιλογή της μουσικής για τους χάρτες και στη συνέχεια, η δημιουργία μιας οργανωμένης δομής φακέλων με τα διαθέσιμα αρχεία mp3, για κάθε χάρτη.
- 9. Τα αρχεία ήχου ήταν σε μορφή mp3 και ο στόχος ήταν να δημιουργηθεί ένα γεωγραφικό αρχείο κατάλληλο να συνδέει τα μουσικά κομμάτια με την τοποθεσία τους στο δίσκο(path), και τις επιπλέον πληροφορίες που θέλαμε να δώσουμε στον αναγνώστη του χάρτη. Το αρχείο αυτό είναι κατάλληλο για διαδικτυακές χαρτογραφικές εφαρμογές και είναι συμβατό με την βιβλιοθήκη Leaflet. Στη Leaflet μπορούν να εισαχθούν πολλές μορφές γεωγραφικών δεδομένων (π.χ. GeoJSon, WMS, WFS).
- 10. Στην παρούσα εφαρμογή τα αρχεία ήχου μαζί με τη γεωγραφική τους θέση και τις υπόλοιπες πληροφορίες δημιουργήθηκαν αρχικά σε μορφή GeoJSon στο σύστημα γεωγραφικών πληροφοριών ανοικτού κώδικα QGIS. Το γεωγραφικό σύστημα αναφοράς σε όλους τους χάρτες ήταν το EPSG: 3857, Web Mercator στο οποίο αναφέρονται τα χαρτογραφικά υπόβαθρα (π.χ. Open Street Maps) που χρησιμοποιήθηκαν και είναι το σύστημα το οποίο εφαρμόζονται οι περισσότερες web χαρτογραφικές εφαρμογές. Στην Εικόνα 18 μπορούμε να δούμε ένα αρχείο GeoJSon σημειακών δεδομένων, το οποίο δημιουργήθηκε για τον χάρτη «Μουσική της Κρήτης» στο τελικό στάδιο επεξεργασίας στο QGIS. Περιλαμβάνει την γεωγραφική θέση των σημείων, το path των τραγουδιών, τις πληροφορίες που

```
\overline{\mathcal{A}}\begin{tabular}{|c|c|c|c|} \hline \quad \text{body $\{ \text{ font}: \text{ .92em Conic Sans MS:} \quad$} \\ \hline \quad \text{color}: \text{ #333: background: \text{ #fefefe:} \quad$} \\ \begin{tabular}{|c|c|c|c|c|} \hline \quad \text{max-width: 80em: margin: 0 auto; \quad$} \end{tabular} \end{tabular}\overline{2}\overline{3}\frac{4}{5}hl, h2 { font-weight: normal; margin: 0.4em 0; }
 \overline{6}\Box audio {
  7\mathbf sbackground-color: #fff4d6;
  \alphacolor:#fff4d6;
10
11\,width: 200px;
                       height: 25px;
12opacity: 0.6;13
          L_{\mathbf{F}}\begin{array}{c} 14 \\ 15 \end{array}16D .leaflet-popup-content-wrapper {
                 border-radius: 56;<br>background:#57544c;
\begin{array}{c} 17 \\ 18 \end{array}\frac{19}{2}color:#fff4d6;
20
                 width: 280px;
\overline{21}font-size:12px;
\begin{array}{c} 22 \\ 23 \end{array}line-height:2px;
          line-height:2px;<br>text-align: center;<br>}
24252\sqrt{6}\Box .leaflet-popup-content {
\begin{array}{c} 27 \\ 28 \end{array}font: . 92em Comic Sans MS;
         \begin{bmatrix} \text{margin: } 6px \end{bmatrix}2930
31\begin{tabular}{ll} \quad \quad \textbf{.1} \quad \textbf{.1} & \quad \textbf{.1} \quad \textbf{.1} \\ \quad \quad \textbf{.1} & \quad \quad \textbf{.2} \quad \textbf{.3} \\ \quad \quad \textbf{.2} & \quad \quad \textbf{.3} \quad \textbf{.4} \\ \quad \quad \textbf{.5} & \quad \quad \textbf{.5} \quad \textbf{.5} \end{tabular}32
33
                 \overline{1}.leaflet-popup-close-button {<br>display: none;<br>}
3435
36
37
                   .leaflet-popup-pane { z-index: 700; }
38
39
        \begin{tabular}{|c|c|} \hline & audio-popup & $\{ \\ \hline background: #57544c;\quad } \end{tabular}\,40414243\frac{44}{3}#mapid { height: 450px; }
4546
47/* Style the top navigation bar */
         \begin{tabular}{|l|l|} \hline & . & . & . & . \\ \hline \hline & . & . & . & . \\ & . & . & . & . \\ & . & . & . & . \\ & . & . & . & . \\ \hline & . & . & . & . \\ & . & . & . & . \\ \hline & . & . & . & . \\ & . & . & . & . \\ \hline & . & . & . & . \\ & . & . & . & . \\ \hline & . & . & . & . \\ & . & . & . & . \\ \hline & . & . & . & . \\ & . & . & . & . \\ \hline & . & . & . & . \\ & . & . & . & . \\ \hline & . & . & . & . \\ & . & . & . & . \\ \hline & . & .48
\frac{49}{19}50
\bar{5}^{\frac{1}{2}}53
              /* Style the topnav links */
        \Box.topnav a {<br>\Box.topnav a {<br>\Boxdisplay: block;
5\,\rm{g}555657
                   color: #f2f2f2;
                text-align: center;<br>padding: 12px 18px;
Eg
5960text-decoration: none;
        \mathbb{L}_{\mathcal{Y}}61\,62/* Style the header */
63
64
        \Box.header {
               background-color: #f1f1f1;
55packground-color. "<br>padding: 5px;<br>text-align: center;
66
67\mathbb{L}_1\sqrt{68}6970/* Style the info */
71\Box.info {
               background-color: #f1f1f1;
72<br>73\begin{array}{c} \text{ padding: } 5 \text{px}; \\ \text{text-align: left}; \\ \end{array}padding: 5px;
7475<br>7677
               /* Style the footer */
78\Box.footer {
79background-color: #f1f1f1;
80
\mathbb{S}\mathbbm{1}color: black;
_{\rm 82}\Big| text-align: center;
83
84
85
                     /* Style the ypomnima */
        F. ypomnima {<br>text-align: center;
\begin{array}{c} 86 \\ 87 \end{array}padding: 1px;
\mathbf{88}\perp89
90
```
Εικόνα 17. Μορφοποίηση στοιχείων με CSS

θέλαμε να φαίνονται στο αναδυόμενο παράθυρο και το είδος και είδος τραγουδιού για την ποιοτική διαφοροποίηση των κομματιών. Ως εκ τούτου δημιουργήθηκαν, όπως φαίνεται και στον Πίνακα 1 τα πεδία:

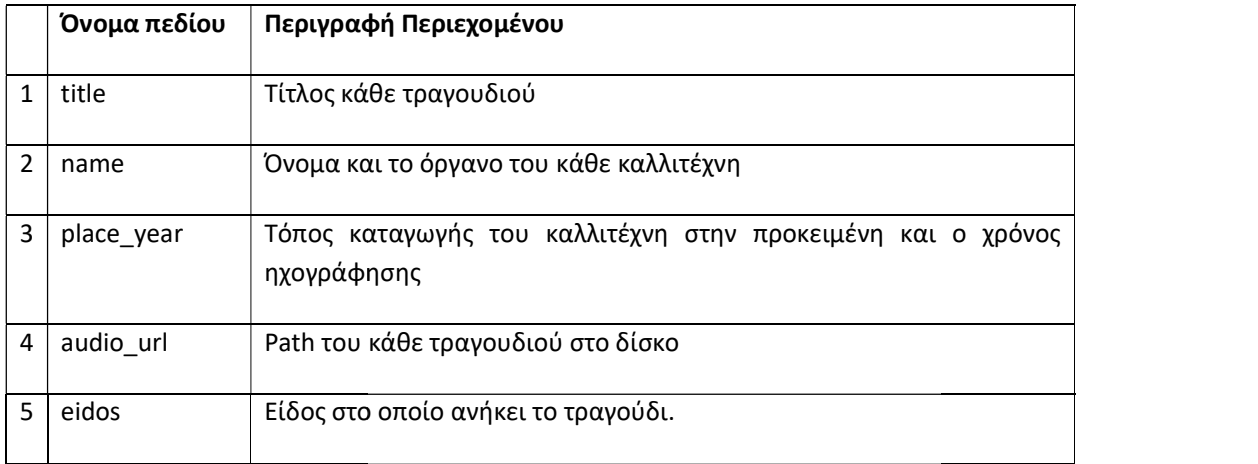

Πίνακας 1. Πεδία αρχείου GeoJSon για τα σημειακά δεδομένα του χάρτη "Μουσική της Κρήτης"

gjson99qqq points :: Features Total: 34, Filtered: 34, Selected: 0

 $\Box$  $\times$ 

 $\rightarrow$ 

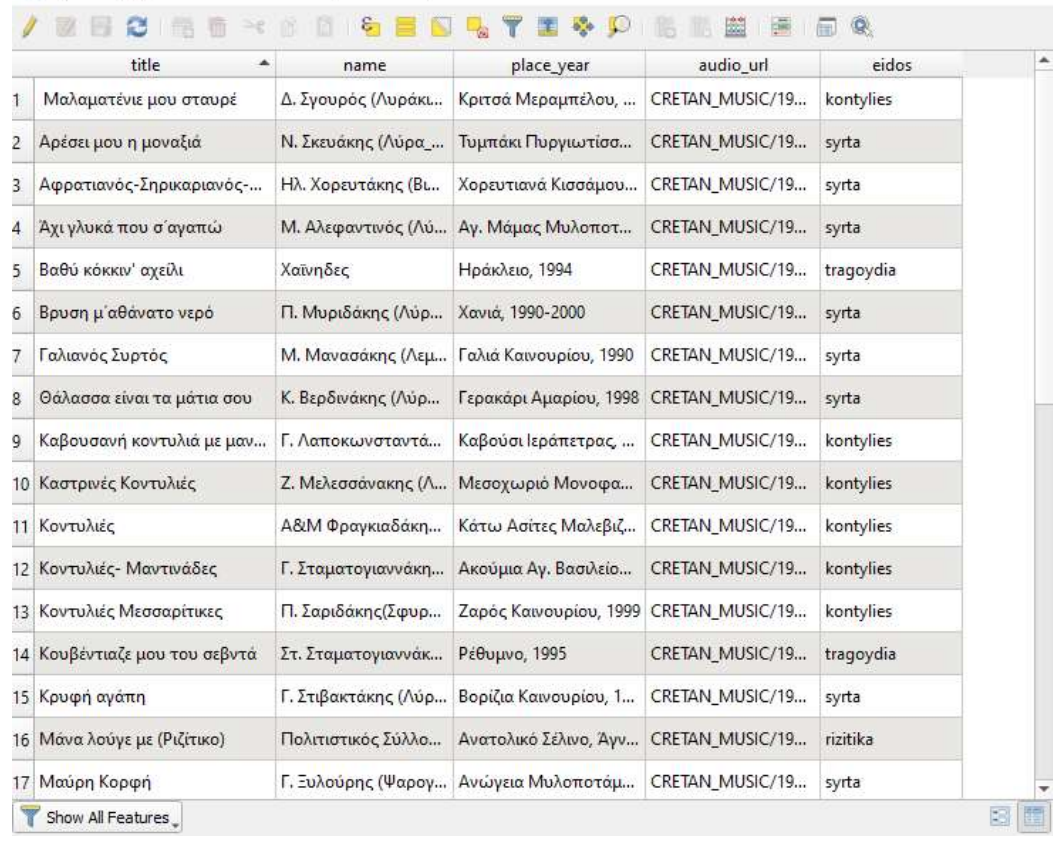

Εικόνα 18. Αρχείο σημειακών στοιχείων GeoJSon σε περιβάλλον QGIS - Χάρτης «Μουσική της Κρήτης 1900-2000»

Στον χάρτη «Η Ελλάδα ως Μουσικό Σταυροδρόμι» δημιουργήθηκε ένα αντίστοιχο αρχείο Στον χάρτη «Η Ελλάδα ως Μουσικό Σταυροδρόμι» δημιουργήθηκε ένα αντίστοιχο αρχείο<br>για τα σημειακά δεδομένα ενώ δημιουργήθηκαν και δύο επιπλέον αρχεία, ένα για τις<br>γραμμές που ενώνουν τις ίδιες μελωδίες σε διαφορετικές χώρε γραμμές που ενώνουν τις ίδιες μελωδίες σε διαφορετικές χώρες κ και ένα πολύγωνα, τα οποία σχεδιάστηκαν για να διευκολύνουν την διάταξη και την ανάγνωση των δεδομένων όσων πόλεων που υπήρχε πλήθος σημείων. πολύγωνα, τα οποία σχεδιάστηκαν για να διευκολύνουν την διάταξη και την ανάγνωση των<br>δεδομένων όσων πόλεων που υπήρχε πλήθος σημείων.<br>Στην Εικόνα 19 μπορούμε να δούμε το αντίστοιχο αρχείο GeoJSon για τα γραμμικά στοιχεία

που χρησιμοποιήθηκαν στο χάρτη «Η Ελλάδα ως μουσικό Σταυροδρόμι» όπου διακρίνουμε τα πεδία (Πίνακας 2):

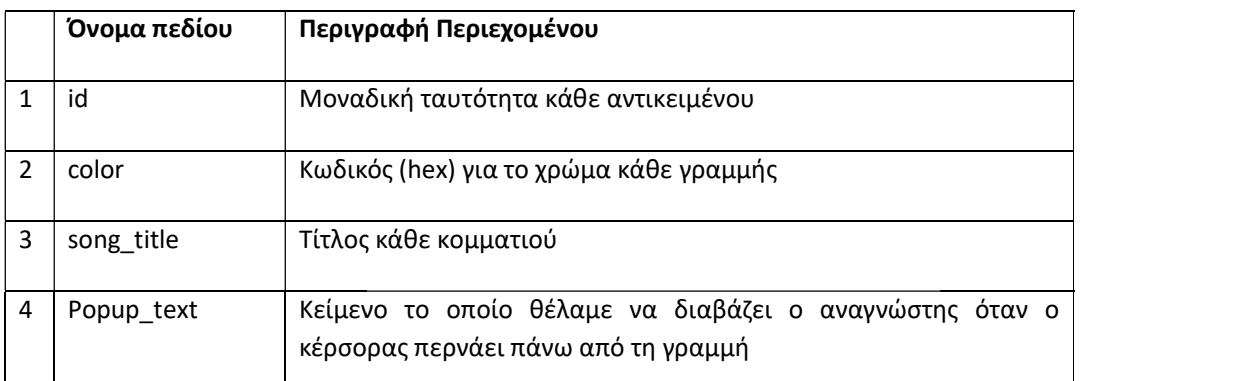

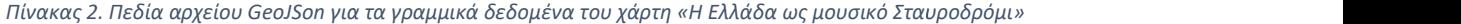

lines.geojson :: Features Total: 16, Filtered: 16, Selected: 0

# / 第日之 电电 \* 6 日 4 日 日 4 7 日 4 9 出 15 出 15 日 6

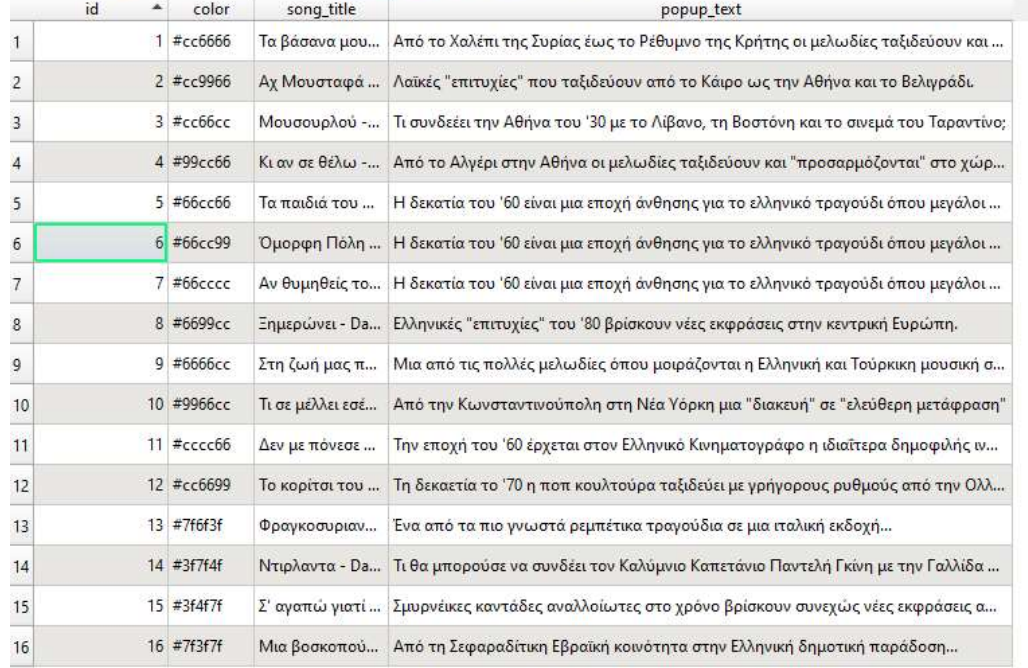

Show All Features

Εικόνα 19. Αρχείο γραμμικών στοιχείων GeoJSon σε περιβάλλον QGIS - Χάρτης «Η Ελλάδα ως Μουσικό Σταυροδρόμι»

 $\Box$ 

×

ă.

Το αρχείο πολυγώνων που αναφέρθηκαν περιέχει μόνο τη γεωγραφική πληροφορία και το όνομα της εκάστοτε πόλης.

#### 7.6.3.2 Javascript

Αρχεία GeoJSon μπορούν να ενσωματωθούν στη Leaflet αυτούσια, χωρίς καμία επεξεργασία. Ωστόσο σε αυτή την εφαρμογή η λειτουργία αναπαραγωγής του ήχου απαιτούσε τη χρήση της βιβλιοθήκης Lodash και για λόγους συμβατότητας τα αρχεία μετατράπηκαν σε μεταβλητές (variables-var) JavaScript σε περιβάλλον επεξεργασίας Νotepad++ με το οποίο μπορούμε να έχουμε πρόσβαση σε αρχεία GeoJSon και να αποθηκεύσουμε αρχεία JavaScript (.js). Επομένως, η διαδικασία υλοποίησης περιλάμβανε το άνοιγμα των αρχείων στο Νotepad++, τον ορισμό του κειμένου ως μεταβλητή και την αποθήκευση του αρχείου με κατάληξη .js. Στην Εικόνα 20 παρουσιάζεται η επεξεργασία του αρχείου σε περιβάλλον Νotepad++. Το κυρίως μέρος είναι το αρχείο GeoJSon σε μορφή κειμένου όπως ανοίγει στο λογισμικό Νotepad++. Μπορούμε να διακρίνουμε όσα πεδία και πληροφορίες ορίστηκαν προηγουμένως στο QGIS και έχουμε τη δυνατότητα να παρέμβουμε είτε με προσθήκη νέου πεδίου είτε με τη συμπλήρωση πληροφορίας. Ακόμα, βλέπουμε τα στοιχεία της γεωμετρίας για κάθε τραγούδι. Στην προκειμένη περίπτωση απεικονίζονται σημειακά δεδομένα όπως εύκολα μπορούμε να συμπεράνουμε. Το στοιχείο var name = [{………}]; δίνει στο κείμενο την έννοια της μεταβλητής JavaScript και η διαδικασία ολοκληρώνεται με την αποθήκευση του εγγράφου με κατάληξη js.

## 7.6.4 Δημιουργία χαρτογραφικών δεικτών & αναδυόμενα παράθυρα

Οι χαρτογραφικοί δείκτες, γνωστοί ως markers, έχουν ένα πολύ σημαντικό ρόλο στην διαδικτυακή χαρτογραφία. Ορίζουν τη γεωγραφική θέση των σημείων, αποτελούν ένα σημαντικό στοιχείο αλληλεπίδρασης με το χρήστη μέσα από το άνοιγμα αναδυόμενων παραθύρων και έχουν καθοριστική συμβολή στο τελικό χαρτογραφικό αποτέλεσμα. Η Leaflet δίνει την δυνατότητα χρήσης προεπιλεγμένων δεικτών (Εικόνα 21), αλλά παράλληλα δίνει και τη δυνατότητα σχεδίασης της μορφής τους από τον ίδιο τον χαρτογράφο. Χαρακτηριστικά μορφότυπα αρχείων που μπορούν να χρησιμοποιηθούν ως markers, είναι εικόνες σε αρχεία png/jpg και svg (scalable vector graphics). Για τις ανάγκες τις παρούσας εφαρμογής και λόγω της ανάγκης απεικόνισης ηχητικών αρχείων κατασκευάστηκαν εξ' αρχής markers σε μορφότυπα αρχείων png. Ένα κατάλληλο λογισμικό ανοικτού κώδικα για την δημιουργία και την επεξεργασία των markers είναι το πρόγραμμα επεξεργασίας εικόνων Gimp. Στην Εικόνα 22 μπορούμε να δούμε την επεξεργασία ενός δείκτη σε περιβάλλον Gimp. Η κεντρική ιδέα της εικόνας του marker βασίζεται στη δημιουργία ενός ηχείου που υποδηλώνει την ηχητική διάσταση του χάρτη και πλαισιώνεται από ένα κύκλο, του οποίου το χρώμα μεταβάλλεται ανάλογα με την ποιοτική διαφοροποίηση των δεδομένων, εφαρμόζοντας την οπτική μεταβλητή απόχρωση. Όσον αφορά τον χάρτη της Κρήτης, δεδομένου ότι η γεωγραφική αναφορά των μουσικών κομματιών ήταν σε επίπεδο οικισμού ο δείκτης, αναφέρεται σε ένα μοναδικό σημείο, εντοπισμένο στην απόληξη του marker, το οποίο μας υποδεικνύει τη θέση με μεγαλύτερη σαφήνεια. Παράλληλα, δημιουργήθηκε και το υπόμνημα όπου επεξηγεί την ποιοτική διαφοροποίηση των τραγουδιών ανάλογα με το είδος τους κάνοντας χρήση της απόχρωσης των δεικτών. Τα παραπάνω παρουσιάζονται στην Εικόνα 23. Από την άλλη στον χάρτη με τις μουσικές διαδρομές το marker αναφέρεται σε πόλεις και η κλίμακα είναι πολύ μικρότερη οπότε δεν υπάρχει μοναδικό σημείο αναφοράς αλλά ο δείκτης τοποθετείται στη θέση κάθε πόλης ως διαδρομές το marker αναφέρεται σε πόλεις και η κλίμακα είναι πολύ μικρότερη οπότε δεν<br>υπάρχει μοναδικό σημείο αναφοράς αλλά ο δείκτης τοποθετείται στη θέση κάθε πόλης ως<br>ένας κύκλος (Εικόνα 24). Τέλος, ένα σημαντικό στοιχ δεικτών για το διαδίκτυο είναι η εισαγωγή σκίασης, η οποία καθιστά τον δείκτη ευδιάκριτο και δίνει κατά ένα τρόπο μια αίσθηση τρίτης διάστασης. Η εισαγωγή σκίασης γραφικών αντικειμένων στο περιβάλλον του λογισμικο υλοποίησή της παρουσιάζεται στις Εικόνες 22 & 23). για το διαδίκτυο είναι η εισαγωγή σκίασης, η οποία καθιστά τον δείκτη ευδιάκριτο<br>ι κατά ένα τρόπο μια αίσθηση τρίτης διάστασης. Η εισαγωγή σκίασης γραφικών<br>ένων στο περιβάλλον του λογισμικού Gimp είναι μια πολύ απλή διαδι υπάρχει μοναδικό σημείο αναφοράς αλλά ο δείκτης τ<br>ένας κύκλος (Εικόνα 24). Τέλος, ένα σημαντικό στοι;<br>δεικτών για το διαδίκτυο είναι η εισαγωγή σκίασης, η<br>και δίνει κατά ένα τρόπο μια αίσθηση τρίτης διάστο

```
\existsvar gjson19 = [{
\mathbf{1}"type": "Feature",
\overline{2}\overline{\mathbf{3}}白
               "properties": {
                 "title": "Σούστα".
 \overline{4}\overline{5}"name": "Ιβραϊμάκης (κλαρίνο)",
                 "place_year": "Άγνωστος ο τόπος καταγωγής του, 1915-1920",
 6 \overline{6}"audio_url": "CRETAN_MUSIC/1910_1919/soysta_ibraimakis.mp3",
 7\phantom{.}"eidos": "phdhxtoi"
 8
 \mathsf{S}% _{\mathcal{A}}^{\text{A}}(\mathcal{A}_{\mathcal{A}}^{\otimes n})10\mathbf{F}11白
               "geometry": {
12"type": "Point",
13白
                 "coordinates": [ 31.24786376953125,
    \begin{bmatrix} 1 \\ 1 \\ 0 \end{bmatrix}14
                 30.066716983885613 ]
15\mathbf{r}16
            \mathbf{H}17\left\{ \right.18
               "type": "Feature",
19
    自
              "properties": {
20^{1}"title": "Συρτός Κρητικός",
21"name": "Χαρίλαος Παπαδάκης ή Πιπεράκης, (Λύρα-Τραγούδι)",
                 "place year": "Σηροστέρνι Αποκορώνου, 1919",
22"audio_url": "CRETAN MUSIC/1910 1919/syrtos xarilaos.mp3",
23
24"eidos": "syrta"
2526\mathbf{H}27₿
               "geometry": {
28"type": "Point",
    ₿
29"coordinates": [ 24.227707386016846,
                 35.41267970955724 ]
30
31\mathbf{r}32
    \frac{1}{\Box}\mathbf{H}33
             \left\{ \right."type": "Feature",
34
              "properties": {
35
    白
                 "title": "Πεντοζάλη (Κρητικός χορός)",
36
                 "name": "Καπόκης Δ. (Λύρα), συνοδεία λαούτου",
37
                 "place year": "Επαρχία Αποκορώνου (ίσως Στύλος), 1917",
38
                 "audio_url": "CRETAN_MUSIC/1910_1919/pentozalh_kapokhs.mp3",
39
                 "eidos": "phdhxtoi"
404142\mathbf{H}"geometry": {
43申
44"type": "Point",
                  "coordinates": [ 24.12471055984497,
     白
45
4635.43305064665311 ]
47\mathbf{I}48J
49
            \mathbf{1}:
```
Εικόνα 20. Μετατροπή αρχείου GeoJSon σε μεταβλητή JavaScript σε περιβάλλον notepad++

Εικόνα 21. Προεπιλεγμένος marker της Leaflet

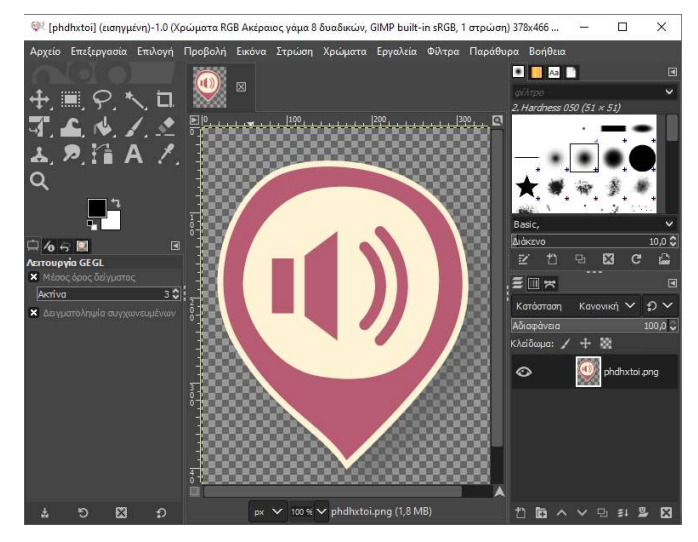

Εικόνα 22. Δημιουργία custom marker με σκιά σε περιβάλλον Gimp

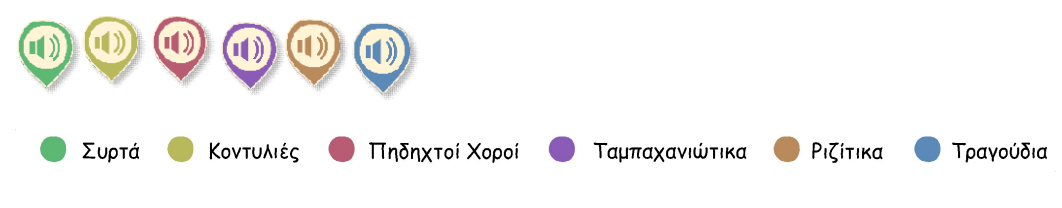

Εικόνα 23. Markers και το αντίστοιχο υπόμνημα για τον χάρτη "Μουσική της Κρήτης 1900 1900-2000"

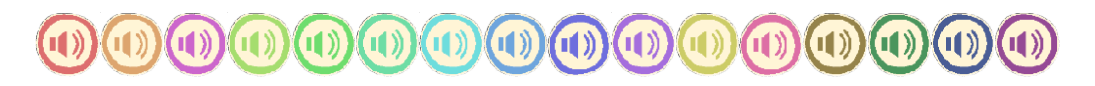

Εικόνα 24. Markers για τον χάρτη «Η Ελλάδα ως Μουσικό Σταυροδρόμι» - Κάθε χρώμα αντιστοιχεί σε μία μουσική διαδρομή

#### 7.6.5 Bιβλιοθήκες κώδικα JavaScript

Όπως παρουσιάζεται αναλυτικά σε προηγούμενο κεφάλαιο η Leaflet.js είναι μια σύγχρονη βιβλιοθήκη λειτουργιών ανοικτού κώδικα JavaScript, με σκοπό την εξυπηρέτηση χαρτογραφικών εφαρμογών. Στους χάρτες που δημιουργήθηκαν στο πλαίσιο της μεταπτυχιακής εργασίας χρησιμοποιήθηκαν λειτουργίες της Leaflet τόσο για την φόρτωση και αναπαράσταση των δεδομένων, όσο και για την ανάπτυξη διαδραστικών λειτουργιών μεταξύ χρήστη και χάρτη. Επιπλέον, χρησιμοποιήθηκαν και λειτουργίες της βιβλιοθήκης Lodash για την αναπαραγωγή των αρχείων ήχου. Η Lodash είναι επίσης μια βιβλιοθήκη ιιο η Leaflet.js είναι μια σύγχρονη<br>, με σκοπό την εξυπηρέτηση<br>ιιουργήθηκαν στο πλαίσιο της όσο και για την ανάπτυξη διαδραστικών<br>-χρησιμοποιήθηκαν και λειτουργίες της<br>ιρχείων ήχου. Η Lodash είναι επίσης μιο

JavaScript που παρέχει λειτουργίες για συνήθεις εργασίες προγραμματισμού ιστοσελίδων. Περιέχει όσα εργαλεία συντελούν στην απλοποίηση του κώδικα με συμβολοσειρές, αριθμούς, πίνακες, λειτουργίες και αντικείμενα. Στην ενότητα αυτή περιγράφονται αναλυτικά οι παραπάνω διαδικασίες.

#### 7.6.6 Εισαγωγή Χαρτογραφικού Υποβάθρου

Στην Εικόνα 25 απεικονίζεται η φόρτωση του χαρτογραφικού υποβάθρου Open Street Maps, τόσο ως προς τον κώδικα όσο και ως προς το αποτέλεσμα της εκτέλεσής του. Τα χαρτογραφικά αυτά υπόβαθρα διατίθενται ελεύθερα για χρήση στο κοινό και είναι συμβατά με τη βιβλιοθήκη Leaflet. Μια πηγή όπου από την οποία μπορούν να αντληθούν χαρτογραφικά υπόβαθρα συμβατά με τη Leaflet από διάφορες πηγές, είναι η σελίδα https://leaflet-extras.github.io/leaflet-providers/preview/.

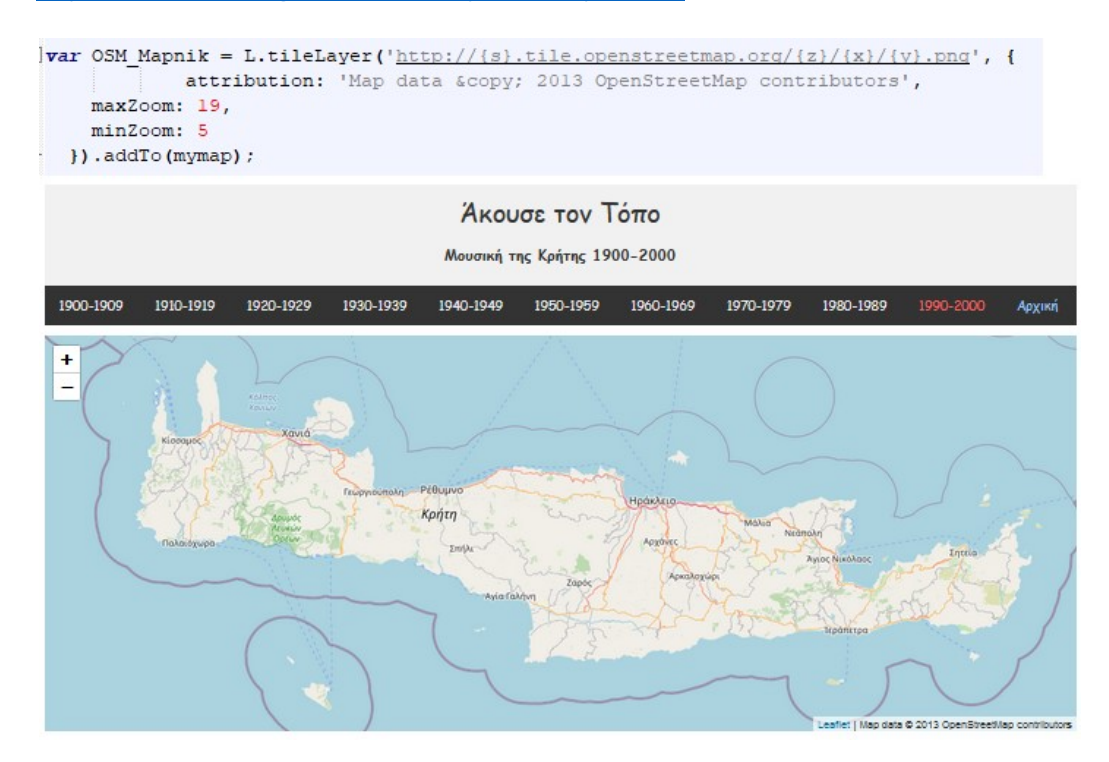

Εικόνα 25. Εισαγωγή υποβάθρου OSM με Leaflet

Στον χάρτη με τη Μουσική της Κρήτης, παρόλο που ο χάρτης γενικού ενδιαφέροντος (OSM) είχε οριστεί ως προεπιλογή, υλοποιήθηκε η δυνατότητα επιλογής και άλλων χαρτογραφικών υποβάθρων από τον χρήστη για λόγους που αναλύθηκαν στην εισαγωγή. Πιο συγκεκριμένα, ο χρήστης δύναται εκτός από την ανάγνωση σε χάρτη OSM να δει τα δεδομένα σε δύο ακόμα χαρτογραφικά υπόβαθρα· τον χάρτη με Ψηφιακό Μοντέλο εδάφους της Stamen Maps και τον ορθοφωτοχάρτη με τη δορυφορική εικόνα της περιοχής της ESRI. Τα δύο επιπλέον χαρτογραφικά υπόβαθρα είναι διαθέσιμα στη συγκεκριμένη σελίδα που αναφέρθηκε προηγουμένως. Στην Εικόνα 26 φαίνεται η εισαγωγή τους ως μεταβλητές JavaScript ενώ σε επόμενη ενότητα περιγράφεται η δημιουργία ενός «πίνακα ελέγχου» του χάρτη μέσα από τον οποίο ο χρήστης ο χρήστης μπορεί να επιλέξει το υπόβαθρο και τα θεματικά επίπεδα που θέλει να εμφανίζονται.

```
var Stamen Terrain = L.tileLayer('https://stamen-tiles-{s}.a.ssl.fastly.net/terrain/{z},
   attribution: 'Map tiles by <a href="http://stamen.com">Stamen Design</a>, <a href="]
   subdomains: 'abcd',
   minZoom: 0,
   max7comm: 18.ext: 'png'
) :
var Esri WorldImagery = L.tileLayer('https://server.arcgisonline.com/ArcGIS/rest/service
   attribution: 'Tiles © Esri — Source: Esri, i-cubed, USDA, USGS, AEX, Geol
H:
```
Εικόνα 26. Επιπλέον χαρτογραφικά υπόβαθρα

#### 7.6.7 Πλατφόρμα αναδυόμενων παραθύρων & α αναπαραγωγή αρχείων ήχου

Ο ορισμός των πληροφοριών, οι οποίες θα συμπεριλαμβάνονται στο αναδυόμενο παράθυρο και η αναπαραγωγή του ηχητικού αρχείου -που επίσης θα λαμβάνει χώρα μέσα στο παράθυρο- γίνονται με τη δημιουργία της μιας πλατφόρμας (Εικόνα 27) εντός πλαισίων στο παράθυρο- γίνονται με τη δημιουργία της μιας πλατφόρμας (Εικόνα 27) εντός πλαισίων<br><script>. Το συγκεκριμένο στοιχείο div δημιουργεί ένα παράθυρο, το οποίο μπορούμε να διαμορφώσουμε στο αρχείο αρχείο CSS (class="audio-popup"). Σε κάθε γραμμή δίνεται το αντίστοιχο όνομα από κάθε πεδίο του GeoJSon αρχείου που δημιουργήσαμε ενώ με το πλαίσιο στο οποίο βρίσκεται καθορίζεται η μορφή του (π.χ. <h2>). Τέλος με το <audio> tag, δίδεται η εντολή για την, εντός του παραθύρου, αναπαραγωγή του αρχείου ήχου που βρίσκεται στο πεδίο audio\_url του GeoJSon και με το στοιχείο controls προστίθεται το αντίστοιχο πλαίσιο για τον έλεγχο της αναπαραγωγής (αναπαραγωγή/παύση). Η σύνδεση<br>της πλατφόρμας με τα δεδομένα περιγράφεται στην επόμενη παράγραφο. της πλατφόρμας με τα δεδομένα περιγράφεται στην φοριών, οι οποίες θα συμπεριλαμβάνονται στο αναδυόμενο<br>αγωγή του ηχητικού αρχείου -που επίσης θα λαμβάνει χώρα μέσα<br>με τη δημιουργία της μιας πλατφόρμας (Εικόνα 27) εντός πλαισίων<br>νο στοιχείο div δημιουργεί ένα παράθυρο, δίδεται η εντολή για την, εντός του παραθύρου, αναπαραγωγή του αρχείου ήχου που<br>βρίσκεται στο πεδίο audio\_url του GeoJSon και με το στοιχείο controls προστίθεται το<br>αντίστοιχο πλαίσιο για τον έλεγχο της αναπαραγωγής (αναπ

```
68
      E<script type="text/html" id="popup-template">
69
       <div class="audio-popup">
            \langle h2 \rangle \langle \theta = \text{title } \theta \rangle \langle h2 \rangle7071<span><%= name %></span> <br>
72<span><%= place year %></span> <br>
73<audio src="<\>>d> audio url <a>8>"<br/> controls ></audio>
74\langle div\rangle75
       -L script>
```
Εικόνα 27. Πλατφόρμα αναδυόμενου παραθύρου με το στοιχείο <audio> για αναπαραγωγή ήχου το

#### 7.6.8 Εισαγωγή/απεικόνιση απεικόνιση σημειακών δεδομένων & αναδυόμενα παράθυρα

Όπως περιγράψαμε αναλυτικά σε π προηγούμενη ενότητα τα δεδομένα που δημιουργήθηκαν για την εργασία, είναι αρχεία GeoJSon, τα οποία έχουν αποθηκευτεί ως μεταβλητές JavaScript και σε αυτή τη μορφή εισάγονται στον χάρτη. Η εισαγωγή του αρχείου στην Html σελίδα γίνεται με την αποθήκευσή του στον ίδιο φάκελο και την «ένταξη» του στον κώδικα μέσα σε ένα < στον κώδικα μέσα <script> tag (Eικόνα 28). αναλυτικά σε προηγούμενη ενότητα τα δεδομένα που<br><sub>Ι</sub>ν εργασία, είναι αρχεία GeoJSon, τα οποία έχουν αποθηκευτεί ως<br>και σε αυτή τη μορφή εισάγονται στον χάρτη. Η εισαγωγή του

```
<script src="gjson99.js" ></script>
```
Εικόνα 28. "Ένταξη" αρχείου js με όνομα gjson99, στον κώδικα της σελίδας html

Πριν την τελική απεικόνιση των δεδομένων πρέπει να γίνει η μορφοποίηση τους, η Πριν την τελική απεικόνιση των δεδομένων πρέπει να γίνει η μορφοποίηση τους, η<br>αντιστοίχιση δηλαδή κάθε σημείου με το επιθυμητό marker. Στην περίπτωση του χάρτη της Κρήτης για παράδειγμα, για το σκοπό αυτό πρέπει: αφού οι εικόνες μεταφερθούν στον ίδιο Πριν την τελική απεικόνιση των δεδομένων πρέπει να γίνει η μορφοποίηση τους, η<br>αντιστοίχιση δηλαδή κάθε σημείου με το επιθυμητό marker. Στην περίπτωση του χάρτη της<br>Κρήτης για παράδειγμα, για το σκοπό αυτό πρέπει: αφού οι (Εικόνα 29). Αυτές μπορούν να αποθηκευτούν είτε στον κώδικα html είτε στο αρχείο js με τα δεδομένα. Για κάθε μεταβλητή μπορούμε να ορίσουμε διάφορους παράγοντες που<br>αφορούν το marker, όπως το μέγεθος, το σημείο αναφοράς του δείκτη και το σημείο από αφορούν το marker, όπως το μέγεθος, το σημείο αναφοράς του δείκτη και το σημείο από τα δεδομένα. Για κάθε μεταβλητή μπορούμε να ορίσουμε διάφορους παράγοντες που<br>αφορούν το marker, όπως το μέγεθος, το σημείο αναφοράς του δείκτη και το σημείο από<br>το οποίο θα ανοίγει το αναδυόμενο παράθυρο (με συντεταγμένε

```
\overline{var} mrk kontvlies = L.icon({
  iconUrl: 'kontylies.png'
   iconSize: [34, 42], // size of the icon
   iconAnchor: [15.3, 36], // point of the icon which will correspond to marker's location
  popupAnchor: [-0.5, -31] // point from which the popup should open relative to the iconAnchor
W:var mrk syrta = L.icon({
  iconUrl: 'syrta.png',
                [34, 42], // size of the icon
   iconSize:
  iconAnchor: [15.3, 36], // point of the icon which will correspond to marker's location
  popupAnchor: [-0.5, -31] // point from which the popup should open relative to the iconAnchor
H:var mrk phdhxtoi = L.icon ({
  iconUrl: 'phdhxtoi.png',
   iconSize:
                [34, 42], // size of the icon
  iconAnchor: [15.3, 36], // point of the icon which will correspond to marker's location
  popupAnchor: [-0.5, -31] // point from which the popup should open relative to the iconAnchor
H:var mrk_rizitika = L.icon({
  iconUrl: 'rizitika.png',
  iconSize:
               [34, 42], // size of the icon
  iconAnchor: [15.3, 36], // point of the icon which will correspond to marker's location
  popupAnchor: [-0.5, -31] // point from which the popup should open relative to the iconAnchor
H:var mrk tampaxaniwtika = L.icon({
  iconUrl: 'tampaxaniwtika.png',
   iconSize:
                [34, 42], // size of the icon
  iconAnchor: [15.3, 36], // point of the icon which will correspond to marker's location
  popupAnchor: [-0.5, -31] // point from which the popup should open relative to the iconAnchor
H:
var mrk_tragoydia = L.icon({
  iconUrl: 'tragoydia.png',
   iconSize:
                [34, 42], // size of the icon
  iconAnchor:
                [15.3, 36], // point of the icon which will correspond to marker's location
  popupAnchor: [-0.5, -31] // point from which the popup should open relative to the iconAnchor
);
```
Εικόνα 29. Δημιουργία μεταβλητών JavaScript για χρήση των εικόνων png

Στη συνέχεια, χρησιμοποιούμε τρεις εντολές από την βιβλιοθήκη χρησιμοποιούμε από βιβλιοθήκη Leaflet, οι οποίες αφορούν την εισαγωγή και διαμόρφωση αρχείων GeoJSon. Όπως βλέπουμε στην Εικόνα 30, το στοιχείο L.GeoJSon δημιουργεί ένα επίπεδο ( δημιουργεί ένα (layer) του χάρτη στο οποίο καταχωρούνται τα δεδομένα που που ορίζονται από τον κώδικα. Με τη λειτουργία onEachFeature δίδεται η δυνατότητα πρόσθεσης των αναδυόμενων παραθύρων λαμβάνοντας τις πληροφορίες από τις ιδιότητες (properties) κάθε στοιχείου του GeoJSon. Το bindPopup στοιχείο καλεί την πλατφόρμα popup\_template (προηγούμενη παράγραφος) παράγραφος) και ορίζει το περιεχόμενο της από τα πεδία του GeoJSon αρχείου. Στη συνέχεια, με τη λειτουργία pointToLayer κάθε σημείο του Layer που τοποθετείται στη θέση που ορίζεται από τις συντεταγμένες του και<br>απεικονίζεται με την μεταβλητή (εικόνα png) που καταγράφεται στο πεδίο eidos. Το απεικονίζεται με την μεταβλητή (εικόνα png) που καταγράφεται στο πεδίο eidos. Το . Όπως βλέπουμε στην Εικόνα 30,<br>χάρτη στο οποίο καταχωρούνται<br>τουργία onEachFeature δίδεται η δυνατότητα πρόσθεσης των αναδυόμενων παραθύρων λαμβάνοντας τις πληροφορίες από<br>τις ιδιότητες (properties) κάθε στοιχείου του GeoJSon. Το bindPopup στοιχείο καλεί την<br>πλατφόρμα popup\_template (προηγούμενη παράγραφος) και ο

συγκεκριμένο πεδίο eidos έχει δημιουργηθεί στο αρχικό αρχείο αρχείο GeoJSon. Τέλος, με την εντολή addTo (mymap) όλα τα παραπάνω σημεία απεικονίζονται στον χάρτη. Με τον ίδιο εντολή addTo (mymap) όλα τα παραπάνω σημεία απεικονίζονται στον χάρτη. Με τον ίδιο<br>τρόπο έγινε η απεικόνιση των σημειακών δεδομένων και στους άλλους χάρτες της εργασίας.

```
αυγκερμμάτο πελείο elaios έγιο 5 επίσημος πράξει στο απεικονίζονται του χάριο CeoSover 10 του 10 του 10 του 10 του 10 του 10 του 10 του 10 του 10 του 10 του 10 του 10 του 10 του 10 του 10 του 10 του 10 του 10 του 10 του
```
Εικόνα 30. Εισαγωγή και απεικόνιση σημειακών δεδομένων και δημιουργία αναδυόμενων παραθύρων .

#### 7.6.9 Προσθήκη θεματικών επιπέδων μέσω GeoServer (WMS)

Στον χάρτη με την Μουσική της Κρήτης ήταν ζητούμενη η εισαγωγή επιπλέον θεματικών<br>επιπέδων και συγκεκριμένα:<br>• Συνδυασμένη απεικόνιση υψομετρικών ζωνών με φωτοσκίαση<br>• Όρια και ονόματα Περιφερειακών Ενοτήτων επιπέδων και συγκεκριμένα:

- Συνδυασμένη απεικόνιση υψομετρικών ζωνών με φωτοσκίαση
- Όρια και ονόματα Περιφερειακών Ενοτήτων
- Όρια και ονόματα Δήμων
- Όρια και ονόματα Τοπικών διαμερισμάτων

Καθότι η μορφοποίηση των παραπάνω δεδομένων είναι πιο σύνθετη, η εισαγωγή τους • Όρια και ονόματα Τοπικών διαμερισμάτων<br>Καθότι η μορφοποίηση των παραπάνω δεδομένων είναι πιο σύνθετη, η εισαγωγή τους<br>έγινε μέσα από το περιβάλλον GeoServer. Πρόκειται για έναν εξυπηρετητή που έχει δημιουργηθεί με σκοπό την προβολή και το χειρισμό χωρικών δεδομένων στο διαδίκτυο. GeoServer χρησιμοποιεί τα ανοιχτά πρότυπα τ ρησιμοποιεί του Open Geospatial Consortium (OGC) (OGC) ενώ Ο

είναι ελεύθερο λογισμικό ανοιχτού κώδικα (GNU General Public License). Από τον GeoServer υποστηρίζονται οι μορφές δεδομένων WMS (Web Map Service) και WFS (Web Feature Service) που χρησιμοποιούνται για τη δημοσίευση δημοσίευση raster και shapefile αρχείων στο διαδίκτυο.

Τα δεδομένα που αφορούν τα διοικητικά όρια και την απεικόνιση των υψομετρικών ζωνών<br>προέρχονται από το Ελληνικό Κτηματολόγιο και ελήφθησαν σε μορφότυπο shapefile. προέρχονται από το Ελληνικό Κτηματολ

Αρχικά έγινε ανάγνωση των αρχείων αυτών στο QGIS και πραγματοποιήθηκαν ορισμένες μικροδιορθώσεις, όπως η προσθήκη πεδίων με τα ονόματα στα Ελληνικά. Στη συνέχεια, στο ίδιο λογισμικό έγινε η μορφοποίηση κάθε θεματικού επιπέδου και αποθηκεύτηκε ως στο ίδιο λογισμικό έγινε η μορφοποίηση κάθε θεματικού επιπέδου και αποθηκεύτηκε ως<br>ένα αρχείο μορφότυπου Sld (Styled Layer Descriptor). Πρόκειται για αρχεία με κώδικα XML συμβατά με τα πρότυπα του OGC. Στη συνέχεια έγινε το «ανέβασμα» των shapefile και των sld αρχείων σε workspace που δημιουργήθηκε στο περιβάλλον GeoServer (Εικόνα 31 Εικόνα 31). Εκεί έγινε και η αντιστοίχιση κάθε αρχείου με το αντίστοιχο αρχείο συμβολισμού (Εικόνα 32). προέρχονται από το Ελληνικό Κτηματολόγιο και ελήφθησαν σε μορφότυπο shapefile.<br>Αρχικά έγινε ανάγνωση των αρχείων αυτών στο QGIS και πραγματοποιήθηκαν ορισμένες<br>μικροδιορθώσεις, όπως η προσθήκη πεδίων με τα ονόματα στα Ελλ

#### Layers

| Manage the layers being published by GeoServer<br>Add a new laver<br>63)<br>Remove selected layers |      |                                                                                     |                               |                |                |                   |  |  |
|----------------------------------------------------------------------------------------------------|------|-------------------------------------------------------------------------------------|-------------------------------|----------------|----------------|-------------------|--|--|
| <<                                                                                                 |      | $\vert$ $\vert$ 1 2 $\vert$ ><br>Results 1 to 25 (out of 38 items)<br>$\rightarrow$ | Search                        |                |                |                   |  |  |
|                                                                                                    | Type | Title                                                                               | Name                          | <b>Store</b>   | <b>Enabled</b> | <b>Native SRS</b> |  |  |
|                                                                                                    | 圝    | A sample ArcGrid file                                                               | nurc:Arc Sample               | arcGridSample  |                | EPSG:4326         |  |  |
|                                                                                                    | щ    | <b>DHMOI</b>                                                                        | sound charto:DHMOI            | shapefiles sch |                | EPSG:3857         |  |  |
|                                                                                                    | 圖    | DHMOT                                                                               | sound charto:dhmoi crete test | dhmoi crete    | √              | EPSG:3857         |  |  |
| 8                                                                                                  | W    | DHMOI CRETE                                                                         | sound charto:DHMOI CRETE      | shapefiles sch | √              | EPSG:3857         |  |  |
|                                                                                                    |      | DHMOI KAP LINE                                                                      | sound charto:DHMOI KAP LINE   | shapefiles sch | √              | EPSG:3857         |  |  |
|                                                                                                    |      | <b>KOINOTHTES</b>                                                                   | sound charto:KOINOTHTES       | shapefiles sch |                | EPSG:3857         |  |  |

Εικόνα 31. Θεματικά επίπεδα σε περιβάλλον GeoServer.

| <b>WMS Settings</b>    |  |
|------------------------|--|
| <b>Layer Settings</b>  |  |
| ○ Queryable            |  |
| $\Box$ Opaque          |  |
| Default Style          |  |
| sound_charto:DHMOI_sld |  |
| Single symbol          |  |

Εικόνα 32. Μορφοποίηση WMS με SLD SLD στον GeoServer

Η βιβλιοθήκη Leaflet έχει λειτουργίες που απευθύνονται στην εισαγωγή και διαχείριση Η βιβλιοθήκη Leaflet έχει λειτουργίες που απευθύνονται στην εισαγωγή και διαχείριση<br>δεδομένων από μια βάση GeoServer. Στην Εικόνα 33 βλέπουμε την εισαγωγή των θεματικών επιπέδων (WMS) ως μεταβλητές JavaScript στον κώδικα της σελίδας του χάρτη Μουσική της Κρήτης.

```
var alexwms = new L.TileLayer.WMS("http://localhost:8080/geoserver/wms", {
           layers: 'sound charto:dem_crete',
           format: 'image/png',
           transparent: true,
           attribution: "GEODATA.gov",
            opacity: 0.4
        H:var alexwms1 = new L.TileLayer.WMS("http://localhost:8080/geoserver/wms", {
           layers: 'sound charto: P ENOTHTES',
           format: 'image/png',
           transparent: true,
            attribution: "GEODATA.gov",
            opacity: 1,
            tiled: true,
            tilesorigin: [-180, 90]
        \mathcal{H}:
var alexwms2 = new L.TileLayer.WMS("http://localhost:8080/qeoserver/wms", {
           layers: 'sound charto:dhmoi crete',
            format: 'image/png',
            transparent: true,
           attribution: "GEODATA.gov",
           opacity: 1,
           tiled: true,
            tilesorigin: [-180, 90]
        H:var alexwms3 = new L.TileLayer.WMS("http://localhost:8080/qeoserver/wms", {
           layers: 'sound charto: KOINOTHTES',
           format: 'image/png',
           transparent: true,
           attribution: "GEODATA.gov",
            opacity: 1,
            tiled: true,
            tilesorigin: [-180, 90]
        ) :
```
Εικόνα 33. Εισαγωγή WMS θεματικών επιπέδων από GeoServer

#### 7.6.10 Διαδραστικές λειτουργίες από την βιβλιοθήκη JavaScript Leaflet

#### 7.6.10.2 Πίνακας ελέγχου - πληροφοριών πληροφοριών

Όπως αναφέρθηκε και προηγουμένως στον χάρτη «Μουσική της Κρήτης» ζητούμενο ήταν η Όπως αναφέρθηκε και προηγουμένως στον χάρτη «Μουσική της Κρήτης» ζητούμενο ήταν η<br>προσθήκη επιλογής υποβάθρου και θεματικών επιπέδων. Ένας τρόπος να δοθεί στον χρήστη η δυνατότητα επιλογής υποβάθρου και προσθήκης ή αφαίρεσης θεματικών χρήστη η δυνατότητα επιλογής υποβάθρου και προσθήκης ή αφαίρεσης θεματικών<br>επιπέδων είναι η λειτουργία L.control της Leaflet (εικόνα 34-35). Η λειτουργία αυτή μας δίνει τη δυνατότητα να ομαδοποιήσουμε τα χαρτογραφικά υπόβαθρα και τα θεματικά επίπεδα σε κατηγορίες να δώσουμε στον χρήστη τη δυνατότητα εμφάνισης ή όχι και να τα προσθέσουμε εντέλει στο χάρτη ( α ομαδοποιήσουμε τα χαρτογραφικά υπό[<br>να δώσουμε στον χρήστη τη δυνατότητα εμ<br>το χάρτη (addTo(mymap);). Όπως αναφέρθηκε και προηγουμένως στον χάρτη «Μουσική της Κρήτης» ζητο<br>προσθήκη επιλογής υποβάθρου και θεματικών επιπέδων. Ένας τρόπος νο<br>χρήστη η δυνατότητα επιλογής υποβάθρου και προσθήκης ή αφαίρεση<br>επιπ

| 241      |                                   |
|----------|-----------------------------------|
| ₿<br>242 | L.control.layers({                |
| 243      | 'OSM': OSM Mapnik,                |
| 244      | 'Terrain': Stamen Terrain,        |
| 245      | 'WorldImagery': Esri WorldImagery |
| 246      |                                   |
| 247      | $\}$ , {                          |
| 248      | 'Opatvoí Oykot': alexwms,         |
| 249      | 'Περ. Ενότητες': alexwmsl,        |
| 250      | 'Anuol': alexwms2,                |
| 251      | 'Τοπ. Διαμερίσματα': alexwms3     |
| 252      |                                   |
| 253      | $\mathbf{H}$                      |
| 254      | collapsed: false                  |
| 255      | $)$ .addTo(mymap);                |
| 256      |                                   |

Εικόνα 34. Δημιουργία πίνακα ελέγχου με τη λειτουργία L.Control

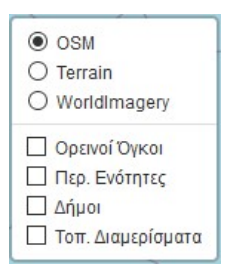

Εικόνα 35. Πινακάκι ελέγχου

Η ίδια λειτουργία χρησιμοποιήθηκε και στον χάρτη «Η Ελλάδα ως Μουσικό Σταυροδρόμι» για τη δημιουργία του πίνακα πληροφοριών, ο οποίος εμφανίζει δεδομένα από κάθε μουσική διαδρομή όταν ο κέρσορας βρίσκεται πάνω από αυτήν. Στην Εικόνα 36 μπορούμε να δούμε τον κώδικα, όπου στην πρώτη παράγραφο ορίζεται ένα πλαίσιο εμφάνισης πληροφοριών και στη δεύτερη δηλώνεται το περιεχόμενο του, το οποίο αντλεί πληροφορίες και από τα πεδία του αρχείου στον χάρτη. Στην Εικόνα 37 βλέπουμε το αποτέλεσμα της λειτουργίας, όπου όταν ο κέρσορας βρίσκεται πάνω από μια διαδρομή ο πίνακας εμφανίζει τις πληροφορίες από το<br>πεδίο popup\_text του GeoJSon. πεδίο popup\_text του GeoJSon Η ίδια λειτουργία χρησιμοποιήθηκε και στον χάρτη «Η Ελλάδα ως Μουσικό Σταυροδρόμι»<br>για τη δημιουργία του πίνακα πληροφοριών, ο οποίος εμφανίζει δεδομένα από κάθε<br>μουσική διαδρομή όταν ο κέρσορας βρίσκεται πάνω από αυτήν. Η ίδια λειτουργία χρησιμοποιήθηκε και στον χάρτη «Η Ελλάδα<br>για τη δημιουργία του πίνακα πληροφοριών, ο οποίος εμφι<br>μουσική διαδρομή όταν ο κέρσορας βρίσκεται πάνω από αυτήν<br>να δούμε τον κώδικα, όπου στην πρώτη παράγραφο ο

| 304  | $var$ info = L.control();                                                                              |
|------|----------------------------------------------------------------------------------------------------|
| 305  |                                                                                                    |
| 306  | info.onAdd = $function (mymap)$ {                                                                      |
| 307  | this. $div = L.DomUtil.create('div', 'info')$ ;                                                        |
| 308  | this.update()                                                                                          |
| 309  | return this. div;                                                                                      |
| 310  | $\mathbf{E}$                                                                                           |
| 311  |                                                                                                    |
| 312. | info.update = $function$ (props) {                                                                     |
| 313  | this. div.innerHTML = ' <h4>Movoixéς διαδρομές</h4> ' + (props ?                                       |
| 314  | $\langle \text{c} \rangle$ + props.song title + $\langle \text{c} \rangle$ b><br>br + props.popup text |
| 315  | : 'Κάθε χρώμα αντιστοιχεί σε μια μουσική διαδρομή');                                                   |
| 316  | H,                                                                                                    |
| 317  |                                                                                                    |
| 318  | info.addTo(mymap);                                                                                     |
|      |                                                                                                    |

Εικόνα 36. L.Control στον χάρτη "Η Ελλάδα ως Μουσικό Σταυροδρόμι"

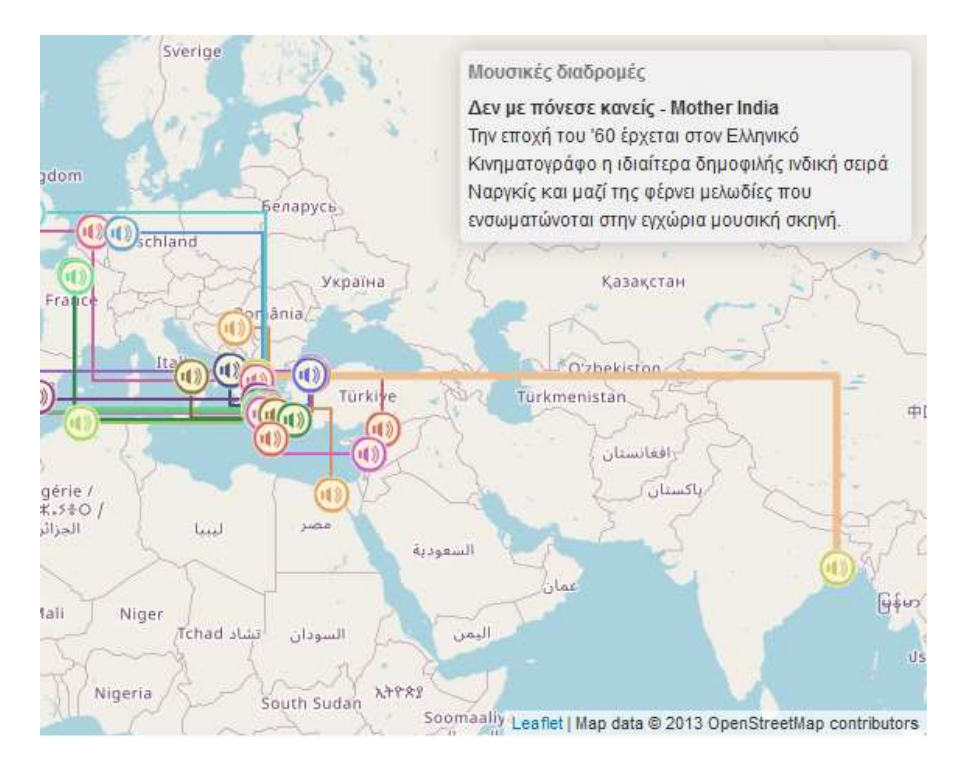

Εικόνα 37. ... και ο πίνακας πληροφοριών που έχει σαν αποτέλεσμα

## 7.6.10.3 Τονισμός Οντοτήτων

Στην Εικόνα 37 παρατηρούμε επίσης ότι η γραμμή στην οποία βρίσκεται ο κέρσορας αλλάζει χρώμα και πάχος με σκοπό να ξεχωρίζει από τις άλλες. Αυτό συμβαίνει με την λειτουργία highlightFeature η οποία καθιστά απαραίτητη και την ύπαρξη της λειτουργίας resetHighlight για να επανέρχεται η γραμμή στην αρχική της κατάσταση όταν ο κέρσορας απομακρυνθεί. Αμφότερες εμφανίζονται στην Εικόνα 38. Στην Εικόνα 37 παρατηρούμε επίσης ότι η γραμμή στην οποία βρίσκεται ο κέρσορας<br>αλλάζει χρώμα και πάχος με σκοπό να ξεχωρίζει από τις άλλες. Αυτό συμβαίνει με την<br>λειτουργία highlightFeature η οποία καθιστά απαραίτητη και

```
328
      \exists function highlightFeature(e) {
329
                var layer = e.target;
330
331
      申
                layer.setStyle({
332
                    weight: 5,
333
                    color: '#eebf90',
334
                    dashArray: '',
335
                    fillOpacity: 0.7
336
                H:337
338
      皁
                if (!L.Browser.ie && !L.Browser.opera && !L.Browser.edge) {
339
                    layer.bringToFront();
340
                \mathbf{1}341
342
                info.update(layer.feature.properties);
343
344
            function resetHighlight(e) {
345
      ΞΙ
346
                geojson.resetStyle(e.target);
347
                info.update();
348
```
Εικόνα 38. Τονισμός γραμμών on mouseover

#### 7.6.10.4 Εστίαση στην οντότητα

Ακόμα για τη διευκόλυνση της ανάγνωσης του χάρτη προστέθηκε μια επιπλέον λειτουργία JavaScript, η οποία εστιάζει το παράθυρο του χάρτη στα όρια κάθε γραμμής όταν ο κέρσορας «κλικάρει» πάνω σ' αυτήν. Η λειτουργία αυτή λέγεται κώδικάς της παρουσιάζεται στην Εικόνα 39. Ακόμα για τη διευκόλυνση της ανάγνωσης του χάρτη προστέθηκε μια επιπλέον λειτουργία<br>JavaScript, η οποία εστιάζει το παράθυρο του χάρτη στα όρια κάθε γραμμής όταν ο<br>κέρσορας «κλικάρει» πάνω σ' αυτήν. Η λειτουργία αυτή λέγε

```
350
      白
            function zoomToFeature(e) {
351
                mymap.fitBounds(e.target.getBounds());
352
```
Εικόνα 39. Εστίαση στην οντότητα

#### 7.6.10.5 Ομαδοποίηση λειτουργιών λειτουργιών

Οι λειτουργίες highlightFeature highlightFeature resetHighlight και zoomToFeature ομαδοποιούνται στη λειτουργία onEachFeature2 στην οποία ορίζεται και η συμπεριφορά κάθε μιας σε σχέση με<br>τις κινήσεις του χρήστη mouseover, mouseout και click (Εικόνα 40). τις κινήσεις του χρήστη mouseover

|                                               | λειτουργία onEachFeature2 στην οποία ορίζεται και η συμπεριφορά κάθε μι                                                                                                    |
|-----------------------------------------------|----------------------------------------------------------------------------------------------------|
|                                               | τις κινήσεις του χρήστη mouseover, mouseout και click (Εικόνα 40).                                                                                                    |
| 354<br>355<br>356<br>357<br>358<br>359<br>360 | function onEachFeature2(feature, layer) {<br>layer.on({<br>mouseover: highlightFeature,<br>mouseout: resetHighlight,<br>click: zoomToFeature<br>$)$ ;                                                                      |
|                                               | Εικόνα 40. Ομαδοποίηση λειτουργιών                                                                                                    |
|                                               | 7.6.11 Προσθήκη γραμμικών στοιχείων                                                                                                    |
|                                               | Μετά τον ορισμό των επιθυμητών λειτουργιών προστίθεται το θεματικό<br>γραμμικά στοιχεία (Εικόνα 41) και καλούνται να εφαρμοστούν μαζί με αυτό<br>onEachFeature2 και style (Εικόνα 42). Η τελευταία αποδίδει σε κάθε γραμμr |

Εικόνα 40. Ομαδοποίηση λειτουργιών λειτουργιών

#### 7.6.11 Προσθήκη γραμμικών στοιχείων στοιχείων

Μετά τον ορισμό των επιθυμητών λειτουργιών προστίθεται το θεματικό επίπεδο με τα γραμμικά στοιχεία (Εικόνα 41) και καλούνται να εφαρμοστούν μαζί με αυτό οι λειτουργίες:<br>onEachFeature2 και style (Εικόνα 42). Η τελευταία αποδίδει σε κάθε γραμμή το χρώμα από<br>το πεδίο του αρχείου GeoJSon. onEachFeature2 και style (Eικόνα 42). Η τελευταία αποδίδει σε κάθε γραμμή το χρώμα από το πεδίο του αρχείου GeoJSon.

```
320
     \Boxfunction style(feature) {
321
     白
        return {
322
            "color": feature.properties.color,
323
            "weight": 2,
324
         \}325
       - 1
```

```
Εικόνα 41. Style lines
```

```
362
      Ē
          geojson = L.geoJson(lines, {363
          style: style,
364
          onEachFeature: onEachFeature2
365
366
        \cdot } ) . addTo (mymap) ;
```
Εικόνα 42. Δημιουργία θεματικού επιπέδου από το αρχείο Δημιουργία θεματικού GeoJSon και εισαγωγή λειτουργιών

## 7.6.12 Προσθήκη και διαμόρφωση πολυγώνων πολυγώνων

Στον χάρτη «Η Ελλάδα ως Μουσικό Σταυροδρόμι» προστέθηκαν πολύγωνα με διαφάνεια ώστε στις πόλεις όπου είχαμε περισσότερα από ένα τραγο πόλεις τραγούδια, να έχει το κάθε ένα τη θέση του πάνω στην περίμετρο του σχήματος και η ανάγνωση να είναι ευκρυνέστερη. Τα πολύγωνα όπως αναφέρθηκε και προηγουμένως δημιουργήθηκαν σε περιβάλλον Στην Εικόνα 43 παρουσιάζεται τόσο η διαμόρφωση του «στυλ» των πολυγ γεμίσματος, πάχος και χρώμα περιγράμματος, επίπεδο διαφάνειας και τύπος γραμμής γεμίσματος, πάχος και χρώμα περιγράμματος, επίπεδο διαφάνειας και τύπος γραμμής<br>περιγράμματος) όσο και η εισαγωγή του GeoJSon «polys» ως θεματικό επίπεδο στον χάρτη. Tέλος στην Εικόνα 44 φαίνεται ένα από αυτά τα πολύγωνα με κέντρο την πόλη της Αθήνας. τάνω στην περίμετρο του σχήματος και η ανάγνωση να είναι ευκρυνέστερη. Τα<br>γωνα όπως αναφέρθηκε και προηγουμένως δημιουργήθηκαν σε περιβάλλον QGIS.<br>Εικόνα 43 παρουσιάζεται τόσο η διαμόρφωση του «στυλ» των πολυγώνων (χρώμα Στον χάρτη «Η Ελλάδα ως Μουσικό Σταυροδρόμι» προστέθηκαν πολύγωνα με διαφάνεια<br>ώστε στις πόλεις όπου είχαμε περισσότερα από ένα τραγούδια, να έχει το κάθε ένα τη θέση<br>του πάνω στην περίμετρο του σχήματος και η ανά Στην Εικόνα 43 παρουσιάζεται τόσο η διαμόρφωση του «στυλ» των πολυγώνων (χρώμα<br>γεμίσματος, πάχος και χρώμα περιγράμματος, επίπεδο διαφάνειας και τύπος γραμμής<br>περιγράμματος) όσο και η εισαγωγή του GeoJSon «polys» ως θεματ

```
368
      自白
          function pstyle(feature) {
369
            return {
370
                 fillColor: '#d96143',
371
                 weight: 2,372
                 opacity: 0.7,
373
                 color: '#d96143',
                 dashArray: '3',
374
375
                 fillOpacity: 0.3
376
            \}377
        <sup>1</sup>
378
379
          L. geoJson (polys, {style: pstyle}).addTo (mymap) ;
```
Εικόνα 43. Μορφοποίηση και εισαγωγή πολυγώνων . Μορφοποίηση και εισαγωγή πολυγώνων

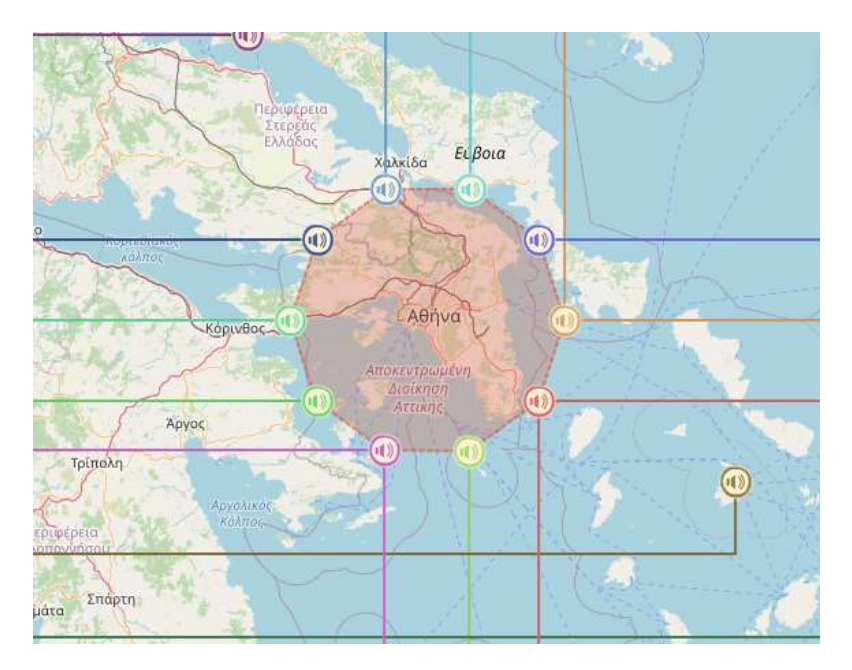

Εικόνα 44. Πολύγωνο πάνω από την Αθήνα .

# 7.7 Συμπεράσματα

Στο πλαίσιο αυτής της μεταπτυχιακής εργασίας υλοποιείται η διαδικτυακή εφαρμογή «Άκουσε τον τόπο», η οποία πραγματεύεται τη σχέση ήχου και τόπου μέσα από το μουσικό ηχόχρωμα γεωγραφικών περιοχών. Η διερεύνηση της σχέσης μουσικών μοτίβων με τις περιοχές στις οποίες αναπαράγονται και επιπλέον η μελέτη της συσχέτισης μουσικών ηχόχρωμα γεωγραφικών περιοχών. Η διερεύνηση της σχέσης μουσικών μοτίβων με τις<br>περιοχές στις οποίες αναπαράγονται και επιπλέον η μελέτη της συσχέτισης μουσικών<br>μελωδιών από διάφορα μέρη του πλανήτη, παρουσιάζει εν Στο πλαίσιο αυτής της μεταπτυχιακής εργασίας υλοποιείται η διαδικτυακή εφαρμι<br>«Άκουσε τον τόπο», η οποία πραγματεύεται τη σχέση ήχου και τόπου μέσα από το μουσ<br>ηχόχρωμα γεωγραφικών περιοχών. Η διερεύνηση της σχέσης μουσικ

χαρτογραφικής όσο και από μουσικής πλευράς. Φιλοδοξία αποτέλεσε η υλοποίηση της συσχέτισης των μουσικών ήχων που παράγονται σε έναν τόπο, με τη γεωγραφική του θέση, τη σχέση τους με άλλες περιοχές και τα ιδιαίτερα γεωγραφικά χαρακτηριστικά τους.

Μέσα από τη διαδικασία αυτή προκύπτουν συμπεράσματα τα οποία άπτονται διαφόρων χαρτογραφικών ζητημάτων. Οι κύριοι άξονες θα μπορούσαμε να πούμε ότι είναι η ανάπτυξη διαδικτυακών διαδραστικών χαρτών, η εισαγωγή του ήχου σε χαρτογραφικές εφαρμογές καθώς και η σχέση της μουσικής με τον τόπο και τη γεωγραφία.

Χωρίς αμφιβολία, ο χαρτογράφος του σήμερα διαθέτει περισσότερα εργαλεία από ποτέ. Επίσης γρηγορότερος από ποτέ είναι και ο ρυθμός αύξησης των εργαλείων και των τεχνικών για τη δημιουργία ενός χάρτη ή για να είμαστε ακριβείς, μιας χαρτογραφικής εφαρμογής. Ο σύγχρονος χάρτης έχει «σπάσει» τα όρια της διασδιάστατης απεικόνισης και αποτελεί πλέον μια εφαρμογή, η οποία μπορεί να παρουσιάζει πλήθος διαρκώς ανανεωμένων πληροφοριών. Επίσης, πολλοί είναι και οι τρόποι ανάγνωσης του χαρτογραφικού περιεχομένου, από την επιλεκτική παρουσίαση των δεδομένων έως και τη χρήση σύνθετων μεθόδων απεικόνισης.

Η δημιουργία διαδικτυακών διαδραστικών χαρτών έχει απλοποιηθεί σε μεγάλο βαθμό ενώ υπάρχουν πολλοί διαφορετικοί τρόποι για να γίνει εφικτή. Η χαρτογραφική κοινότητα είναι περισσότερο από ποτέ διασυνδεδεμένη, ενώ οι ιδέες και οι τεχνικές που αναπτύσσονται μεταφέρονται και εξελίσσονται με ταχείς ρυθμούς. Ακόμα με την ανάπτυξη του διαδικτυακού χάρτη, οι προγραμματιστικές γλώσσες της σχεδίασης ιστοσελίδων (web design), αποτελούν πλέον αντικείμενο εκμάθησης και ανάπτυξης για τους χαρτογράφους. Τα παραπάνω έχουν ως αποτέλεσμα την ανάπτυξη τόσο εφαρμογών (π.χ. GeoServer, Mapbox κ.λπ.) για την διευκόλυνση του έργου, όσο και πακέτων λογισμικού για χαρτογράφους (π.χ. η βιβλιοθήκη Leaflet της γλώσσας JavaScript). Τα περισσότερα προγράμματα και πακέτα λογισμικών που αναπτύσσονται είναι γύρω από τη λογική του ανοικτού κώδικα, ο οποίος δέχεται συνεχώς πρόσθετες λειτουργίες και βελτιώσεις.

Μέσα σε αυτό το πλαίσιο η εισαγωγή του ήχου σε χαρτογραφικές εφαρμογές έχει γνωρίσει τα τελευταία πέντε χρόνια μια μεγάλη άνθιση με πολλές διαφορετικές εκδοχές. Από χάρτες όπου με ρεαλιστικές ηχογραφήσεις αποδίδουν το ηχοτοπίο μιας περιοχής ή χάρτες που χρησιμοποιούν τον ήχο για την απόδοση ηχητικών φαινομένων, έως χάρτες στους οποίους ο ήχος εισάγεται για να ενισχύσει την εμπειρία του χρήστη. Η θεωρητική προσέγγιση του θέματος, εξ ίσου σημαντική με την ανάπτυξη των εργαλείων, επίσης εξελίσσεται μέσα από νέες εφαρμογές και έρευνες. Ωστόσο δεν υπάρχει ακόμα ένα σχετικό εγχειρίδιο κοινής αποδοχής για τη χρήση του ήχου και τις αντιληπτικές ικανότητες/δυνατότητες του δέκτη σε ανάλογα χαρτογραφικά προϊόντα. Και ίσως αυτό να αποτελεί τη μεγαλύτερη πρόκληση από τη στιγμή που η ανάπτυξη των εργαλείων έχει προχωρήσει σε τόσο μεγάλο βαθμό.

Η εισαγωγή της μουσικής σε χαρτογραφικές εφαρμογές έχει προχωρήσει επίσης αρκετά τα τελευταία χρόνια. Μέσα από τη διερεύνηση αυτής της σχέσης έχουν γεννηθεί από ερευνητικά έργα έως εμπορικά προϊόντα. Οι εφαρμογές που έχουν γεννηθεί πραγματεύονται κυρίως τη σχέση της μουσικής με τον τόπο και ως αποτέλεσμα δημιουργούνται χαρτογραφικά προϊόντα, τα οποία αποτελούν μια εναλλακτική πρόταση για να ακούσει κάποιος μουσική λαμβάνοντας παράλληλα γεωγραφικές και άλλες πληροφορίες. Τομείς οι οποίοι δεν έχουν ακόμα αναπτυχθεί επαρκώς είναι η χρήση μουσικών θεμάτων σε συνδυασμό με την παρουσίαση μη ηχητικών δεδομένων και η εισαγωγή της μουσικής για την ενίσχυση της εμπειρίας του χρήστη.

Κλείνοντας αυτή την εργασία είναι σημαντικό να αναγνωριστεί η δύναμη της ανάπτυξης μιας παγκόσμιας χαρτογραφικής κοινότητας, η οποία βρίσκεται σε μια συνεχή διάδραση με αποτέλεσμα την ανάπτυξη νέων εργαλείων και τεχνικών. Η ανάγκη παρουσίασης και συσχέτισης σύνθετων συνόλων δεδομένων απαιτεί από τον χαρτογράφο την συνεχή ενημέρωση και την επιπλέον κατάρτιση σε άλλα επιστημονικά αντικείμενα. Αυτό είναι δυνατόν να συμβεί μόνο με την μεταφορά γνώσης και τη συνεργασία ανθρώπων με διαφορετικό επιστημονικό υπόβαθρο.

## Βιβλιογραφία

- Αλεβιζάκης Α. & Νάκος Β., 2014, "Διαδραστικός ηχητικός χάρτης σε περιβάλλον διαδικτύου. Εφαρμογή: Χάρτης θορύβου της πόλης της Βέροιας". Πρακτικά 13<sup>ου</sup> Εθνικού Συνέδριου Χαρτογραφίας, Πάτρα: ΧΕΕΕ, 365-378.
- Brambilla G., Amoretti M. & Zanichelli F.,2017, "Adgt.js: a web application framework for peer-to-peer location-based services". In: Desprez et al (eds.) EUROPAR 2016: parallel processing workshops. Lecture Notes in Computer Science, vol. 10104. Berlin, Springer.
- Brauen G., 2006, "Designing Interactive Sound Maps Using Scalable Vector Graphics", Department of Geography, Carleton University, Ottawa. Cartographica, 41(1): 59-71.
- Caquard, S., G. Brauen, & B. Wright, 2005, ''Exploring Sound Design in Cybercartography''. Proceedings of 22<sup>nd</sup> International Cartographic Conference, A Coruna, Spain.
- Cartwright, W., M.P. Peterson & G. Gartner (eds.), 1999, Multimedia Cartography, Berlin, Springer.
- Clickard P., 2014, Leaflet.js essentials. Packt Publishing, Birmingham.
- Crampton J.W., 2002, "Interactivity Types in Geographic Visualization". Cartography and Geographic Information Systems, 29(2): 85-98.
- Donohue R.G., Sack C.M., Roth R.E., 2013, "Time series proportional symbol maps with Leaflet and jQuery". Cartographic Perspectives, 76:43-66.
- Edler D., Vetter M., 2019, The simplicity of modern audiovisual Cartography: An example with the open source JavaScript library Leaflet.js. KN – Journal of Cartography and Geographic Information (2019) 69:51 -62 (http://dl.org/10.1007/s42489-019-00006- 2)
- Fish C.S., Calvert K. 2016, "Analysis of interactive solar energy web maps for urban energy sustainability". Cartographic Perpectives, 85:5-22
- Gratier T., Hazzard E. & Spencer P., 2015, OpenLayers3. Get started with OpenLayers3 and enhance your web pages by creating and displaying dynamic maps. Packt Publishing, Birmingham.
- Hansen, M.C., E. Charp, S. Lodha, D. Meads, & A. Pang, 1999, ''Promuse: A System for Multi-Media Data Presentation of Protein Structural Alignments'' In Pacific Symposium on Biocomputing 4 (Mauna Loa, Hawaii) Singapore: WorldScientific Press: 380-391.
- Hruby F., 2019, "The Sound of Being There: Audiovisual Cartography with Immersive Virtual Environments". Journal of Cartographic and Geographic Information, 69(1): 19-28.
- Krygier, J.B.,1993, Sound and Cartographic Design. Manuscript Videotape, Deasy Geographics Lab, Penn State University, University Park, PA.
- Krygier, J.B. 1994,"Sound and Geographic Visualization", In MacEachren & Taylor (eds.) Visualization in Modern Cartography. New York: Pergamon, 149-166.
- Krygier, J.B. 1996, "Geography and Cartographic Design". In Wood C.H. & Keller C.P. (eds.) "Cartographic Design: Theoretical and Practical Perspectives", New York: John Wiley & Sons, 19-33.
- Lysloff et. al., 2003, "'Ethnic Sounds': The Economy and Discourse of World Music Sampling". In Lysloff R. & Gay L. (eds.) Music and Technoculture. Hanover, NH: Wesleyan University Press, 93-108.
- Μνιέστρης Ανδρέας, 2011, Οι ήχοι της φύσης και η φύση των ήχων, Σέρρες: Εθνικό Ίδρυμα Νεότητας.
- Monmonier M., 1990, "Strategies for the Visualization of Time-Series Data", Cartographica, 27(1): 30-45.
- Monmonier M., 1992, "Authoring Graphic Scripts: Experiences and Principles", Cartography and Geographic Information Systems, 19(4): 247-260.
- Monmonier, M. & M. Gluck, 1993, "Focus Groups for Design Improvement in Dynamic Cartography". Cartography and Geographical Information Systems, 21(1): 37-47.
- Monmonier M., 1994, "Graphic Narratives for Analyzing Environmental Risks", In MacEachren & Taylor (eds.) Visualization in Modern Cartography. New York: Pergamon, 201–213.
- Peterson M.P., 2015, "Evaluating mapping APIs". In: Brus J., Vondrakova A. & Vozenilek V. (eds.) Modern Trends in Cartography, Heidelberg: Springer, 315-324.
- Richardson K., 2000, ''Intertextuality and the Discursive Construction of Knowledge: The Case of Economic Understanding''. In Meinhof U.H. & J. Smith (eds.) Intertextuality and the Media: From Genre to Everyday Life", Manchester: Manchester University Press, 76–97.
- Risset J. & D. Wessel, 1999, "Exploration of Timbre by Analysis and Synthesis", In Deutsch D. (ed.) The Psychology of Music. Cambridge: Academic Press, 113-169.
- Rodaway P., 1994, Sensuous Geographies: Body, Sense and Place. London: Routledge.
- Schafer R.M., 1977, The Tuning of the World. New York: Random House.
- Schiewe J., 2015, "Physiological and cognitive aspects of sound maps for representing quantitative data and changes in data". In Brus J., Vondrakova A., Vozenilek V. (eds.) Modern Trends in Cartography, Heidelberg: Springer, 315-324.
- Schafer R.M., 1994. The Soundscape: Our Sonic Environment and the Tuning of the World. Rochester: Destiny Books.
- Stefanakis E., 2015, Web mapping and geospatial web services. North Charleston: CreateSpace Independent.
- Southworth M., 1969, "The Sonic Environment of Cities". Environment and Behavior, 1(1): 49-70.
- Taylor D.R F., 2005, "Cybercartography: Theory and Practice", Amsterdam: Elsevier Science.
- Theberge, P. 2005. ''Sound Maps: Music and Sound in Cybercartography''. In Cybercartography: Theory and Practice, D.R.F. Taylor (ed.), Amsterdam: Elsevier, 389-410.
- Tsou M.-H., Jung C.-T., Allen C., Yang J.-A., Han S.Y., Spitzberg B.H. & Dozier J., 2017, "Building a Real-Time Geo-Targeted Event Observation (Geo) Viewer for Disaster Management and Situation Awareness". In: Peterson M.P. (ed.) Advances in Cartography and GIScience, Berlin: Springer, 85-98.

# Σύνδεσμοι

Ηλεκτρονική ζεύξη με την εφαρμογή: «Άκουσε τον τόπο» http://carto.survey.ntua.gr/theses/akouse\_ton\_topo/arxikh.html